# **HC900 Process Controller Communications User Guide**

51-52-25-111 September 2013 Revision: 11

## **Copyright, Notices, and Trademarks**

**Printed in U.S.A. – © Copyright 2013 by Honeywell Revision 11 – September 2013** 

### **Warranty/Remedy**

Honeywell warrants goods of its manufacture as being free of defective materials and faulty workmanship. Contact your local sales office for warranty information. If warranted goods are returned to Honeywell during the period of coverage, Honeywell will repair or replace without charge those items it finds defective. The foregoing is Buyer's sole remedy and is **in lieu of all other warranties, expressed or implied, including those of merchantability and fitness for a particular purpose**. Specifications may change without notice. The information we supply is believed to be accurate and reliable as of this printing. However, we assume no responsibility for its use.

While we provide application assistance personally, through our literature and the Honeywell web site, it is up to the customer to determine the suitability of the product in the application.

> Honeywell Process Solutions 1250 W Sam Houston Pkwy S Houston, TX 77042

Modbus is a registered trademark of MODICON, Inc.

Windows is an addressed trademark of Microsoft Inc.

The omission of a name from this list is not to be interpreted that the name is not a trademark.

Reference: Modicon Modbus Protocol Reference Guide - PI-MBUS-300 Rev. G

## **About This Document**

## **Abstract**

This document provides information specific to the communications interface for Honeywell's HC900 Controller. The protocol supported for connection to the controller's Ethernet network port is Modbus/TCP (Modbus RTU protocol in a TCP/IP wrapper). . The document includes a summary of all HC900 data available (primarily floating point) for Modbus RTU access read and write including methods for access.

## **Support & Contact Information**

For Europe, Asia Pacific, North and South America contact details, refer to the back page of this manual or the appropriate Honeywell Solution Support web site:

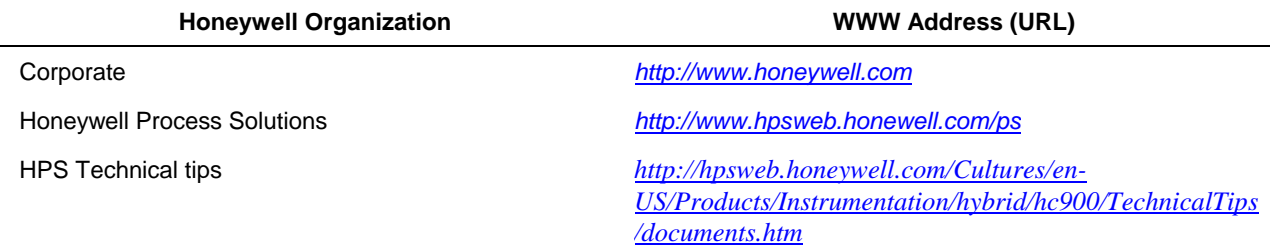

### **Telephone and Email Contacts**

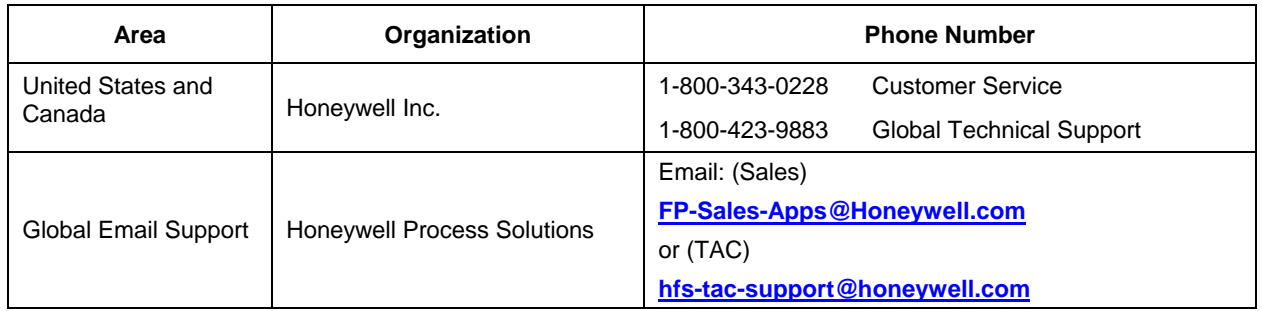

## **Contents**

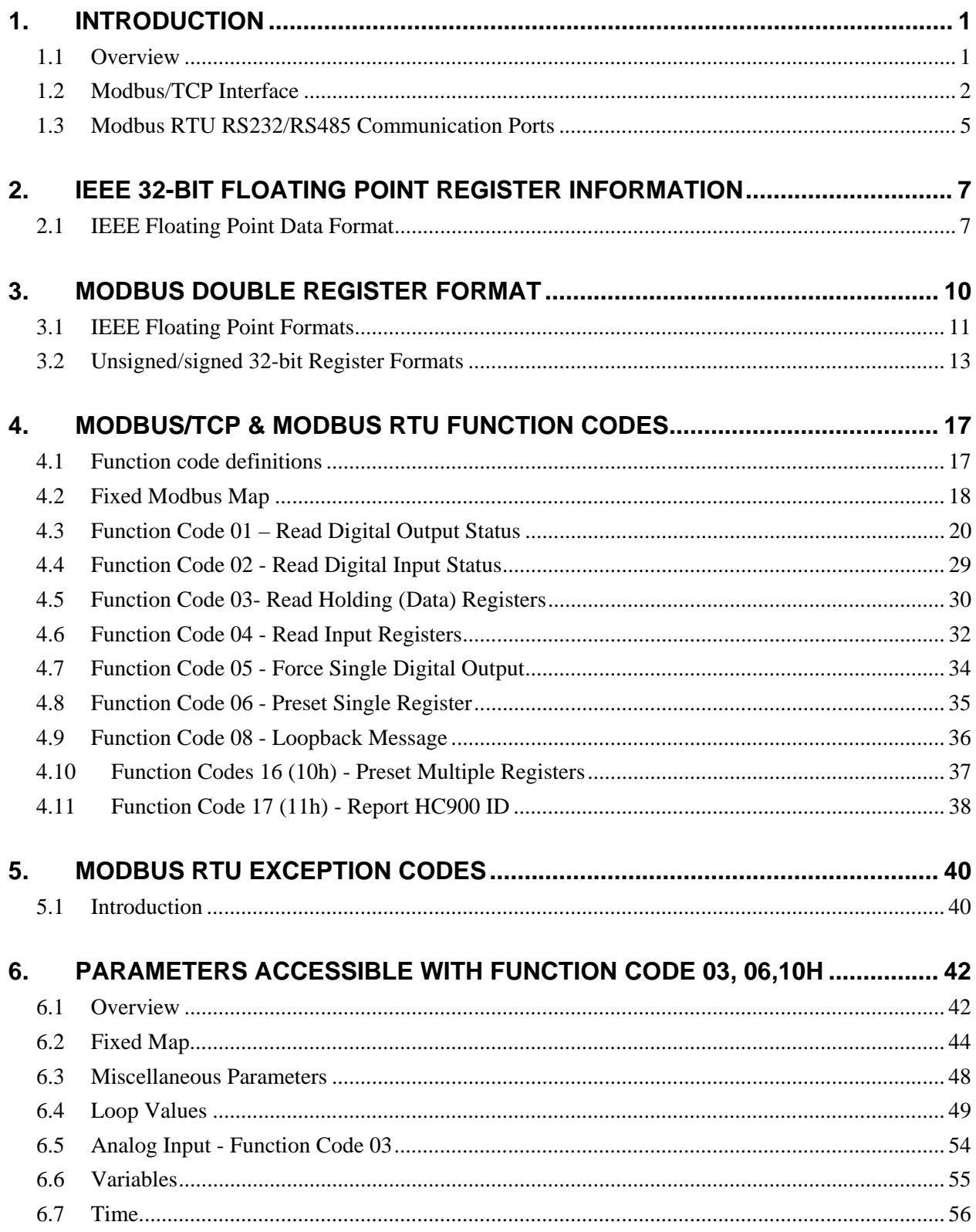

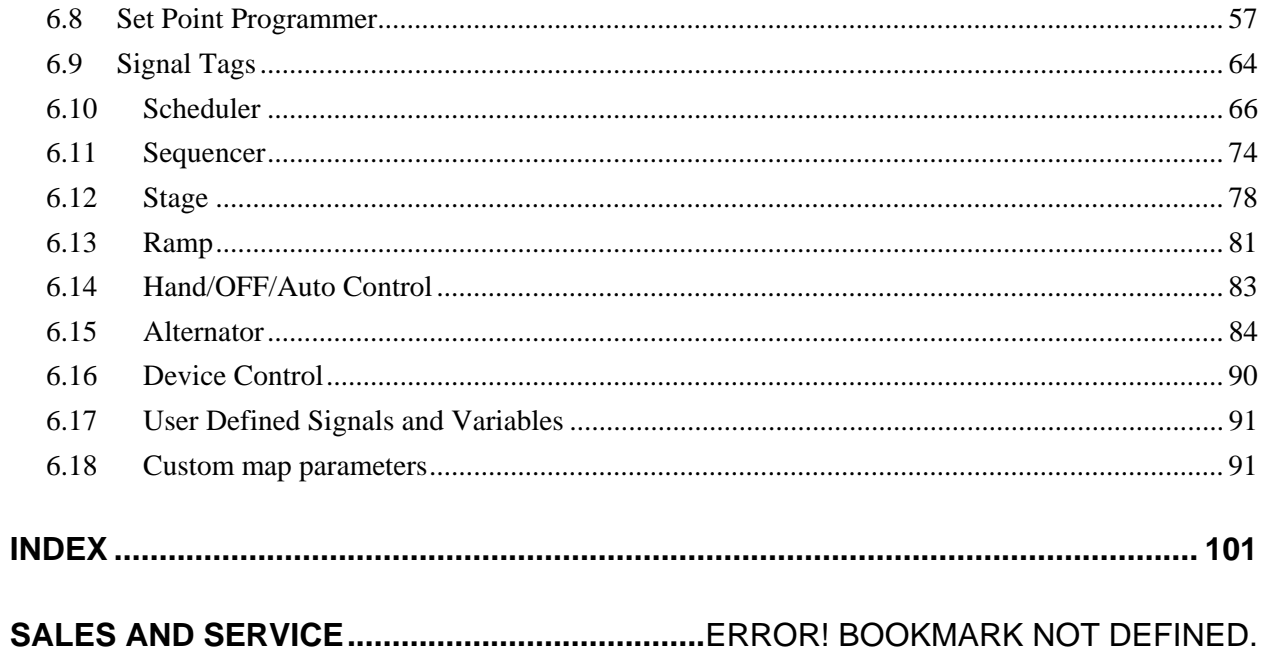

## **Tables**

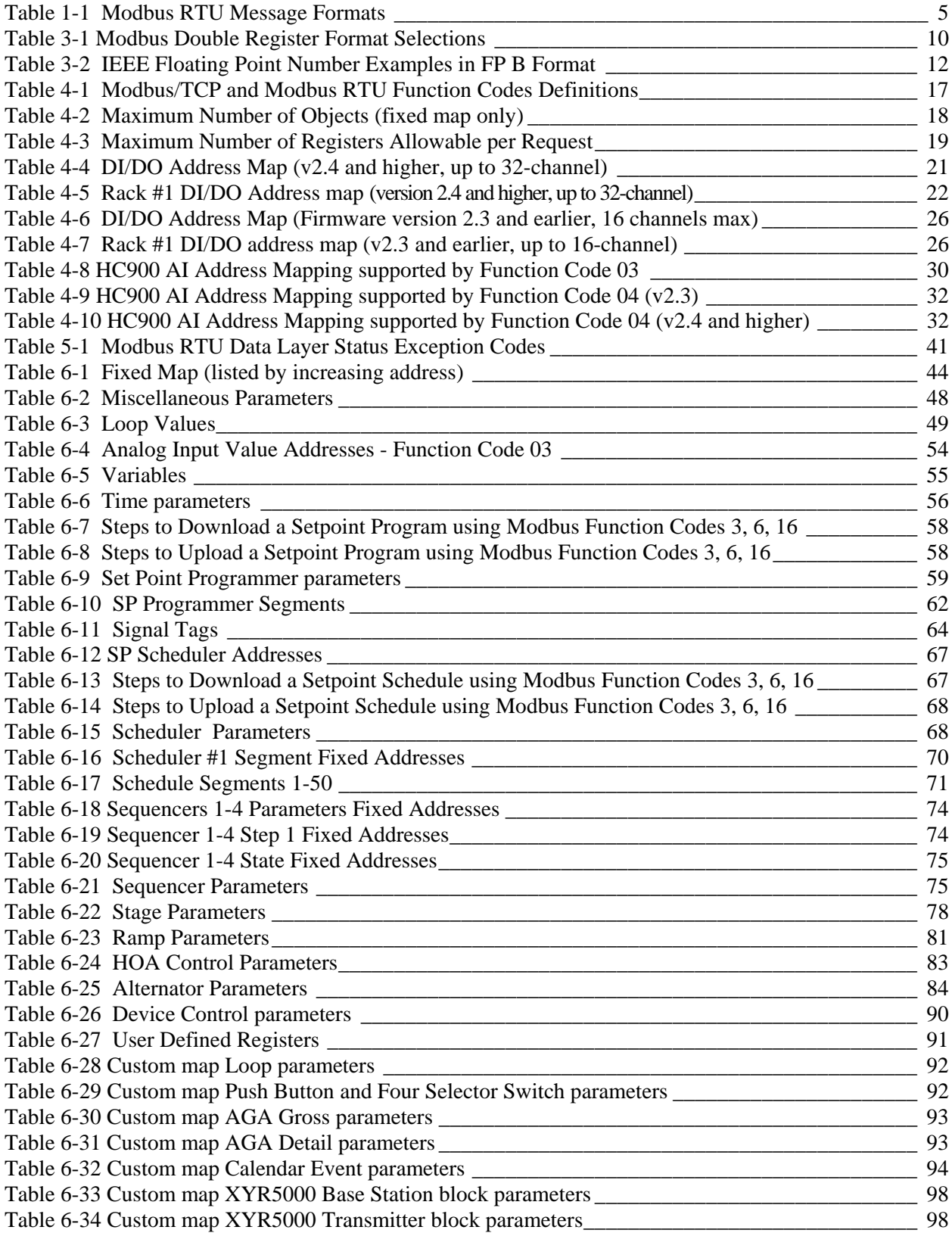

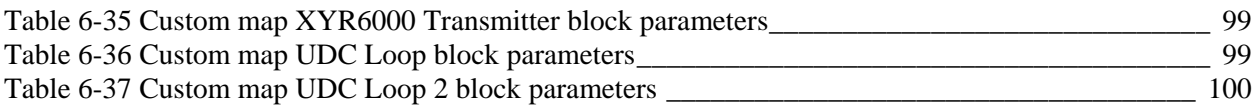

## **Figures**

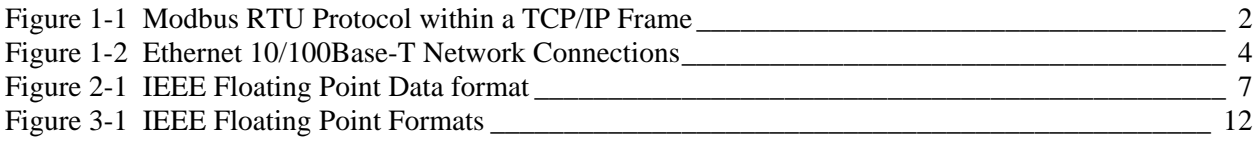

## **1. Introduction**

### **1.1 Overview**

#### **Communication interfaces**

The HC900 controller provides Modbus communication support on three communication interfaces.

- Network port: Modbus TCP on an Ethernet connection
- Serial Port S1 RS232/RS485 selectable port. (Default RS232.): Modbus RTU
- Serial Port S2 RS232/RS485 selectable port. (Default RS485.): Modbus RTU

#### **View or print addresses**

You can print out the Modbus addresses of various parameters of the configuration (signal tags, PID loops, SP programmer, etc.) using the HC Designer report functions. With HC Designer Ver. 2.1 and later, these reports may also be exported to .csv files for view/manipulation in a spreadsheet and possible import to other HMI applications.

#### **Fixed map or custom map**

The type of addressing available: fixed or custom.

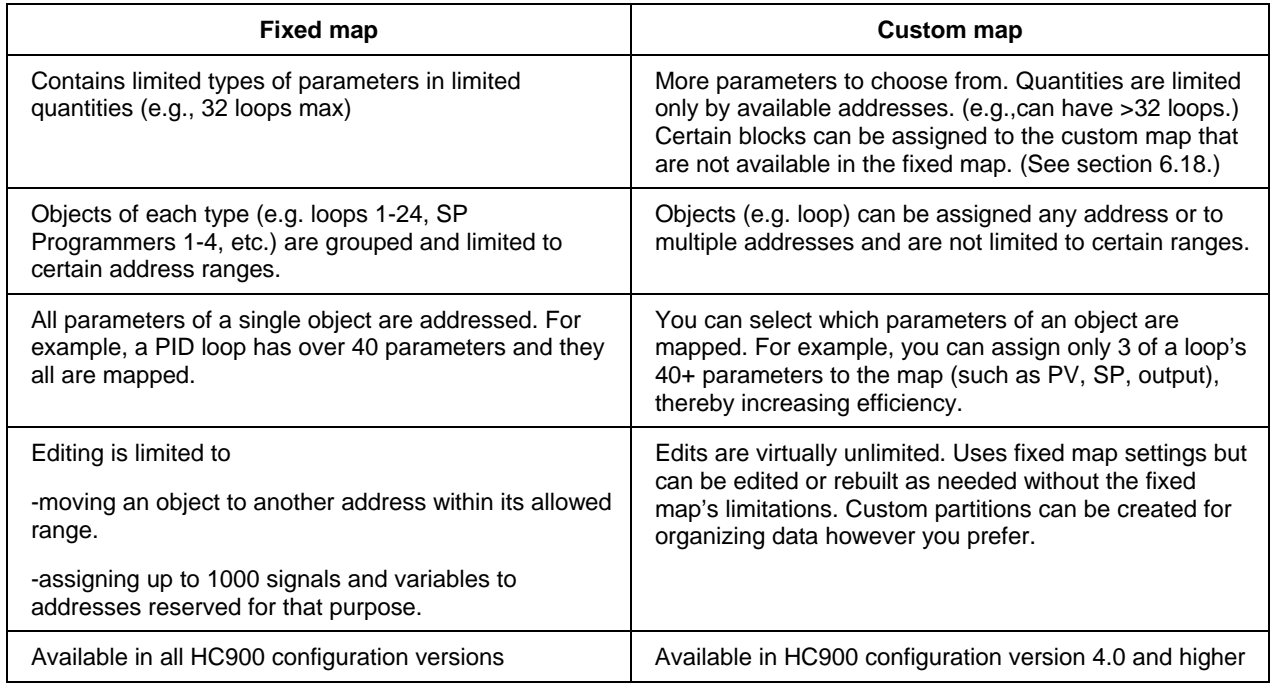

### **1.2 Modbus/TCP Interface**

#### **Introduction**

HC900 controllers support the Modbus/TCP (also called Modbus TCP/IP or Modbus Ethernet) protocol for communications with third party HMI and SCADA software via a direct Ethernet TCP/IP connection.

The controller's Ethernet 10/100Base-T Host port is used for the Modbus/TCP connection. Ethernet TCP allows multiple concurrent connections to hosts for data interchange. The HC900 (C30/C50) supports 5 concurrent host connections using Modbus/TCP protocol messaging via this port; HC900 (C70/C70R) supports 10.

#### **Interface Preparation**

#### **ATTENTION**

To access the controller you must have a current Process Control Designer configuration file available. Some data is referenced relative to number, such as Signal Tags and Variables.

Other principal blocks, such as PID blocks, have offsets for parameter access dependent on the order in which the blocks were placed on the Function Block Diagram.

**It is strongly recommended that you upload the controller configuration using the Process Control Designer configuration tool to assure that you have a current configuration.** 

The Process Control Designer tool provides a series of reports for use in Modbus Address identification. The **"Tag Information"** report lists the variables and Signal Tags in numeric order along with their Modbus Addresses.

A **"Block Modbus Address"** report lists the starting addresses for all principal blocks configured, identifying the offset.

#### **Modbus/TCP Protocol**

Modbus/TCP protocol, developed by Groupe Schneider's Modicon Division, is a popular, open standard for data interchange over Ethernet TCP/IP networks using a Modbus RTU command structure.

It is simply an encapsulation of Modicon's Modbus RTU protocol within a TCP/IP frame as shown below, which includes header information and the Modbus frame.

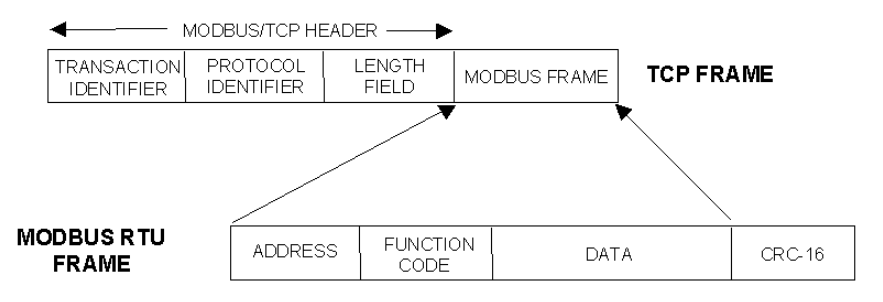

**Figure 1-1 Modbus RTU Protocol within a TCP/IP Frame** 

The Open Modbus/TCP Specification is followed with respect to the physical, data link, and network layers. The message structure within the Modbus frame uses standard Modbus RTU function codes.

The Address part of the Modbus frame is not used (set to 00) since there is no sub-addressing intended or required. The controller IP address is the identifying address, set independently at the controller.

The error checking is supported by TCP/IP network protocols and not part of the Modbus frame.

The Transaction Identifiers and Protocol Identifiers in the header are normally all 0's (4 bytes total) while the Length field identifies the number of bytes in the Modbus frame. The controller will transmit the correct number of bytes for the remainder of the frame. However, the controller does not check this field for messages received.

The standard IEEE 32-bit floating point and 16-bit integer formats are used.

#### **Parameter Addressing**

The definition in Table 6-1 is the fixed map overview listing starting and ending addresses.

Greater detail for parameter addressing relating to a particular function class (e.g, loops, setpoint programmer, signal tags) is in referenced sub-sections. Function Codes 1, 2, 3, 4, 5, 6, 8, 16 (10h), and 17 (11h) are supported (see Table 4-1 Modbus/TCP and Modbus RTU Function Codes Definitions).

Examples for read or write access to parameters supported by the various function codes are provided in Sections 4.3 through 4.11.

#### **Reference**

The Open Modbus/TCP Specification can be obtained at the Modicon website: http://www.modicon.com/openmbus/standards/openmbus.htm

#### **HC900 Ethernet Communications Setup**

See the HC900 Process Control (HC) Designer Users Guide, Doc. # 51-52-25-110 or respective HC Designer Help Files for setting up the following network parameters:

IP Address, Subnet Mask (optional), Default Gateway IP Address (optional)

- 1. Be sure the PC, HMI panel, or other Host device has a Network Interface Card (NIC) with an IP address (fixed or DHCP served) that allows access to controllers on the same or other subnet. Consult your IT department or network administrator for allocating IP addresses to the controllers as required.
- 2. You will need to set each controller's IP address prior to network connection since every HC900 controller is shipped with the default IP address of 192.168.1.254. Placing multiple controllers on the same network before they have been given unique IP addresses will cause problems.
- 3. On the PC, use the Utilities Worksheet in the HC Designer software to set up the serial RS-232 connection to the controller at the desired baud rate. This will require a null modem cable.
- 4. Select the Set Controller's Network Parameters button. Using the wizard (bottom radio button), select the PC COM port to be used, then set the controller's new network parameters including IP address, Subnet Mask (if other than default, 255.255.255.0), and Default Gateway IP address (if required, otherwise leave at default 0.0.0.0). See your IT network administrator for proper entries. (Refer to the on-line help provided with the HC Designer software, **Utilities Worksheet, Set Controller's Network Parameters**, for further details on this step).

#### **Note: This setup will require the controller to be placed temporarily in the Program mode. After the new network parameters have been downloaded, the controller will conduct a Cold Start in its transition to RUN. This will cause an initialization if there is a current configuration in the controller.**

The fixed IP address of each controller shall be set independently prior to placing on the network. See your IT systems administrator for allocating IP addresses, subnet masks, or default gateway IP address as necessary (network address filtering and routing may be necessary if the controller network access will not to be confined locally within the plant environment).

#### **Ethernet 10/100Base-T Network Connections**

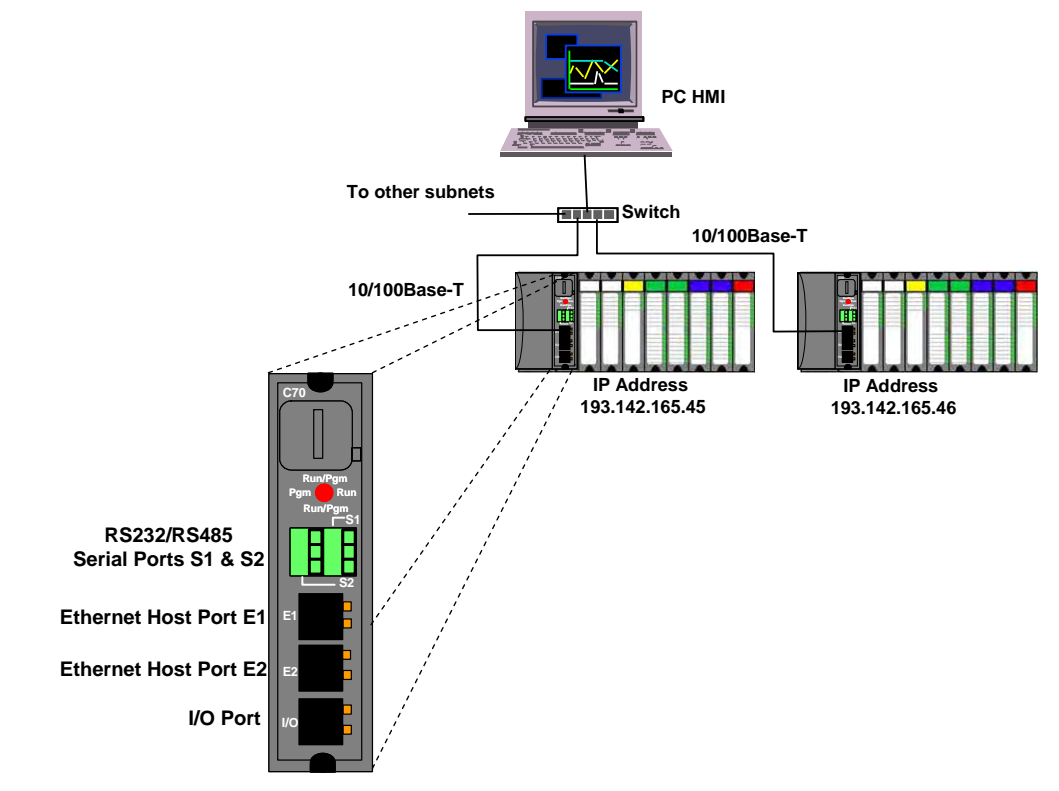

Ethernet 10/100Base-T networks operating at 10/100MB/sec. are supported. A typical network arrangement is as shown below.

**Figure 1-2 Ethernet 10/100Base-T Network Connections** 

#### **Setting Up the Modbus/TCP Double Register Format**

The HC900 predominantly uses an IEEE floating point format for communicating data to software applications providing Modbus/TCP protocol communications drivers. A floating point value is sent as (2) consecutive 16-bit registers, each register of which consists of two 8-bit bytes. Some software packages require the registers and bytes to be sent in a certain order. The controller can be configured to deliver the data in four different byte orders.

The Process Control Designer software tool allows this order to be selected as follows:

- 1. Using the Utilities Worksheet in the HC Designer software, access the Set Controller Network Parameters button and make the selection to change the Modbus TCP Double Register Format (middle radio button).
- 2. With the Port selected for downloading this order (using a COM port or Network port), select the appropriate byte order format if the default (FP B) is not appropriate for the application. See Table 3-1, page 10.
- 3. Select Next and verify (by the response in the dialog box) that the change has been made in the controller. This order can be changed in the RUN mode.

The Modbus TCP double register transmission format selection, FP LB "Little Endian Byte-Swapped", would be selected for interface to most third party software packages which use this format as standard. The default, FP B "Big Endian" is used with SpecView32 or Honeywell's PlantScape/Experion/EBI software and follows the "Honeywell" default format of other control and recording products. It should be noted that most PC software packages offer a register (word) swap selection in their driver package anyway, so there should never be an incompatibility.

### **1.3 Modbus RTU RS232/RS485 Communication Ports**

This implementation is designed to provide a popular data exchange format connecting the HC900 to both Honeywell and foreign master devices via the RS232 and RS485 communication ports. The Modbus RTU allows the instrument to be a citizen on a data link shared with other devices, which subscribe to the Modicon Modbus Protocol Reference Guide PI-MBUS-300 Rev. G specification.

These instruments DO NOT emulate any MODICON type device. The Modbus RTU specification is respected in the physical and data link layers. The message structure of the Modbus RTU function codes is employed and standard IEEE 32-bit floating point and integer formats are used. Data register mapping is unique to the HC900 and other Honeywell instruments. Section 6 describes the parameter mapping for the HC900.

#### **Modbus RTU Message Format**

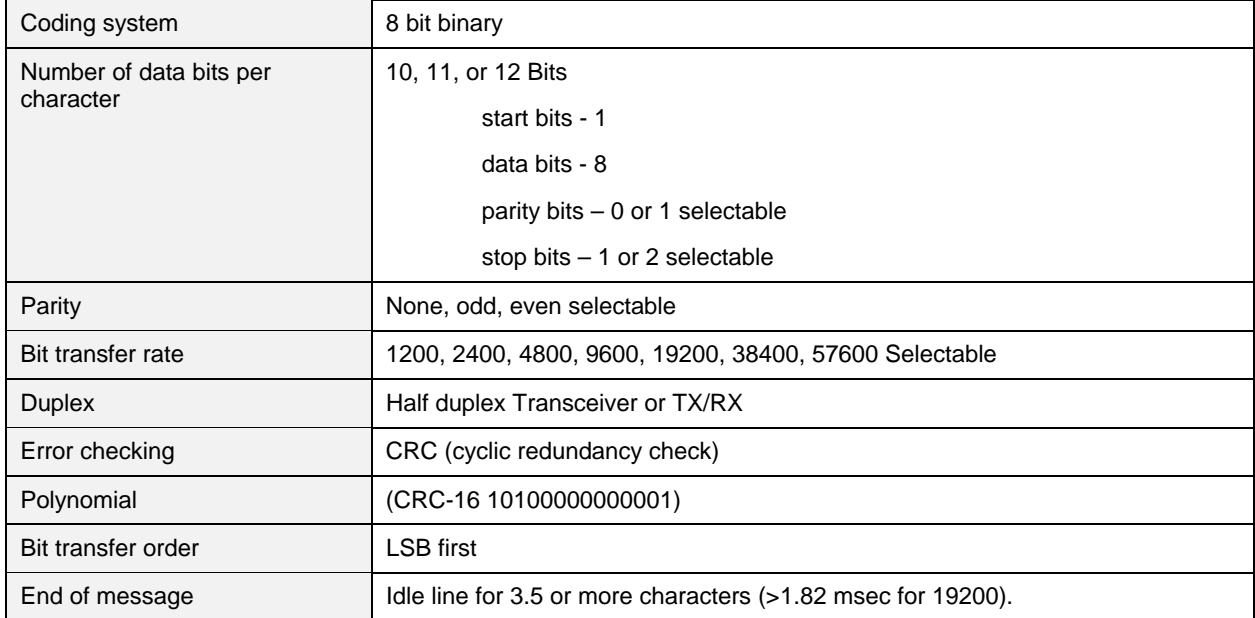

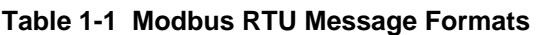

#### **Modbus RTU Link Layer**

The link layer includes the following properties/behaviors:

- Slave address recognition,
- Start / End of Frame detection,
- CRC-16 generation / checking,
- Transmit / receive message time-out,
- Buffer overflow detection,
- Framing error detection,
- Idle line detection.

Errors detected by the physical layer in messages received by the slave are ignored and the physical layer automatically restarts by initiating a new receive on the next idle line detection.

#### **General Modbus RTU message format**

#### **Query message format**

[Slave Address, Function Code, Function code dependent data, CRC 16]

#### **Response message format**

[Slave Address, Function Code\*, Function code dependent data, CRC 16]

\* If an error is detected in a valid message the response function code is modified by adding 80 (hex) and the function code dependent data is replaced by an exception response code as described in 5. Modbus RTU Exception Codes *.*

Between messages, the RS-485 link is in a high impedance state. During this time receiving devices are more susceptible to noise generated false start of messages. Although noise-generated messages are rejected due to address, framing, and CRC checking, they can cause the loss of a good message when they are included in the message stream. In the slave the transmitting device enables its transmitter line diver and forces an idle line state onto the link for three character time slots prior to transmitting. This forces termination of any noise generated messages and improves message frame synchronization.

#### **Modbus RTU Data Layer**

The data layer includes:

- Diagnostic loopback,
- Function code recognition / rejection,
- Busy / repoll,
- Data error code generation

Errors detected by the data layer are rejected and the slave responds to the polling device with a Modbustype status exception error. A summary of the Modbus status exception codes is listed in Section 5. Modbus RTU Exception Codes.

## **2. IEEE 32-bit Floating Point Register Information**

The Modbus interface supports IEEE 32-bit floating point information for several of the function codes.

### **2.1 IEEE Floating Point Data Format**

The formula for calculating the floating point number is:

mantissa x 2<sup>(exponent -127)</sup>

(23 bit signed binary with 8 bit biased binary exponent)

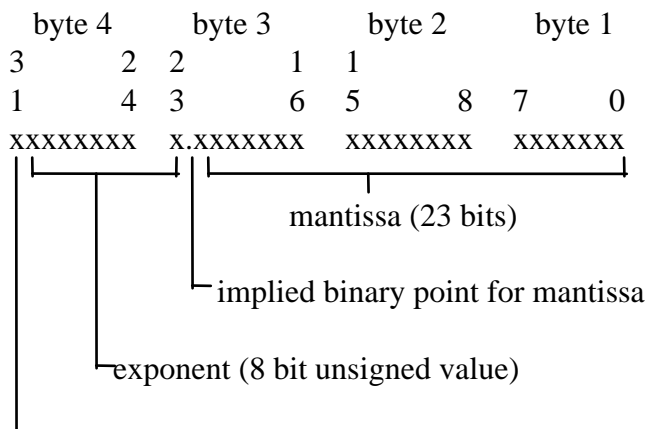

sign of the mantissa  $0 =$  positive,  $1 =$  negative

**Figure 2-1 IEEE Floating Point Data format** 

#### **Mantissa and Sign**

The mantissa is defined by a sign bit (31) and a 23-bit binary fraction. This binary fraction is combined with an "implied" value of 1 to create a mantissa value, which is greater than or equal to 1.0 and less than 2.0.

The mantissa is positive if the sign bit is zero (reset), and negative if the sign bit is one (set). For example:

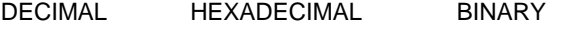

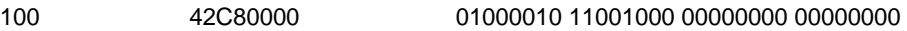

The sign bit (31) is zero, indicating a positive mantissa. Removing the sign bits and exponent bits, the mantissa becomes:

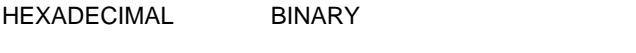

480000 xxxxxxxx x1001000 00000000 00000000

Add an "implied" value of one to the left of the binary point:

BINARY

1.1001000 00000000 00000000

Using positioned notation, this binary number is equal to:

 $1.0 + (1x2^{-1}) + (0x2^{-2}) + (0x2^{-3}) + (1x2^{-4}) = 1.0 + 0.5 + 0.0 + 0.0 + 0.0625 = 1.5625$ 

#### **Exponent**

The exponent is defined by an unsigned 8-bit binary value (bits 23 through 30). The value of the exponent is derived by performing a signed subtraction of 127 (decimal) from the 8-bit exponent value.

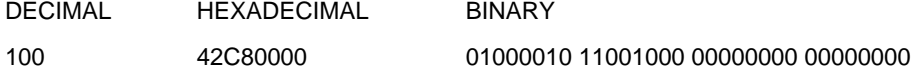

Removing the sign and mantissa bits, the exponent becomes:

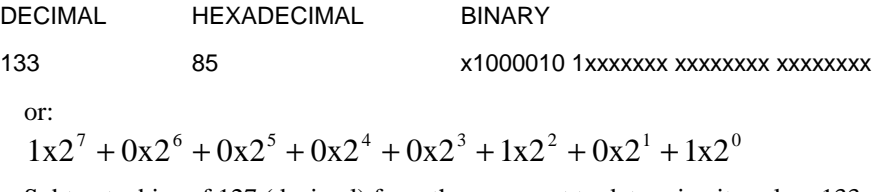

Subtract a bias of 127 (decimal) from the exponent to determine its value:  $133 - 127 = 6$ .

#### **Mantissa and Exponent Combination**

Combining the mantissa and exponent from the two previous examples:

float number = mantissa x  $2^{\text{exponent}}$ float number =  $1.5625 \times 2^6 = 1.5625 \times 64 = 100.0$ 

Below is a list of sample float values in IEEE format:

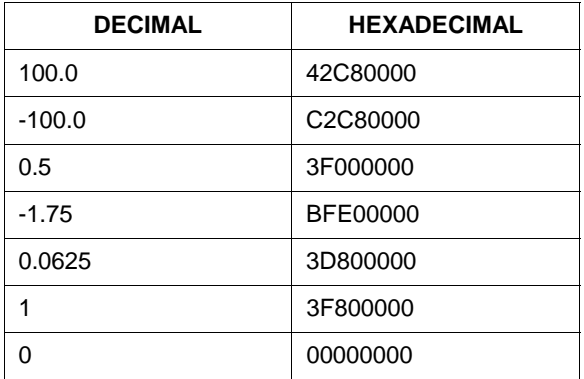

#### **Reserved Operands**

Per the Standard certain exceptional forms of floating point operands are excluded from the numbering system. These are as follows:

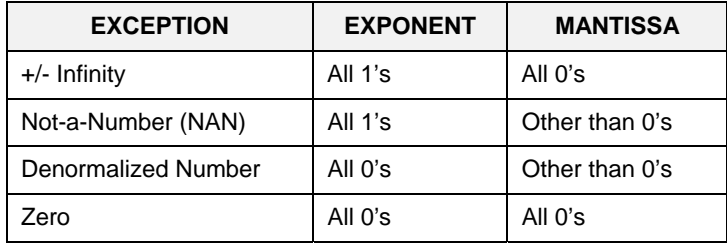

## **3. Modbus Double Register Format**

Data that is 32 bits requires 2 sequential registers (4 bytes) to transfer its data. Data of this type includes IEEE 32 bit floating point, 32-bit signed integer and 32-bit unsigned integer. The stuffing order of the bytes into the two registers differs among Modbus/TCP hosts. To provide compatibility, the double register format for the HC900 controller is configurable.

To set the controller's double register byte order, go to the "Set Controller Network Parameters " wizard in the "Controller Utilities Function" section of the Utilities Tab on the Process Control Designer and configure "Modbus Double Register Format". This can be done in the RUN mode.

The selections are:

| <b>Selection</b> | <b>Description</b>                                | <b>Byte order</b><br>(See Figure<br>$2-1)$ | <b>Notes</b>                          |
|------------------|---------------------------------------------------|--------------------------------------------|---------------------------------------|
| FP B             | Floating Point Big Endian Format                  | 4, 3, 2, 1                                 | HC900 default                         |
| FP BB            | Floating Point Big Endian with<br>byte-swapped    | 3, 4, 1, 2                                 |                                       |
| FP L             | Floating Point Little Endian Format               | 1, 2, 3, 4                                 |                                       |
| <b>FPLB</b>      | Floating Point Little Endian with<br>byte-swapped | 2, 1, 4, 3                                 | Modicon and<br>Wonderware<br>standard |

**Table 3-1 Modbus Double Register Format Selections** 

See IEEE Formats on page IEEE Floating Point Formats on page 11 and 32-bit integer formats on page 13. **NOTE:** Byte Swapping only applies to Function Codes 3, 4, and 16.

### **3.1 IEEE Floating Point Formats**

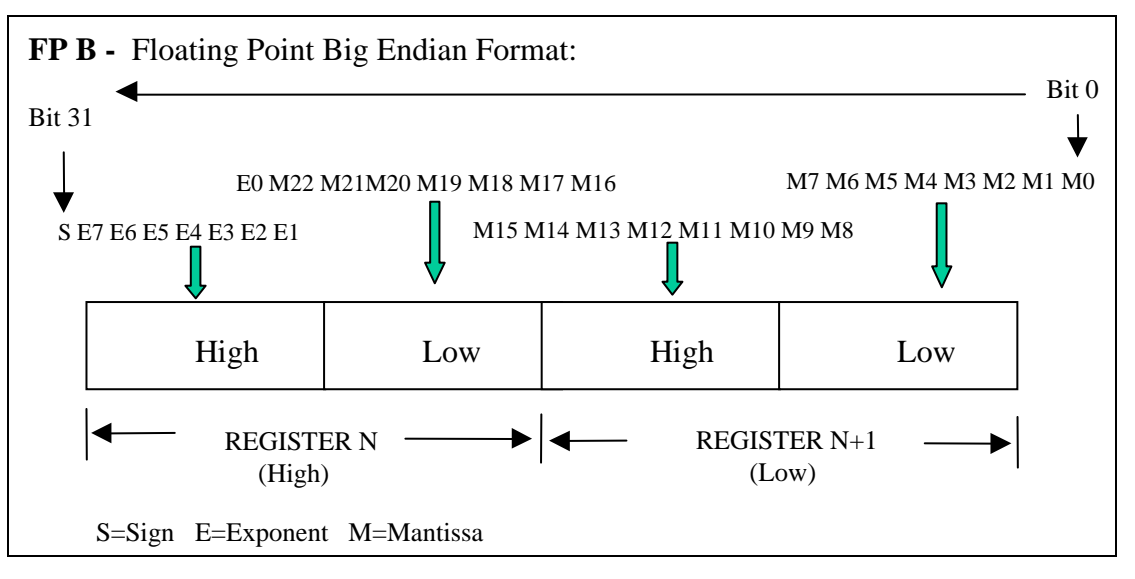

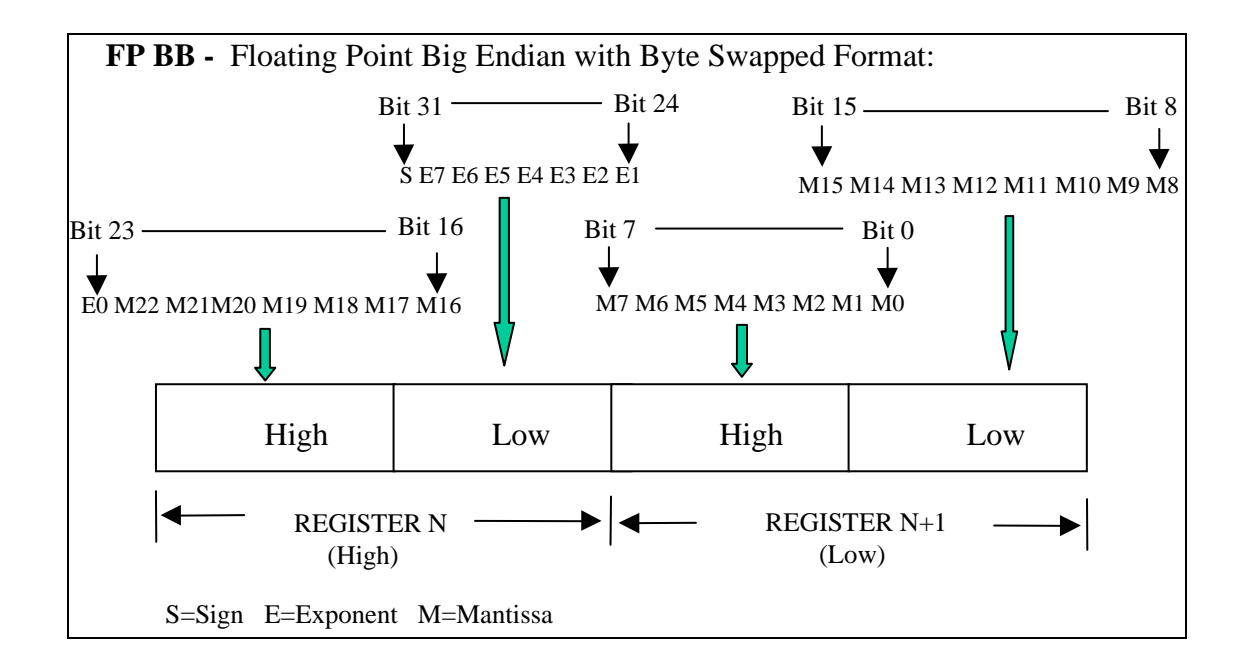

#### **continued next page**

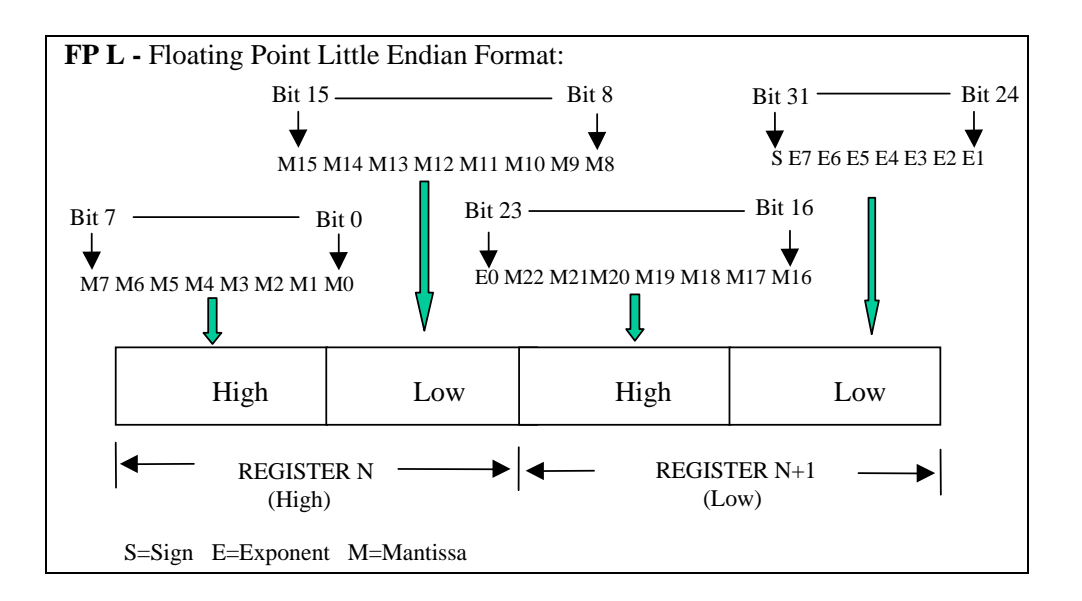

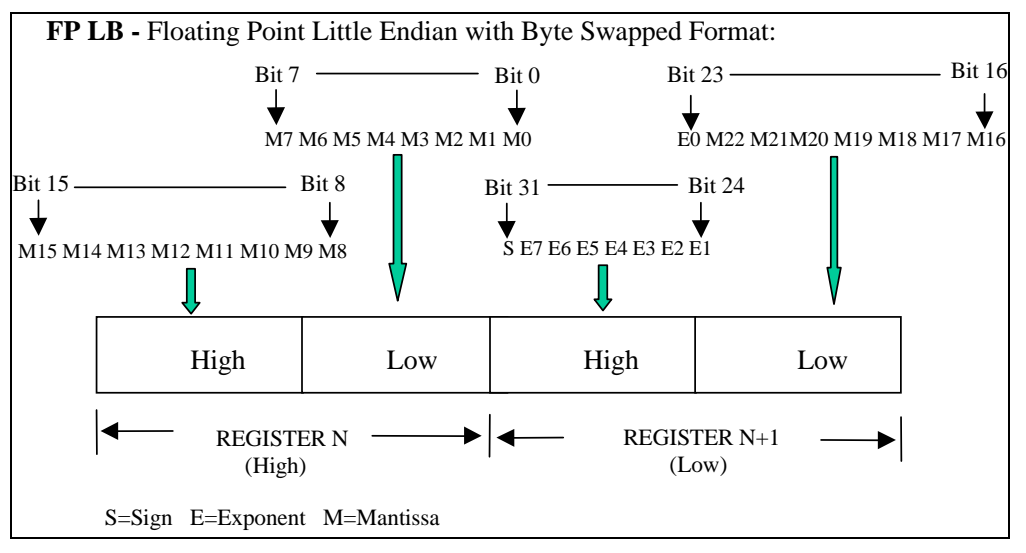

**Figure 3-1 IEEE Floating Point Formats**

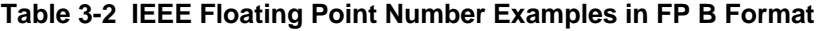

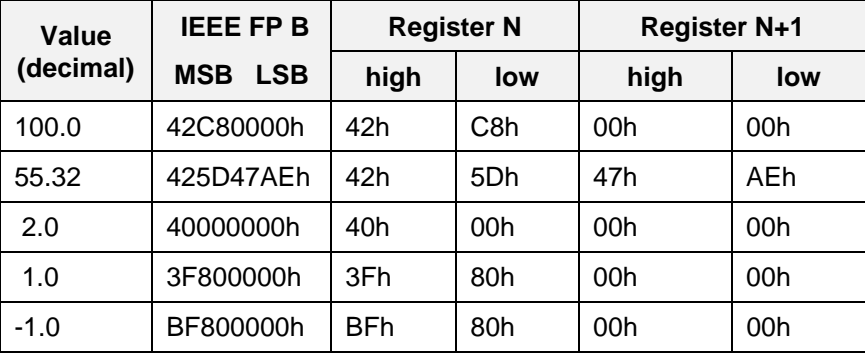

## **3.2 Unsigned/signed 32-bit Register Formats**

The formats descriptions below use the value 12345678 Hex as an example. Where the binary representation is:

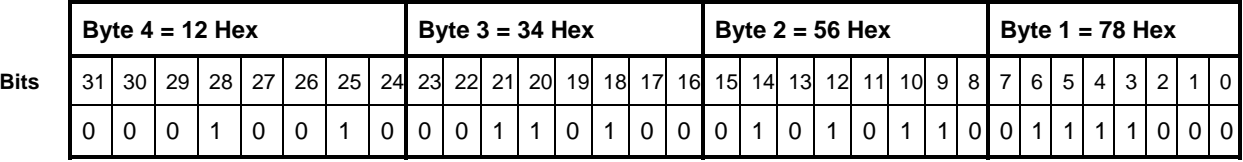

#### **FP B – Big Endian Format**

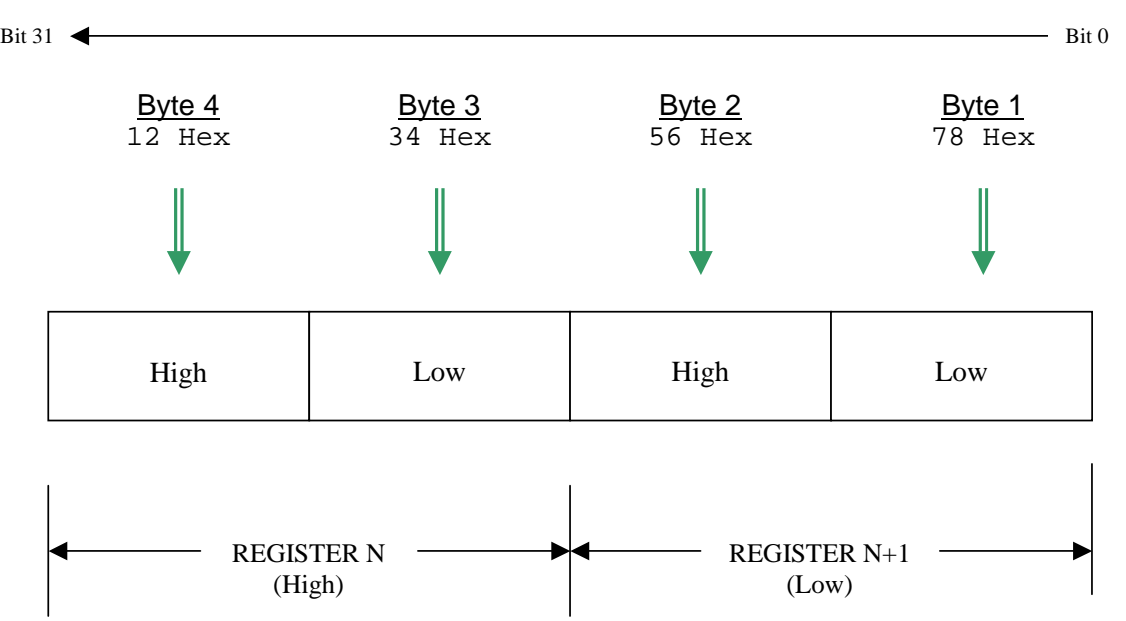

#### **FP BB – Big Endian Byte Swapped Format**

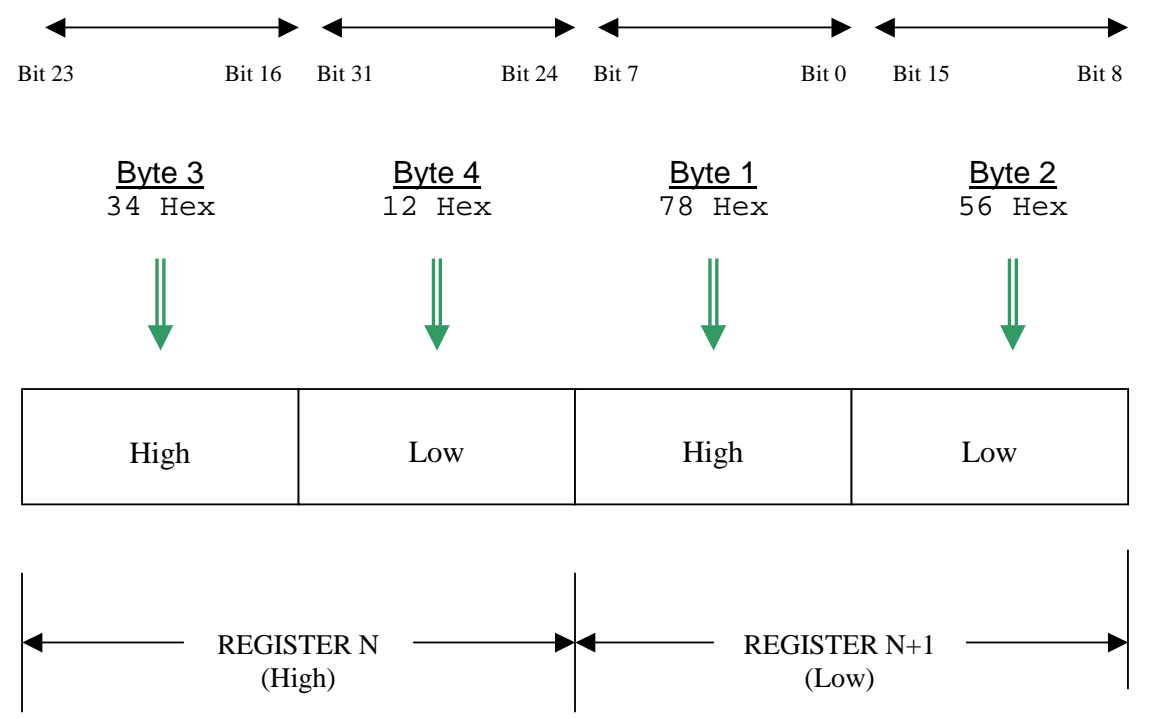

#### **FP L – Little Endian Format**

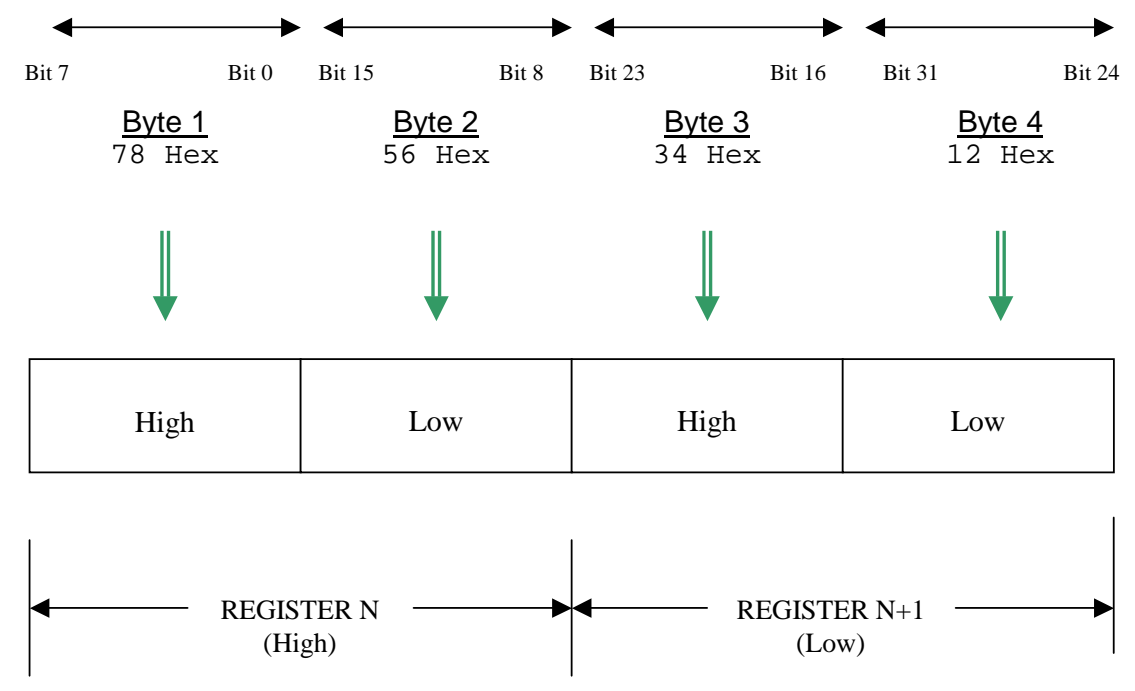

#### **FP LB – Little Endian Byte Swap Format**

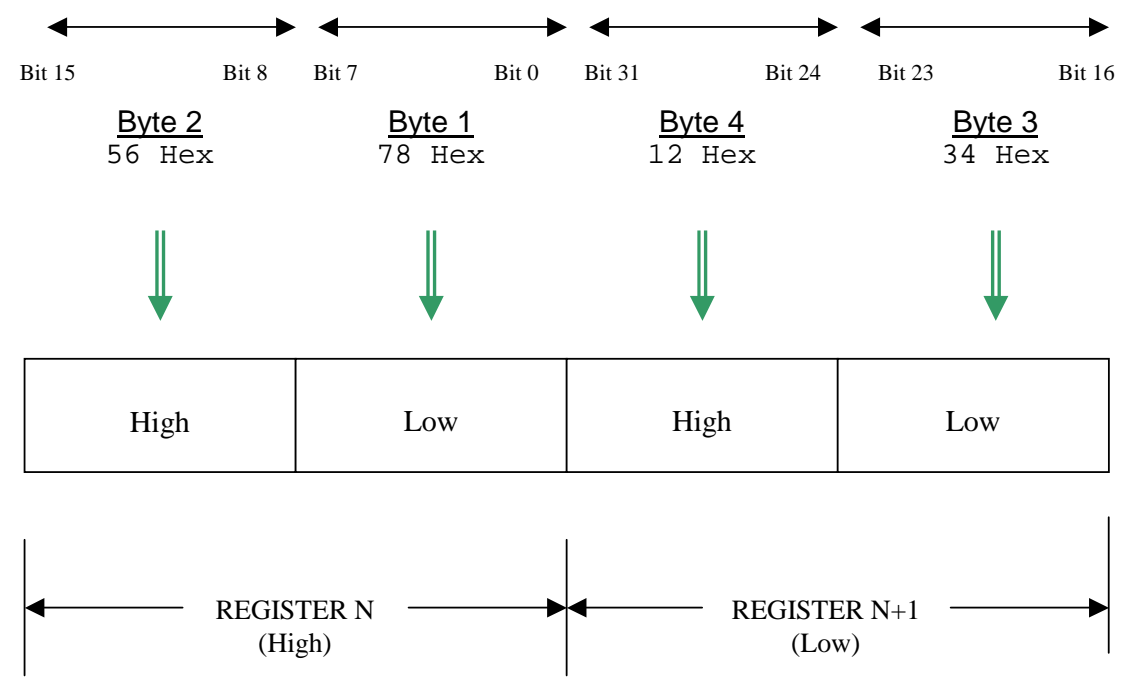

## **4. Modbus/TCP & Modbus RTU Function Codes**

## **4.1 Function code definitions**

The HC900 Modbus protocol uses a subset of the standard Modbus function codes to provide access to processrelated information. These standard function codes provide basic support for IEEE 32-bit floating point numbers, 32-bit unsigned/signed integer and 16-bit integer register representation of instrument's process data.

Repolling of data is not supported by this instrument.

| <b>Function Code</b> | <b>Name</b>                      | <b>Usage</b>                                                                                                    |
|----------------------|----------------------------------|----------------------------------------------------------------------------------------------------|
| 01                   | <b>Read Coil Status</b>          | Read the state of a digital output                                                                                                    |
| 02                   | <b>Read Input Status</b>         | Read the state of a digital input                                                                                                    |
| 03                   | <b>Read Holding Registers</b>    | Read data in 16-bit Register Format (high/low). Used to read<br>integer or floating point process data. Registers are<br>consecutive and are imaged from the instrument to the host.                                                                                     |
| 04                   | <b>Read Input Registers</b>      | Provides Read access to any Analog Input Channel<br>positioned in any Rack or Slot.                                                                                                    |
| 05                   | Force Single Coil                | Write data to force a digital output ON/OFF<br>Values of FF 00 forces digital output ON<br>Values of 00 00 forces digital output OFF<br>Values of FF FF releases the force of the digital output<br>All other values are illegal and will not effect the digital output. |
| 06                   | <b>Preset Single Register</b>    | Write Data in 16-bit Integer Format (high/low) ONLY.                                                                                                    |
| 08                   | Loopback Test                    | Used for diagnostic testing of the communications port.                                                                                                    |
| 16 (10h)             | <b>Preset Multiple Registers</b> | Write Data in 16-bit Format (high/low). Used to write integer<br>and floating point override data. Registers are consecutive<br>and are imaged from the host to the instrument.                                                                                          |
| 17 (11h)             | Report Device ID                 | Read instrument ID and connection information, ROM version,<br>etc.                                                                                                    |

**Table 4-1 Modbus/TCP and Modbus RTU Function Codes Definitions**

### **4.2 Fixed Modbus Map**

Table 4-2 and Table 4-3 list the the maximum number of Object Addresses and maximum number of registers allowed per request. Also shown are differences between firmware versions 2.3 and 2.4.

Note 1: In versions 4.0 and higher these maximums apply to fixed map but not to the custom map.

Note 2: In versions 4.0 and higher function code 03 is not available for analog inputs.

#### **Table 4-2 Maximum Number of Objects (fixed map only)**

Note: objects marked with \* have multiple parameters and therefore occupy multiple registers. For example, a PID loop has over 40 parameters that can be accessed.

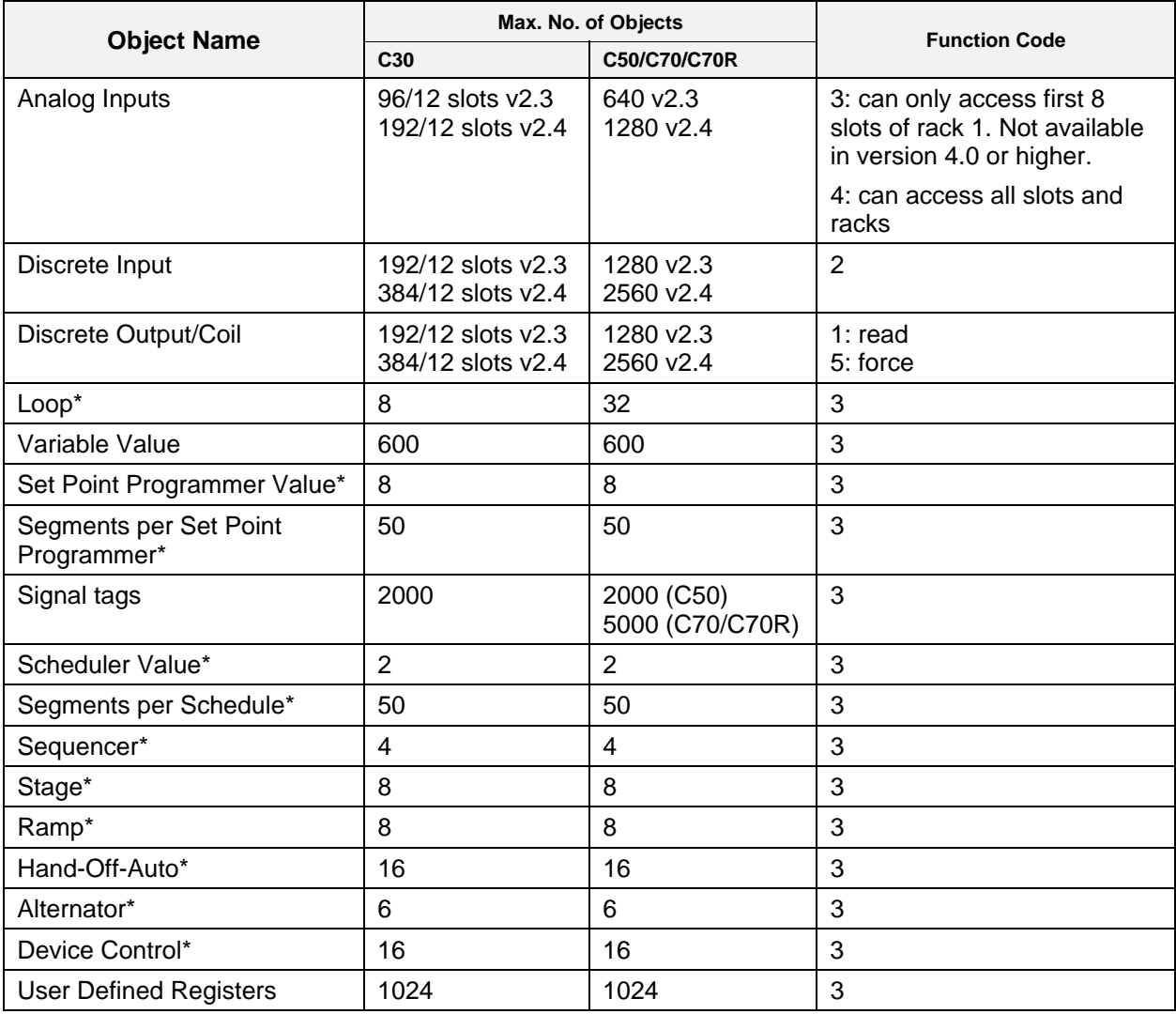

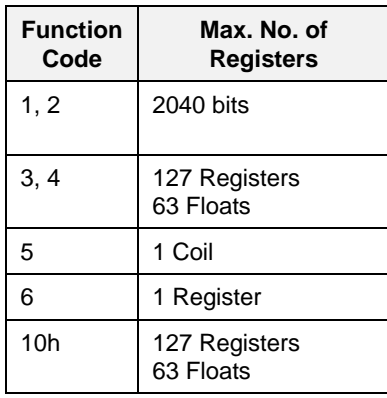

#### **Table 4-3 Maximum Number of Registers Allowable per Request**

## **4.3 Function Code 01 – Read Digital Output Status**

#### **Description**

Function code 01 (0X references) is used to read a digital output's ON/OFF status of the HC900 using 16 bit addressing for DO access and data is returned in a binary format mapped into bytes.

The Modbus Comm Digital I/O Channel-to-address mapping is shown starting on page 26.

Broadcast is not supported.

#### **Query**

The query message specifies the starting Digital Output (DO) and the quantity of DOs to read. The DO address in the message is based on the rack slot and channel number of the digital output being read.

Example Query: Read DO channels 1 to 16, located in Rack #1, Slot #1; from the controller with slave address 1.

|                    | Slave<br>Address<br>(00 for TCP) | Function<br>Code | Starting<br><b>Address</b><br>High | Starting<br><b>Address</b><br>Low | Number<br>DO<br>High | Number<br>DO<br>Low | CRC<br>(RTU) | <b>CRC</b><br>(RTU) |
|--------------------|----------------------------------|------------------|------------------------------------|-----------------------------------|----------------------|---------------------|--------------|---------------------|
| <b>TCP Example</b> | 00                               | 01               | 00                                 | 00                                | 00                   | 10                  |              |                     |
| RTU Example        | 01                               | 01               | 00                                 | 00                                | 00                   | 10                  | <b>CRC</b>   | <b>CRC</b>          |

**Query message format for function code 01** 

#### **Response**

The DO status in the response message is packed as one DO per bit of the data field. Status is indicated as: 1 = ON; 0 = OFF. The LSB of the first data byte contains the DO addressed in the query. The other DOs follow toward the high order end of this byte, and from low order to high order in subsequent bytes.

If the returned DO quantity is not a multiple of eight, the remaining bits in the final data byte will be padded with zeros (toward the high order end of the byte). The byte count field specifies the quantity of data bytes returned.

Example Response: DO channels 2 and 6 located in Rack #1, Slot #1 are on; all others are off.

|                    | Slave<br>Address<br>(00 for TCP) | <b>Function</b><br>Code | <b>Byte</b><br>Count | Data | Data | <b>CRC</b><br>(RTU) | <b>CRC</b><br>(RTU) |
|--------------------|----------------------------------|-------------------------|----------------------|------|------|---------------------|---------------------|
| <b>TCP Example</b> | 00                               | 01                      | 02                   | 22   | 00   |                     |                     |
| RTU Example        | 01                               | 01                      | 02                   | 22   | 00   | <b>CRC</b>          | <b>CRC</b>          |

**Response message format for function code 01** 

In the response the status of DOs 1 - 8 is shown as the byte value 22 hex, or 0010 0010 binary. DO 8 is the MSB of this byte, and DO 1 is the LSB. Left to right, the status of DO 8 through 1 is: OFF-OFF-ON-OFF-OFF-OFF-ON-OFF. The status of DOs 9 - 16 are shown a 00hex, or 0000 0000 with the same bit ordering.

#### **Digital I/O Channel to Address Mapping**

If you have any 32-channel DI/DO modules or if you have firmware version 2.4 or higher you must use the newer maps in Table 4-4 and Table 4-5. However, use the older maps in Table 4-6 and Table 4-7 if:

- Your controller is firmware version 2.3 or earlier or
- You have already mapped out 16-channel DI/DO, have no 32-channel DI/DO modules, and don't want to change to the newer map.

Note: Up to 16 slots are accommodated in the protocol even though the largest rack available supports 12 slots.

Each DI/DO consumes 1 Modbus bit address.

Decimal addressing is typically non-zero based for DI/DO access (1-based), applicable to coil or register address.

| Rack           | <b>Channels</b>                            | Coil number/register number | <b>Modbus Hex</b><br><b>Address Range</b> |
|----------------|--------------------------------------------|-----------------------------|-------------------------------------------|
| $1*$           | $1 - 512$                                  | $2001 - 2512$               | $7D0 - 9CF$                               |
| $\mathfrak{p}$ | $513 - 1024$                               | $2513 - 3024$               | $9D0 - BCF$                               |
| 3              | $1025 - 1536$                              | $3025 - 3536$               | $BD0 - DCF$                               |
| 4              | 1537 - 2048                                | $3537 - 4048$               | $DD0 - FCF$                               |
| 5              | 2049 - 2560                                | 4049 - 4560                 | $FDO - 11CF$                              |
|                | *See Table 4-5 for detailed map of Rack #1 |                             |                                           |

**Table 4-4 DI/DO Address Map (v2.4 and higher, up to 32-channel)** 

The coil (register) number for a DI/DO is based on the DI/DO's position in the card cage. It is determined from the formula:

Coil (register) Number =  $[(Rack-1)*512] + [(Slot-1)*32] + channel$  in module + 2000

Example: To monitor a coil (register) located in the 2nd channel of slot 10 of rack 3, the Modbus coil (register) number is:

 $[(3-1)*512] + [(10-1)*32] + 2 + 2000 = 3314$ 

Some third party software packages will require the 1-based coil/register number to be used for the address while others will require the 0-based hex address.

|                | Slot 1           |                 |                | Slot 2                  |                 |                | Slot 3                  |              |                | Slot 4           |              |
|----------------|------------------|-----------------|----------------|-------------------------|-----------------|----------------|-------------------------|--------------|----------------|------------------|--------------|
| CH#            | Coil<br>register | Addr.<br>Hex    | CH#            | <b>Coil</b><br>register | Addr.<br>Hex    | CH#            | <b>Coil</b><br>register | Addr.<br>Hex | CH#            | Coil<br>register | Addr.<br>Hex |
| 32             | 2032             | 7EF             | 32             | 2064                    | 80F             | 32             | 2096                    | 82F          | 32             | 2128             | 84F          |
| 31             | 2031             | 7EE             | 31             | 2063                    | 80E             | 31             | 2095                    | 82E          | 31             | 2127             | 84E          |
| 30             | 2030             | 7ED             | 30             | 2062                    | 80D             | 30             | 2094                    | 82D          | 30             | 2126             | 84D          |
| 29             | 2029             | 7EC             | 29             | 2061                    | 80C             | 29             | 2093                    | 82C          | 29             | 2125             | 84C          |
| 28             | 2028             | 7EB             | 28             | 2060                    | 80B             | 28             | 2092                    | 82B          | 28             | 2124             | 84B          |
| 27             | 2027             | 7EA             | 27             | 2059                    | 80A             | 27             | 2091                    | 82A          | 27             | 2123             | 84A          |
| 26             | 2026             | <b>7E9</b>      | 26             | 2058                    | 809             | 26             | 2090                    | 829          | 26             | 2122             | 849          |
| 25             | 2025             | <b>7E8</b>      | 25             | 2057                    | 808             | 25             | 2089                    | 828          | 25             | 2121             | 848          |
| 24             | 2024             | 7E7             | 24             | 2056                    | 807             | 24             | 2088                    | 827          | 24             | 2120             | 847          |
| 23             | 2023             | 7E6             | 23             | 2055                    | 806             | 23             | 2087                    | 826          | 23             | 2119             | 846          |
| 22             | 2022             | <b>7E5</b>      | 22             | 2054                    | 805             | 22             | 2086                    | 825          | 22             | 2118             | 845          |
| 21             | 2021             | <b>7E4</b>      | 21             | 2053                    | 804             | 21             | 2085                    | 824          | 21             | 2117             | 844          |
| 20             | 2020             | <b>7E3</b>      | 20             | 2052                    | 803             | 20             | 2084                    | 823          | 20             | 2116             | 843          |
| 19             | 2019             | 7E2             | 19             | 2051                    | 802             | 19             | 2083                    | 822          | 19             | 2115             | 842          |
| 18             | 2018             | <b>7E1</b>      | 18             | 2050                    | 801             | 18             | 2082                    | 821          | 18             | 2114             | 841          |
| 17             | 2017             | <b>7E0</b>      | 17             | 2049                    | 800             | 17             | 2081                    | 820          | 17             | 2113             | 840          |
| 16             | 2016             | 7DF             | 16             | 2048                    | 7FF             | 16             | 2080                    | 81F          | 16             | 2112             | 83F          |
| 15             | 2015             | 7DE             | 15             | 2047                    | 7FE             | 15             | 2079                    | 81E          | 15             | 2111             | 83E          |
| 14             | 2014             | 7DD             | 14             | 2046                    | 7FD             | 14             | 2078                    | 81D          | 14             | 2110             | 83D          |
| 13             | 2013             | 7DC             | 13             | 2045                    | 7FC             | 13             | 2077                    | 81C          | 13             | 2109             | 83C          |
| 12             | 2012             | 7DB             | 12             | 2044                    | 7FB             | 12             | 2076                    | 81B          | 12             | 2108             | 83B          |
| 11             | 2011             | 7DA             | 11             | 2043                    | 7FA             | 11             | 2075                    | 81A          | 11             | 2107             | 83A          |
| 10             | 2010             | 7D <sub>9</sub> | 10             | 2042                    | 7F <sub>9</sub> | 10             | 2074                    | 819          | 10             | 2106             | 839          |
| 9              | 2009             | 7D8             | 9              | 2041                    | <b>7F8</b>      | 9              | 2073                    | 818          | 9              | 2105             | 838          |
| 8              | 2008             | 7D7             | 8              | 2040                    | 7F7             | 8              | 2072                    | 817          | 8              | 2104             | 837          |
| $\overline{7}$ | 2007             | 7D <sub>6</sub> | $\overline{7}$ | 2039                    | 7F <sub>6</sub> | $\overline{7}$ | 2071                    | 816          | $\overline{7}$ | 2103             | 836          |
| 6              | 2006             | 7D <sub>5</sub> | 6              | 2038                    | <b>7F5</b>      | 6              | 2070                    | 815          | 6              | 2102             | 835          |
| 5              | 2005             | 7D4             | 5              | 2037                    | <b>7F4</b>      | 5              | 2069                    | 814          | 5              | 2101             | 834          |
| 4              | 2004             | 7D <sub>3</sub> | 4              | 2036                    | 7F3             | 4              | 2068                    | 813          | 4              | 2100             | 833          |
| 3              | 2003             | 7D <sub>2</sub> | 3              | 2035                    | <b>7F2</b>      | 3              | 2067                    | 812          | 3              | 2099             | 832          |
| $\overline{c}$ | 2002             | 7D1             | 2              | 2034                    | 7F1             | 2              | 2066                    | 811          | 2              | 2098             | 831          |
| 1              | 2001             | 7D <sub>0</sub> | 1              | 2033                    | 7F0             | 1              | 2065                    | 810          | 1              | 2097             | 830          |

**Table 4-5 Rack #1 DI/DO Address map (version 2.4 and higher, up to 32-channel)** 

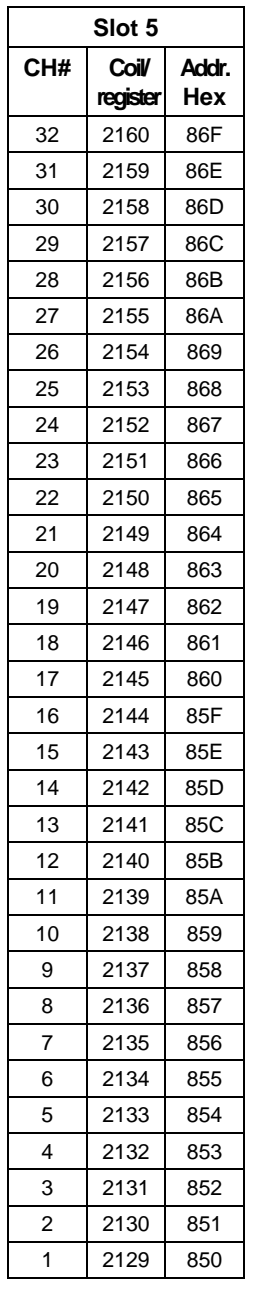

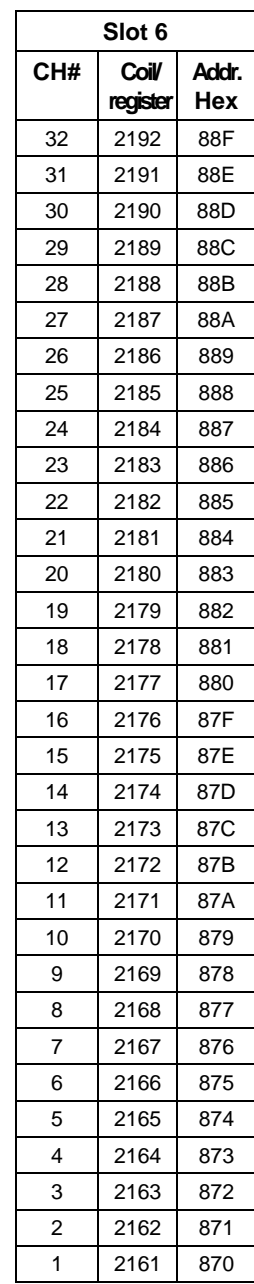

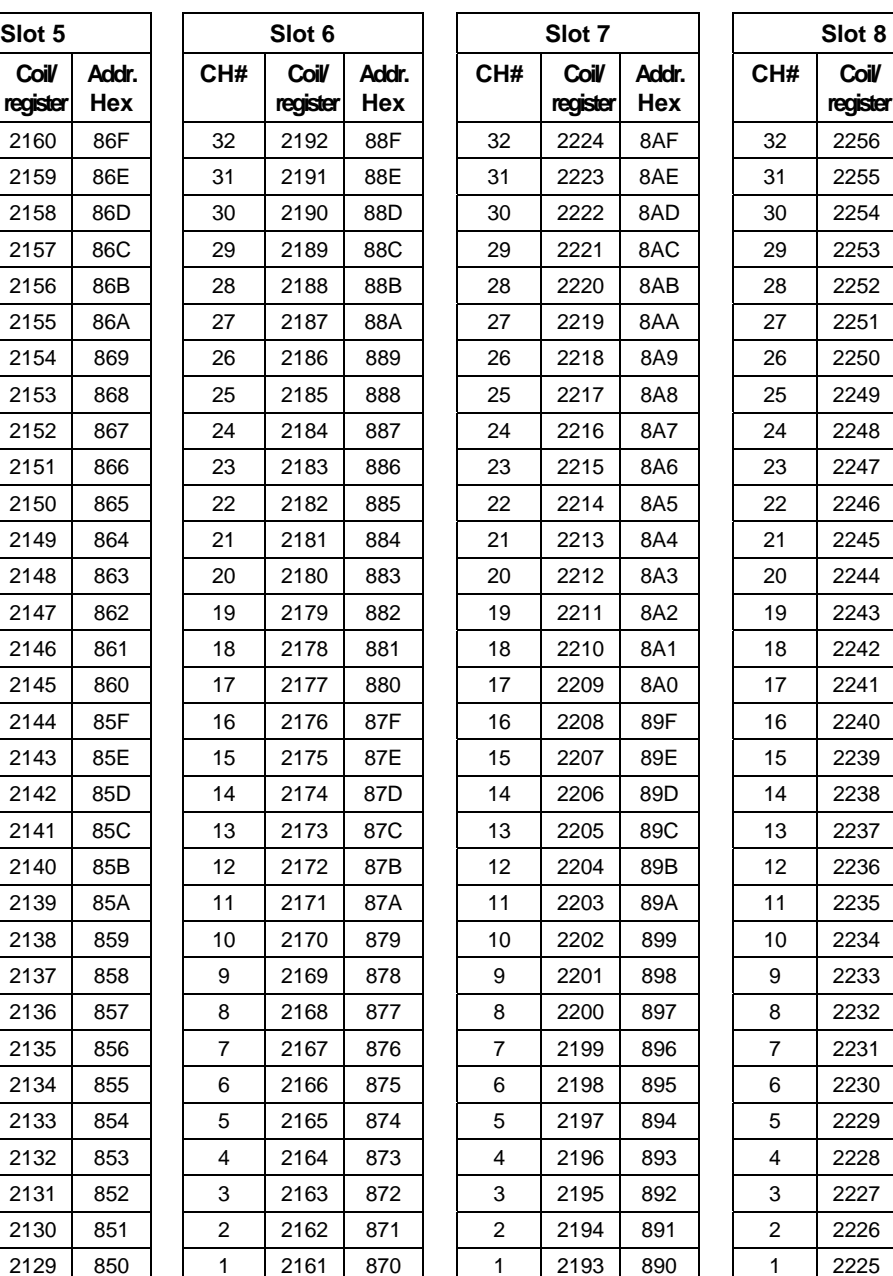

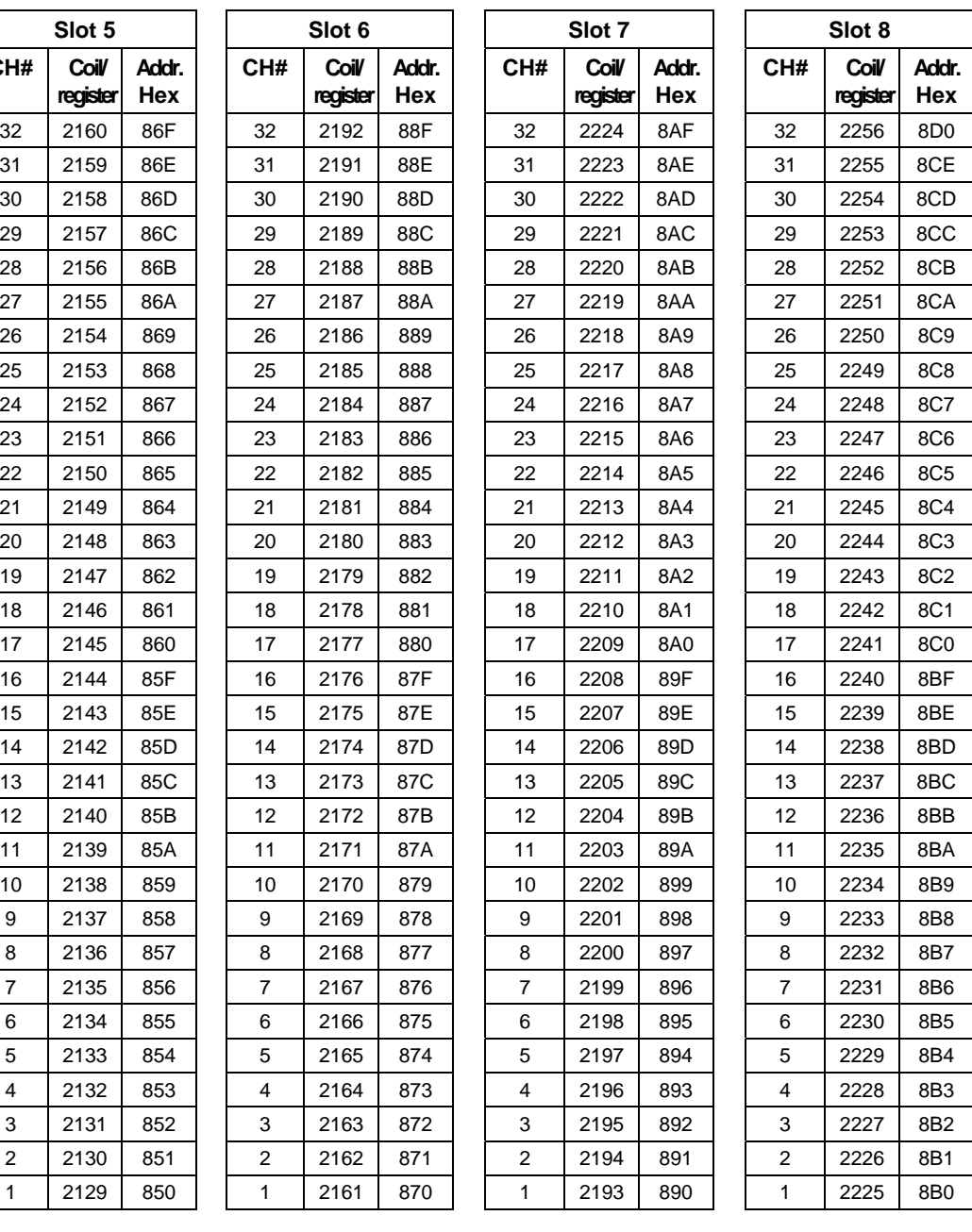

#### **Modbus/TCP & Modbus RTU Function Codes Function Code 01 – Read Digital Output Status**

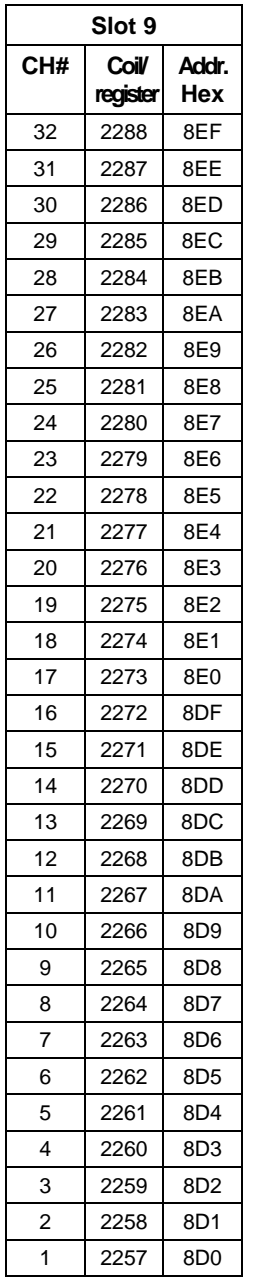

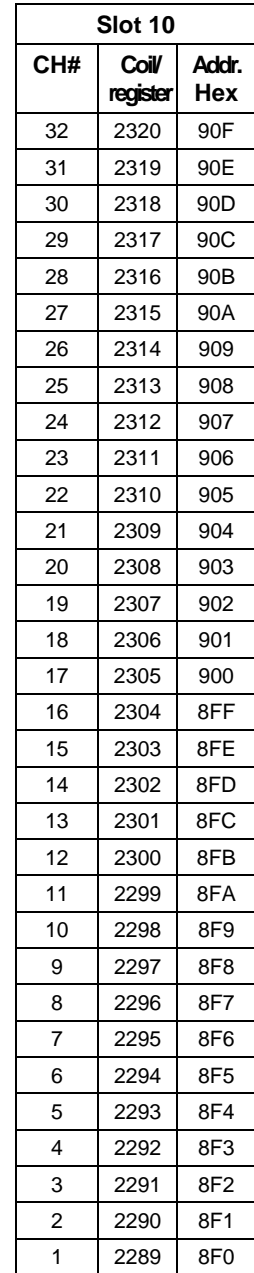

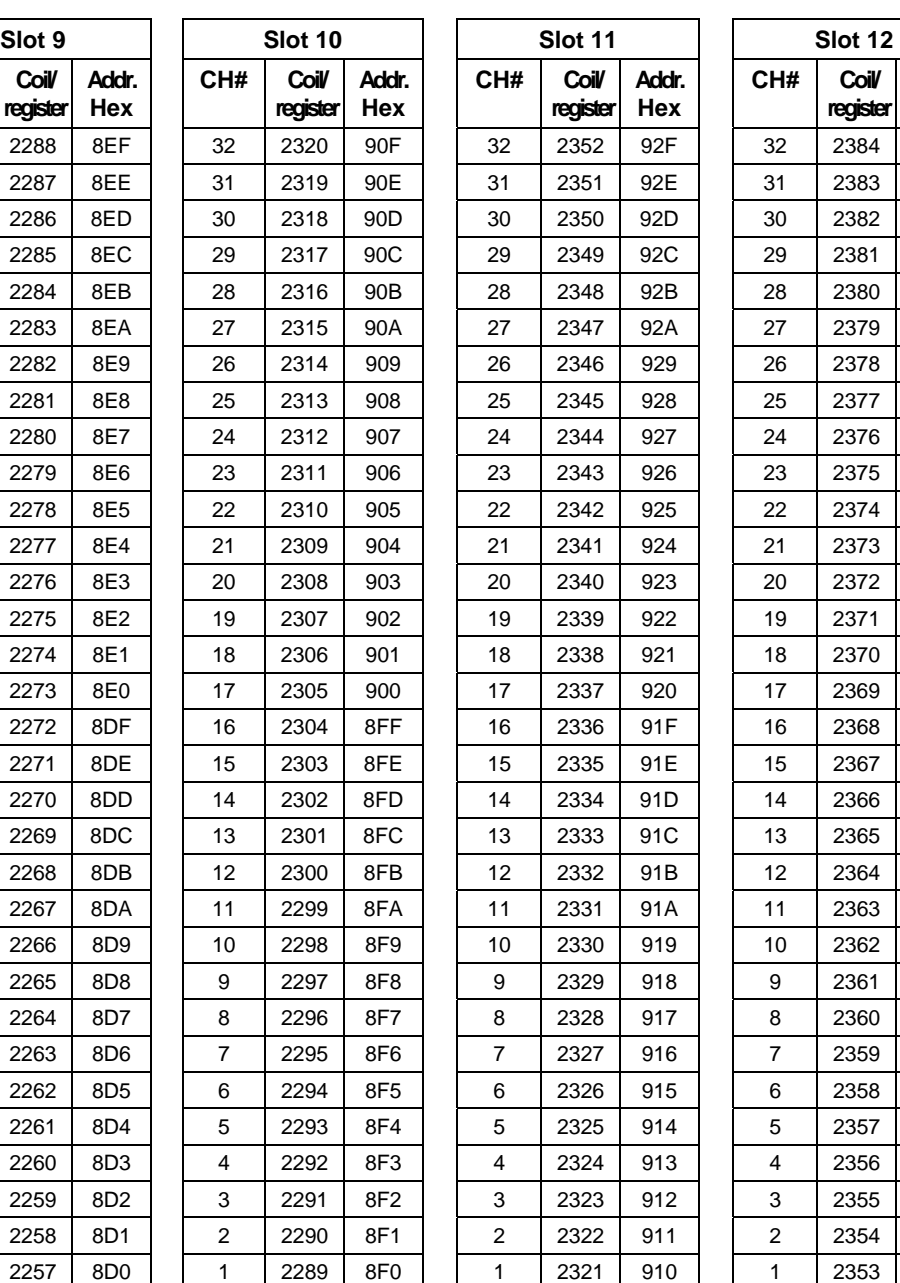

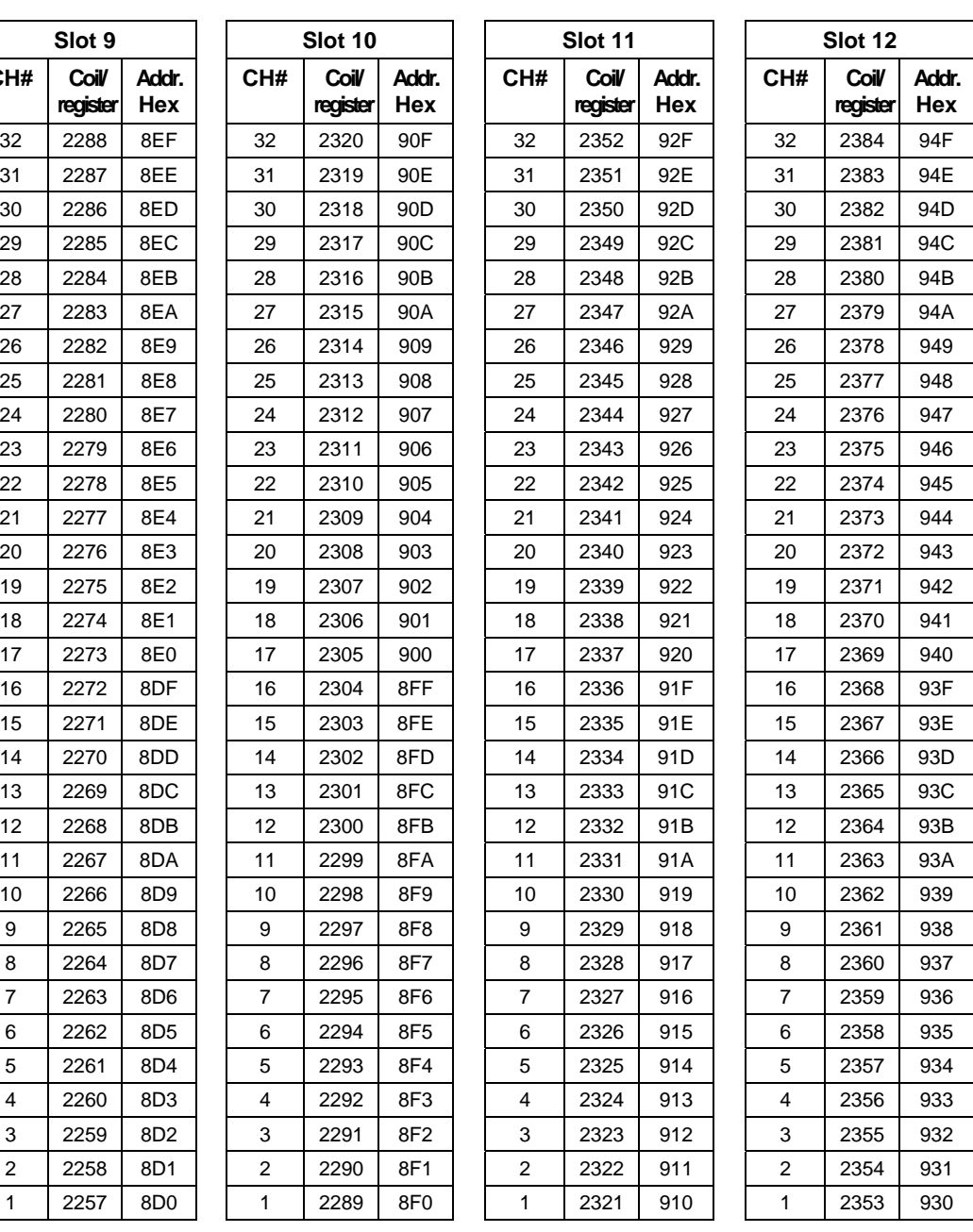

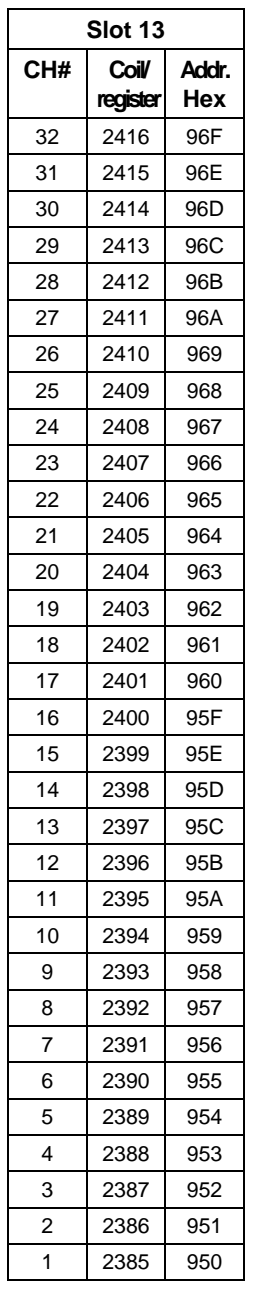

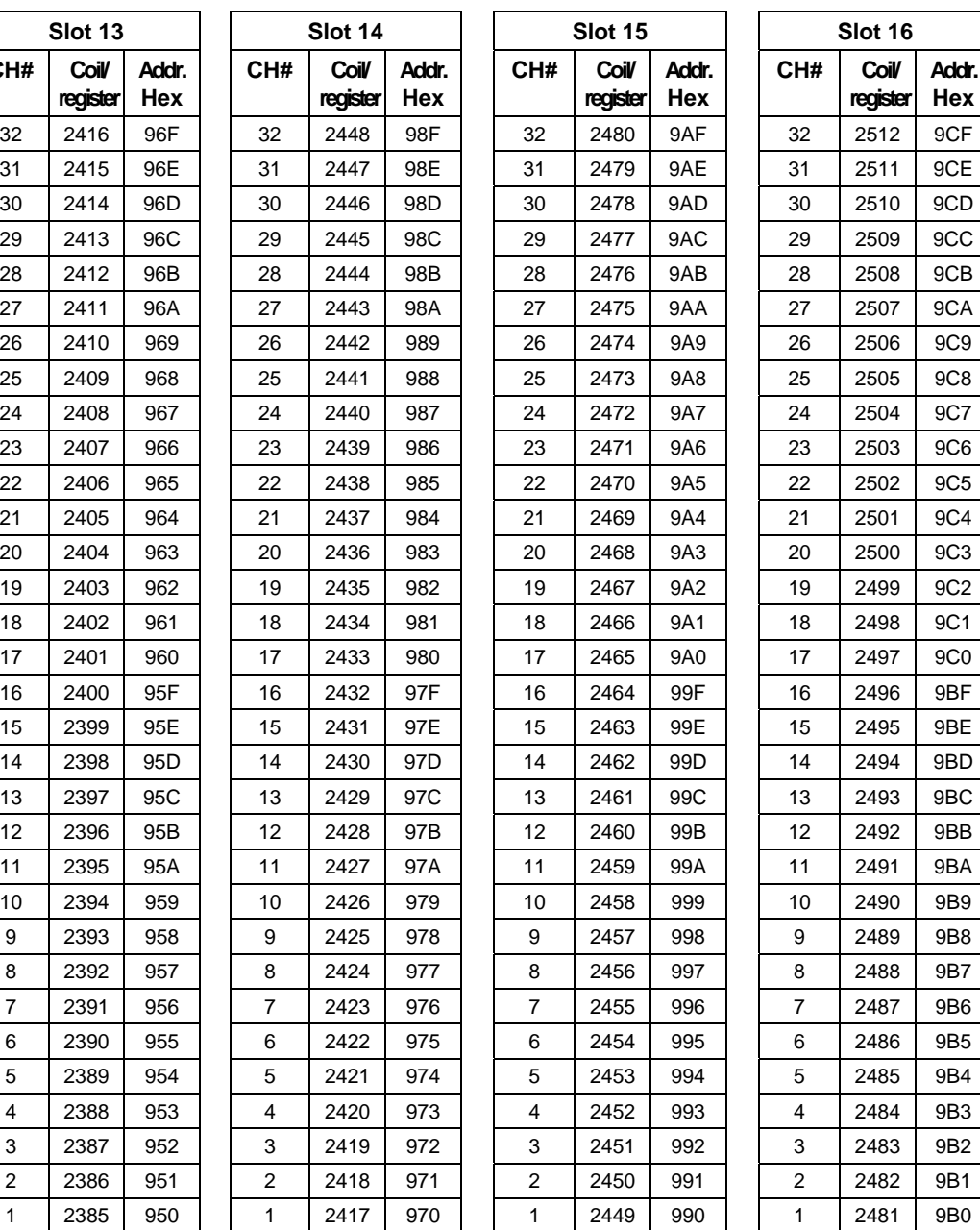

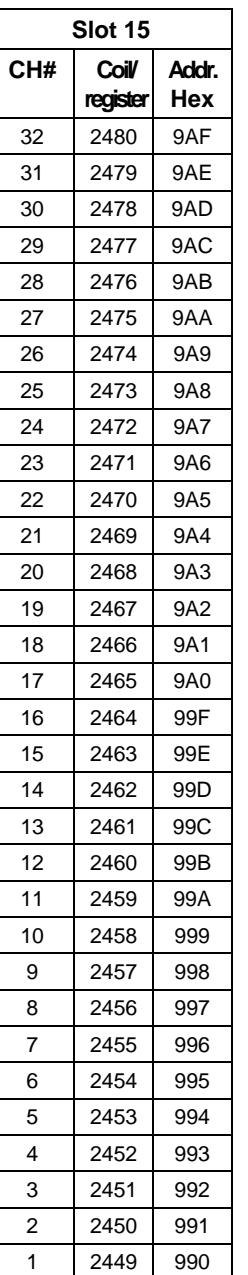

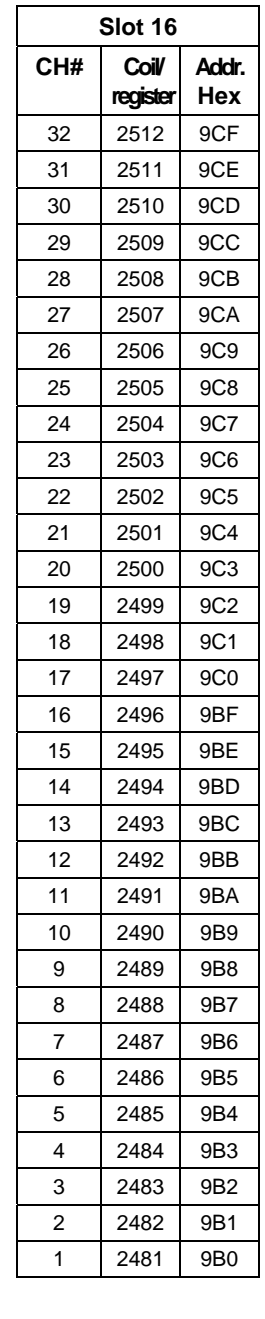

| Rack                                             | <b>Channels</b> | Coil number/<br><b>Register number</b> | <b>Modbus Hex</b><br><b>Address Range</b> |  |  |  |  |  |
|--------------------------------------------------|-----------------|----------------------------------------|-------------------------------------------|--|--|--|--|--|
| $1*$                                             | $1 - 256$       | $1 - 256$                              | $0 - FF$                                  |  |  |  |  |  |
| $\mathbf{2}$                                     | $257 - 512$     | $257 - 512$                            | $100 - 1FF$                               |  |  |  |  |  |
| 3                                                | $513 - 768$     | $513 - 768$                            | $200 - 2FF$                               |  |  |  |  |  |
| 4                                                | 769 - 1024      | $769 - 1024$                           | $300 - 3FF$                               |  |  |  |  |  |
| 5                                                | 1025 - 1280     | 1025 - 1280                            | $400 - 4FF$                               |  |  |  |  |  |
| *See Table 4-7 for detailed addresses of Rack #1 |                 |                                        |                                           |  |  |  |  |  |

**Table 4-6 DI/DO Address Map (Firmware version 2.3 and earlier, 16 channels max)** 

The coil (register) number for a digital I/O is based on the DI/DO's position in the card cage. It is determined from the formula:

Coil (register) Number =  $[(Rack-1)*256] + [(Slot-1)*16] + channel$  in module

Example: To monitor a coil (register) located in the 2nd channel of slot 10 of rack 3, the Modbus coil (register) number is:

 $[(3-1)*256] + [(10-1)*16] + 2 = 658$ 

Some third party software packages will require the 1-based coil/register number to be used for the address while others will require the 0-based hex address.

|                |                         |                |  |                |                         |              | . L |                |                         |              |                |                         |              |  |  |
|----------------|-------------------------|----------------|--|----------------|-------------------------|--------------|-----|----------------|-------------------------|--------------|----------------|-------------------------|--------------|--|--|
|                | Slot 1                  |                |  |                | Slot 2                  |              |     |                | Slot 3                  |              |                | Slot 4                  |              |  |  |
| CH#            | <b>Coil</b><br>register | Addr.<br>Hex   |  | CH#            | <b>Coil</b><br>register | Addr.<br>Hex |     | CH#            | <b>Coil</b><br>register | Addr.<br>Hex | CH#            | <b>Coil</b><br>register | Addr.<br>Hex |  |  |
| 16             | 16                      | 0F             |  | 16             | 32                      | 1F           |     | 16             | 48                      | 2F           | 16             | 64                      | 3F           |  |  |
| 15             | 15                      | 0E             |  | 15             | 31                      | 1E           |     | 15             | 47                      | 2E           | 15             | 63                      | 3E           |  |  |
| 14             | 14                      | 0D             |  | 14             | 30                      | 1D           |     | 14             | 46                      | 2D           | 14             | 62                      | 3D           |  |  |
| 13             | 13                      | 0C             |  | 13             | 29                      | 1C           |     | 13             | 45                      | 2C           | 13             | 61                      | 3C           |  |  |
| 12             | 12                      | 0B             |  | 12             | 28                      | 1B           |     | 12             | 44                      | 2B           | 12             | 60                      | 3B           |  |  |
| 11             | 11                      | 0A             |  | 11             | 27                      | 1A           |     | 11             | 43                      | 2A           | 11             | 59                      | 3A           |  |  |
| 10             | 10                      | 9              |  | 10             | 26                      | 19           |     | 10             | 42                      | 29           | 10             | 58                      | 39           |  |  |
| 9              | 9                       | 8              |  | 9              | 25                      | 18           |     | 9              | 41                      | 28           | 9              | 57                      | 38           |  |  |
| 8              | 8                       | $\overline{7}$ |  | 8              | 24                      | 17           |     | 8              | 40                      | 27           | 8              | 56                      | 37           |  |  |
| $\overline{7}$ | $\overline{7}$          | 6              |  | $\overline{7}$ | 23                      | 16           |     | $\overline{7}$ | 39                      | 26           | $\overline{7}$ | 55                      | 36           |  |  |
| 6              | 6                       | 5              |  | 6              | 22                      | 15           |     | 6              | 38                      | 25           | 6              | 54                      | 35           |  |  |
| 5              | 5                       | $\overline{4}$ |  | 5              | 21                      | 14           |     | 5              | 37                      | 24           | 5              | 53                      | 34           |  |  |
| 4              | 4                       | 3              |  | 4              | 20                      | 13           |     | 4              | 36                      | 23           | $\overline{4}$ | 52                      | 33           |  |  |
| 3              | 3                       | $\overline{2}$ |  | 3              | 19                      | 12           |     | 3              | 35                      | 22           | 3              | 51                      | 32           |  |  |
| $\overline{2}$ | $\overline{2}$          | $\mathbf{1}$   |  | $\overline{2}$ | 18                      | 11           |     | $\overline{2}$ | 34                      | 21           | $\overline{2}$ | 50                      | 31           |  |  |
| 1              | $\mathbf{1}$            | $\mathbf 0$    |  | 1              | 17                      | 10           |     | $\mathbf{1}$   | 33                      | 20           | 1              | 49                      | 30           |  |  |

**Table 4-7 Rack #1 DI/DO address map (v2.3 and earlier, up to 16-channel)** 

#### **Modbus/TCP & Modbus RTU Function Codes Function Code 01 – Read Digital Output Status**

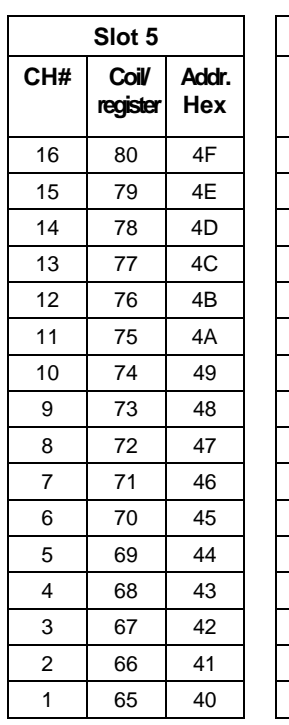

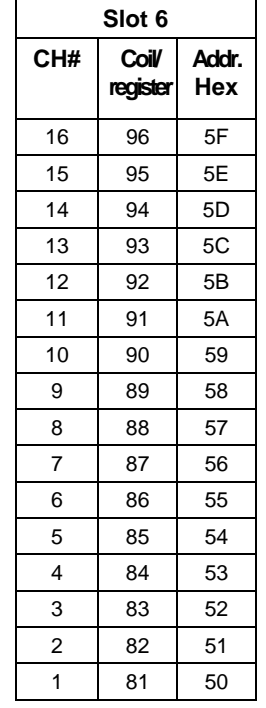

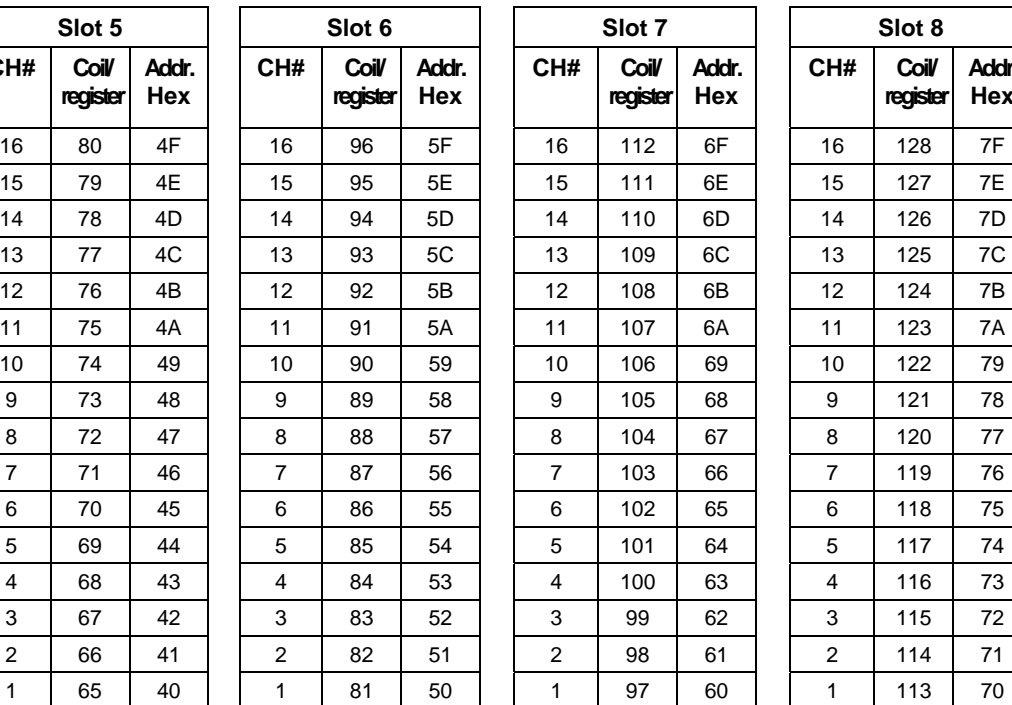

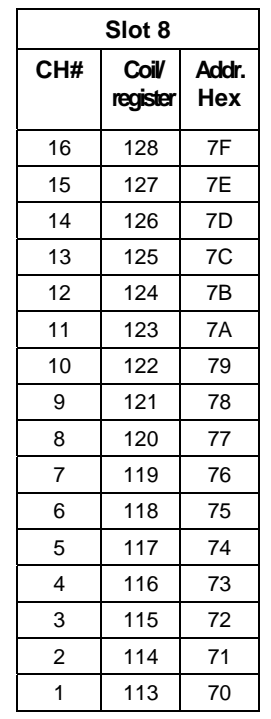

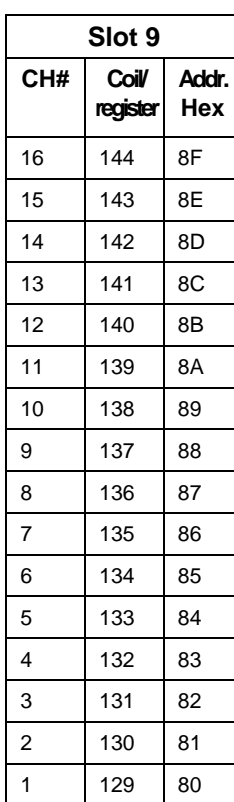

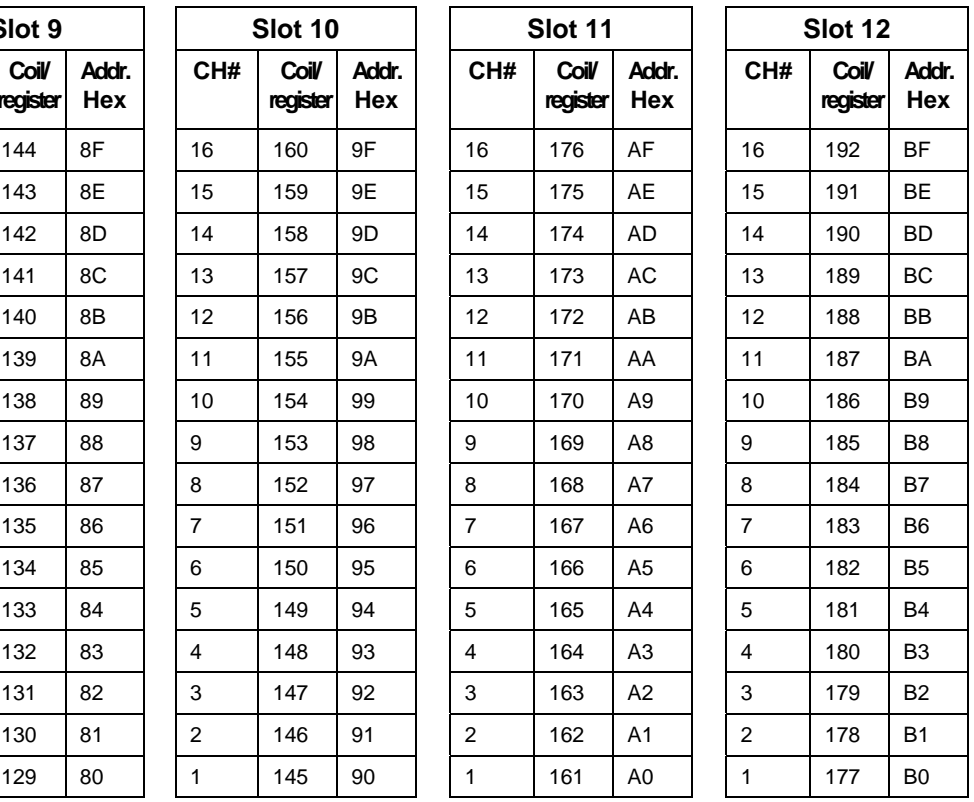

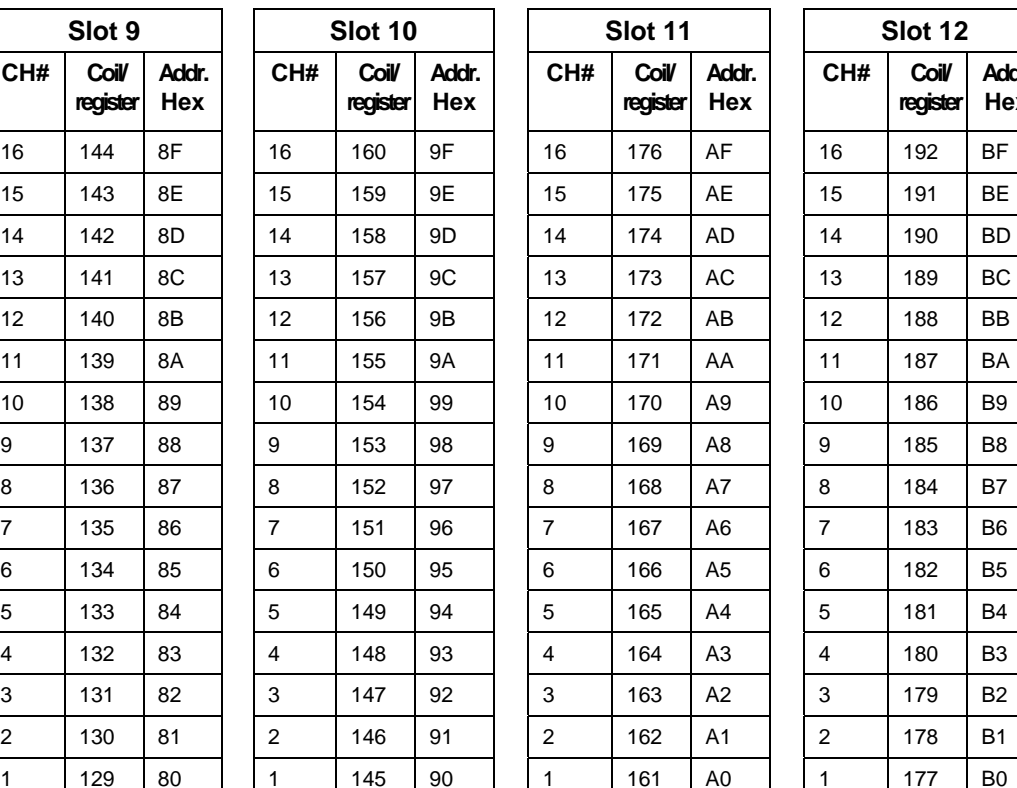

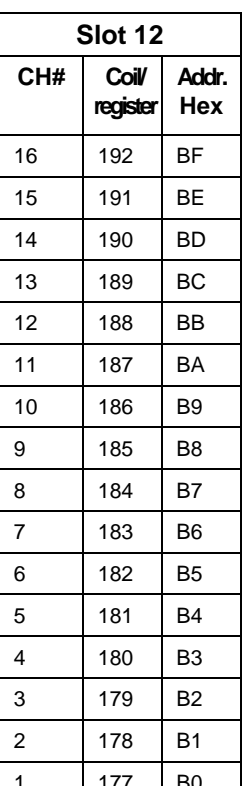

#### **Modbus/TCP & Modbus RTU Function Codes Function Code 01 – Read Digital Output Status**

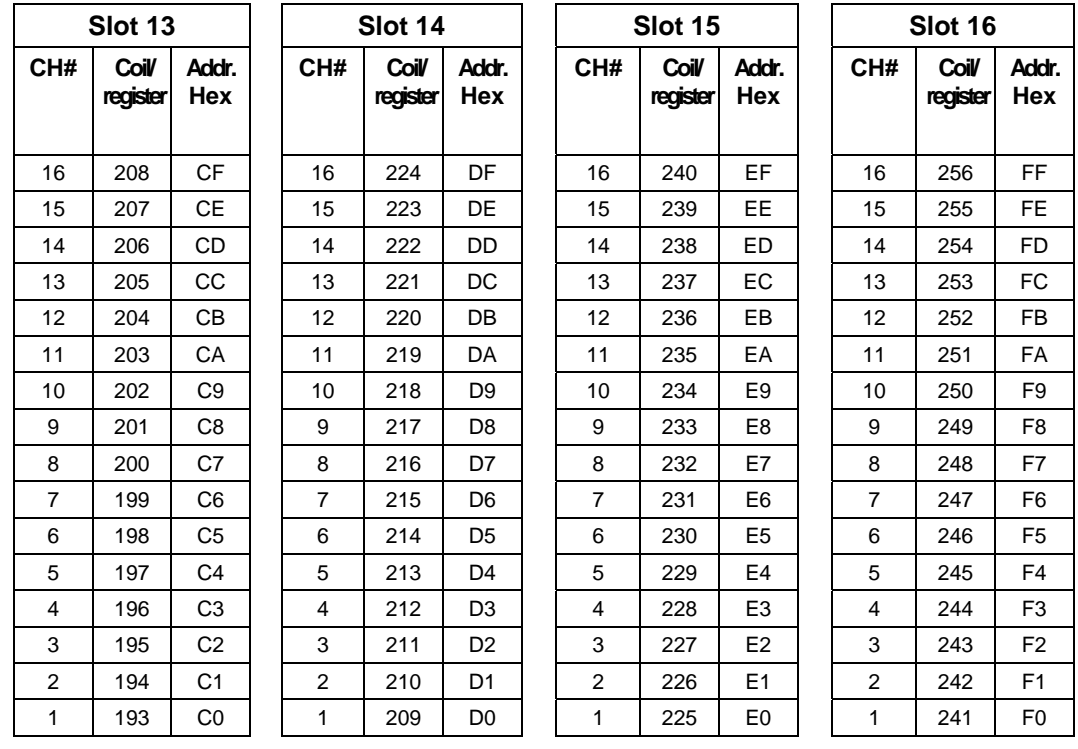
## **4.4 Function Code 02 - Read Digital Input Status**

## **Description**

Function code 02 (1X references) is used to read a digital input's ON/OFF status using 16 bit addressing for DI access and data is returned in a binary format mapped into bytes.

The Modbus Comm Digital I/O Channel to address mapping is shown starting on page 26.

Broadcast is not supported.

## **Query**

The query message specifies the starting input and the quantity of inputs to read. The DI address in the message is based on the slot and channel number of the digital input being read.

Example: Read inputs for channels 1 to 16 in Rack #1, Slot 1, from the controller with slave address 1.

|                    | Slave<br>Address<br>(00 for TCP) | <b>Function</b><br>Code | Starting<br>Address<br>High | Starting<br><b>Address</b><br>Low | Number<br>Inputs<br>High | Number<br>Inputs Low | <b>CRC</b><br>(RTU) | CRC<br>(RTU) |
|--------------------|----------------------------------|-------------------------|-----------------------------|-----------------------------------|--------------------------|----------------------|---------------------|--------------|
| <b>TCP Example</b> | 00                               | 02                      | 00                          | 00                                | 00                       | 10                   |                     |              |
| <b>RTU Example</b> | 01                               | 02                      | 00                          | 00                                | 00                       | 10                   | <b>CRC</b>          | CRC          |

**Query message format for function code 02** 

## **Response**

The input status in the response message is packed as one input per bit of the data field. Status is indicated as:  $1 = ON$ ;  $0 = OFF$ . The LSB of the first data byte contains the input addressed in the query. The other inputs follow toward the high order end of this byte, and from low order to high order in subsequent bytes.

If the returned input quantity is not a multiple of eight, the remaining bits in the final data byte will be padded with zeros (toward the high order end of the byte). The byte count field specifies the quantity of data bytes returned.

Example: Inputs for channels 2 and 6 in Rack #1, Slot 1 are on, all others are off.

**Response message format for function code 02** 

|                    | Slave<br>Address<br>(00 for TCP) | Function<br>Code | <b>Byte Count</b> | Data | Data | <b>CRC</b><br>(RTU) | CRC<br>(RTU) |
|--------------------|----------------------------------|------------------|-------------------|------|------|---------------------|--------------|
| <b>TCP Example</b> | 00                               | 02               | 02                | 22   | 00   |                     |              |
| <b>RTU Example</b> | 01                               | 02               | 02                | 22   | 00   | <b>CRC</b>          | CRC          |

In the response the status of inputs 1 - 8 is shown as the byte value 22 hex, or 0010 0010 binary. Input 8 is the MSB of this byte, and input 1 is the LSB. Left to right, the status of input 6 through 1 is: OFF-OFF-ON-OFF-OFF-OFF-ON-OFF. The status of inputs 9-16 are shown as 00 hex, or 0000 0000 with the same bit ordering.

## **4.5 Function Code 03- Read Holding (Data) Registers**

## **Description**

Function code 03 (also referred to as 4X decimal references) is used to read 32-bit floating point, 32-bit unsigned/signed integer and 16 bit integer data in the controller as described in Section 6. Registers are consecutive.

*In pre-4.0 configurations only* it is also used to Read certain analog input modules for commonality of UMC800 controller addresses. This applies to analog input modules positioned ONLY in the first 8 Slots of Rack #1, providing support ONLY for the first 64 channels. **Use Function Code 04 to address all analog inputs in the HC900 controller.** 

| Rack | <b>Channel</b> | <b>Register Range</b> | <b>Hex</b><br><b>Address Range</b>                        |
|------|----------------|-----------------------|-----------------------------------------------------------|
|      | 1 - 64         | $1 - 127$             | $0 - 7F$<br>(uses register<br>addressing 1800 -<br>187Fh) |
|      | $65 - 128$     | $65 - 255$            | Not Supported                                             |

**Table 4-8 HC900 AI Address Mapping supported by Function Code 03** 

If a request is made to an address that does not exist in the map in Section 6 , the controller will honor that request and return zeros for that address. This behavior will greatly enhance the bandwidth on the link vs. making several different requests for non-contiguous data elements. (i.e. Consider a controller that is configured for AI #1 and AI #3 and for some reason AI #2 is an invalid request.) The contiguous method would allow the read of AI #1 through AI #3 and the data location for AI #2 would be zeros.

Broadcast is not supported.

## **Query**

The query message specifies the starting register and quantity of registers to be read. Registers are addressed starting at zero: registers 1-16 are addressed as 0-15.

Example: Read PV, Remote SP, Working SP, and Output as floating point values for Loop #1 in the controller at slave address 1.

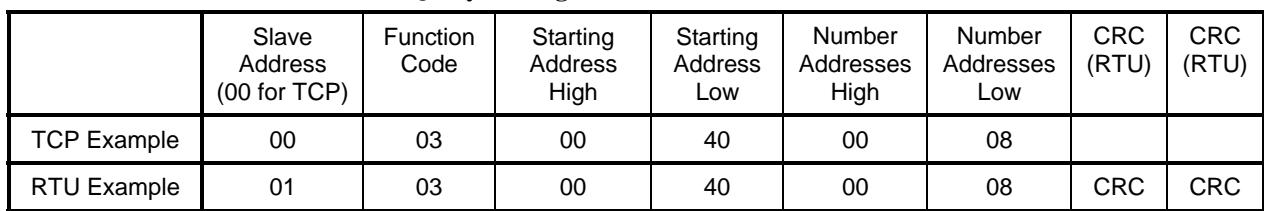

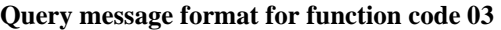

## **Response**

The register data in the response message is packed as two bytes per register. For each register, the first byte contains the high order bits and the second contains the low order bits.

The floating point values require two consecutive registers. The byte order of the floating point number is determined by the setting of the byte swap configuration value. In this example, and the examples that follow, the byte swap order is FP B. Refer to page 10. The first 16 bits of the response contain the IEEE MSB of the float value. The second 16 bits of the response contain the IEEE LSB of the float value. If the

master station requests only one register at an address of a floating point value then half of a float will be returned.

The Modbus RTU protocol has a single byte count for function code 03, therefore the Modbus RTU protocol can only process up to 63 floating point and 127 16-bit integer values in a single request.

Example: PV, Remote SP, Working SP, and Output where PV=100.0, RSP=100.0, WSP=100.0, and Out=55.32 as floating point values where AI #1 = 100.0 and AI #2 = 55.32

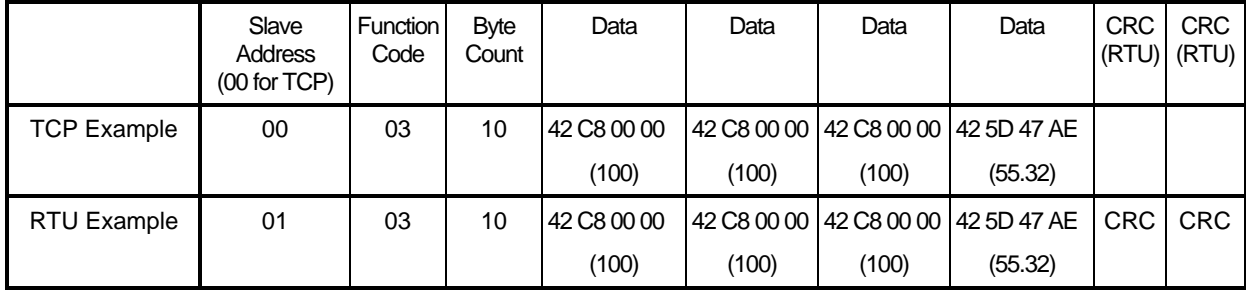

### **Response message format for function codes 03**

## **4.6 Function Code 04 - Read Input Registers**

## **Description**

Function code 04(3X references) provides read access to Analog Input modules positioned in *any* Rack or Slot. All values are in IEEE 32-bit floating point format.

For HC900 CPUs and Scanners with firmware version 2.3 and earlier, each Rack is allocated space for a maximum of 16 Slots and each Slot assumes Modules with a maximum of 8 Channels, which consumes 16 Modbus Register addresses. See Table 4-9.

For HC900 CPUs and Scanners with firmware version 2.4 and higher, each Rack is allocated space for a maximum of 16 Slots and each Slot assumes Modules with a maximum of 16 Channels, which consumes 32 Modbus Register addresses. See Table 4-10.

In Table 4-9 and Table 4-10 the register addressing is 1-based while the hex addressing is 0-based.

|      | . .             | . .                                | ,                                  |
|------|-----------------|------------------------------------|------------------------------------|
| Rack | <b>Channels</b> | <b>Register Range</b><br>(decimal) | <b>Hex</b><br><b>Address Range</b> |
|      | $1 - 128$       | 1 - 255                            | $0 - FE$                           |
| 2    | 129 - 256       | $257 - 511$                        | $100 - 1FE$                        |
| 3    | 257 - 384       | $513 - 767$                        | 200 - 2FE                          |
| 4    | $385 - 512$     | 769 - 1023                         | $300 - 3FE$                        |
| 5    | $513 - 640$     | 1025 - 1279                        | $400 - 4FE$                        |

**Table 4-9 HC900 AI Address Mapping supported by Function Code 04 (v2.3)** 

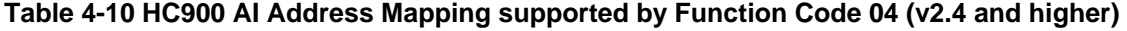

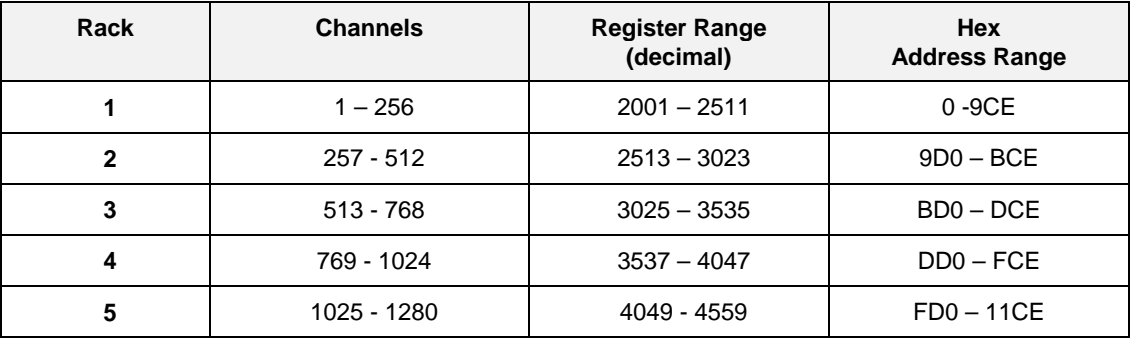

If a request is made to an address that does not exist in the map in Section 1, the controller will honor that request and return zeros for that address. This behavior will greatly enhance the bandwidth on the link vs. making several different requests for non-contiguous data elements. (i.e. Consider a controller that is configured for AI #1 and AI #3 and for some reason AI #2 is an invalid request.) The contiguous method would allow the read of AI #1 through AI #3 and the data location for AI #2 would be zeros.

Broadcast is not supported.

### **Query**

The query message specifies the starting register and quantity of registers to be read. Registers are addressed starting at zero: registers 1-16 are addressed as 0-15.

Example: Read analog inputs #1 and #2 (Rack #1, Module #1) addresses 0-3, as floating point values from the controller at slave address 1.

|                    | Slave<br>Address<br>(00 for TCP) | <b>Function</b><br>Code | Starting<br>Address<br>High | Starting<br>Address<br>Low | Number<br>Addresses<br>Hiah | Number<br>Addresses<br>Low | <b>CRC</b><br>(RTU) | CRC<br>(RTU) |
|--------------------|----------------------------------|-------------------------|-----------------------------|----------------------------|-----------------------------|----------------------------|---------------------|--------------|
| <b>TCP Example</b> | 00                               | 04                      | 00                          | 00                         | 00                          | 04                         |                     |              |
| RTU Example        | 01                               | 04                      | 00                          | 00                         | 00                          | 04                         | <b>CRC</b>          | CRC          |

**Query message format for function code 04** 

### **Response**

The register data in the response message is packed as two bytes per register. For each register, the first byte contains the high order bits and the second contains the low order bits.

The floating point values require two consecutive registers. The byte order of the floating point number is determined by the setting of the byte swap configuration value. In this example, and the examples that follow, the byte swap order is FP B. Refer to subsection 1.3. The first 16 bits of the response contain the IEEE MSB of the float value. The second 16 bits of the response contain the IEEE LSB of the float value. If the master station requests only one register at an address of a floating point value, then half of a float will be returned.

The Modbus RTU protocol has a single byte count for function code 04, therefore the Modbus RTU protocol can only process up to 63 floating point values in a single request.

Example: Analog inputs #1 and #2 as floating point values where AI #1 = 100.0 and AI #2 = 55.32

 Slave **Address** (00 for TCP) **Function** Code Byte **Count** Data Data CRC (RTU) CRC (RTU) TCP Example 00 04 08 42 C8 00 00 (100) 42 5D 47 AE (55.32) RTU Example 01 04 08 42 C8 00 00 (100) 42 5D 47 AE (55.32)  $CRC$   $CRC$ 

**Response message format for function codes 04** 

## **4.7 Function Code 05 - Force Single Digital Output**

## **Description**

Force a single digital output (0X reference) to either ON or OFF. These are the same digital outputs (DO) used in Function Code 01.

The Modbus Comm Digital I/O Channel to address mapping is shown in Table 4-5.

(Table 4-7 for V 2.3 and older CPUs).

The HC900 does not support broadcast, and forcing can only be done in the Run or Run/Prog mode.

### **Query**

The query message specifies the DO to be forced. In CPU firmware revisions 2.4 or greater, DO coils are addressed starting at 2001d (7D0h). DO 1 is bit address 2001d.

The requested ON/OFF state is specified by a constant in the query data field. A value of FF 00 hex forces the output to be ON. A value of 00 00 hex forces the output to be OFF.

A value of FF FF releases the force.

**ATTENTION:** Any query (ON or OFF) causes a force mode of this point in the HC900 controller. The DO module's diagnostic LED flashes Amber when a force condition is present. While in this mode, internal control of function blocks cannot communicate to this point. **DON'T FORGET** to send a query to release this force.

Example: Force DO Card Rack #1, Slot 1, Channel 6 ON in the controller at slave address 1.

|                    | Slave<br><b>Address</b><br>(00 for TCP) | <b>Function</b><br>Code | DO<br><b>Address</b><br>High | DO<br><b>Address</b><br>Low | Force<br>Data<br>Hiah | Force<br>Data<br>Low | <b>CRC</b><br>(RTU) | <b>CRC</b><br>(RTU) |
|--------------------|-----------------------------------------|-------------------------|------------------------------|-----------------------------|-----------------------|----------------------|---------------------|---------------------|
| <b>TCP Example</b> | 00                                      | 05                      | 07                           | D5                          | FF                    | 00                   |                     |                     |
| <b>RTU Example</b> | 01                                      | 05                      | 07                           | D <sub>5</sub>              | FF                    | 00                   | CRC                 | CRC                 |

**Query message format for function code 05** 

### **Response**

The normal response is an echo of the query, returned after the DO state has been forced.

Example: Force DO Card Rack #1, Slot 1, Channel 6 ON in the controller at slave address 1.

**Response message format for function code 05** 

|                    | Slave<br><b>Address</b><br>(00 for TCP) | <b>Function</b><br>Code | DO<br><b>Address</b><br>High | DO<br><b>Address</b><br>Low | Force<br>Data<br>High | Force<br>Data<br>Low | <b>CRC</b><br>(RTU) | <b>CRC</b><br>(RTU) |
|--------------------|-----------------------------------------|-------------------------|------------------------------|-----------------------------|-----------------------|----------------------|---------------------|---------------------|
| <b>TCP Example</b> | 00                                      | 05                      | 07                           | D <sub>5</sub>              | FF                    | 00                   |                     |                     |
| RTU Example        | 01                                      | 05                      | 07                           | D <sub>5</sub>              | FF                    | 00                   | <b>CRC</b>          | CRC                 |

The Modbus Comm Digital I/O Channel to address mapping is shown starting on page 26.

## **4.8 Function Code 06 - Preset Single Register**

## **Description**

Presets integer value into a single register (also refered to as 4X references).

The HC900 does not support Broadcast.

The registers that are specified in Section 6 with an access type "W" and integer and bit packed (16-bit register) data types, can be written to via Function Code 06. Also, digital variables in 32-bit floating point format can be written using this function code. Writing a non-zero value to either register of the digital variable will result in a floating point 1 to be written to the variable. Writing a zero value to either register will result in the variable being set to 0.

## **Query**

The query message specifies the register references to be preset. Registers are addressed starting at zero: Register 1 is addressed as 0.

Example: Set Rack #1, Loop #1 to Auto (address 00FAh) in the controller at slave address 1

|                    | Slave<br><b>Address</b><br>(00 for TCP) | Function<br>Code | <b>Address</b><br>High | <b>Address</b><br>Low | Preset<br>Data<br>High | Preset<br>Data<br>Low | <b>CRC</b><br>(RTU) | <b>CRC</b><br>(RTU) |
|--------------------|-----------------------------------------|------------------|------------------------|-----------------------|------------------------|-----------------------|---------------------|---------------------|
| <b>TCP Example</b> | 00                                      | 06               | 00                     | FA                    | 00                     | 01                    |                     |                     |
| RTU Example        | 01                                      | 06               | 00                     | FA                    | 00                     | 01                    | <b>CRC</b>          | CRC                 |

**Query message format for function code 06** 

### **Response**

The normal response is an echo of the query returned after the register contents have been preset.

Example: Set Rack #1, Loop #1 to Auto (address 00FAh) in the controller at slave address 1.

|                    | Slave<br><b>Address</b><br>(00 for TCP) | Function<br>Code | <b>Address</b><br>High | <b>Address</b><br>Low | Preset<br>Data<br>Hiah | Preset<br>Data<br>Low | <b>CRC</b><br>(RTU) | <b>CRC</b><br>(RTU) |
|--------------------|-----------------------------------------|------------------|------------------------|-----------------------|------------------------|-----------------------|---------------------|---------------------|
| <b>TCP Example</b> | 00                                      | 06               | 00                     | FA                    | 00                     | 01                    |                     |                     |
| <b>RTU Example</b> | 01                                      | 06               | 00                     | FA                    | 00                     | 01                    | <b>CRC</b>          | <b>CRC</b>          |

**Response message format for function code 06** 

# **4.9 Function Code 08 - Loopback Message**

## **Description**

Echoes received query message.

## **Query**

Message can be any length up to half the length of the data buffer minus 8 bytes.

Example: 00 08 01 02 03 04

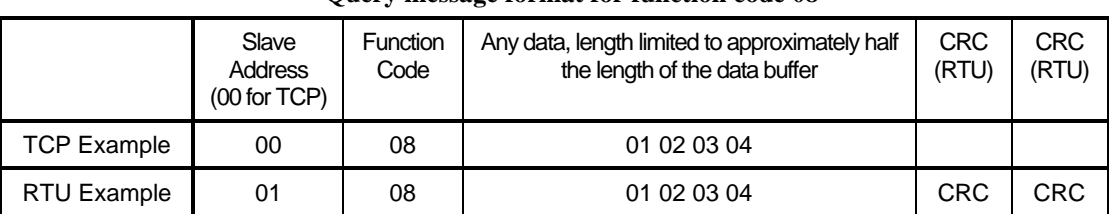

## **Query message format for function code 08**

## **Response**

Example: 00 08 01 02 03 04

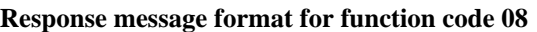

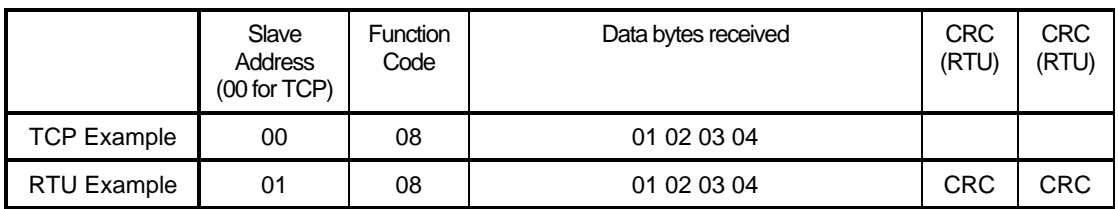

## **4.10 Function Codes 16 (10h) - Preset Multiple Registers**

## **Description**

Presets values into a sequence of holding registers (also refered to as 4X references). The HC900 does not support Broadcast. The register assignments specified in Section 6 with an access type "W", can be written to via Function Code 16 (10h).

Writing to half of a digital variable will be accepted. A non-zero write to either register will result in a floating point 1 to be written to the variable. Writing a zero to either register will result in the variable being set to 0.

## **Query**

The query message specifies the register references to be preset. Registers are addressed starting at zero: Register 1 is addressed as 0.

Example: Preset Rack #1, Variable #1 (address 18C0h) to 100.0 in the controller at slave address 1.

|                       | Slave<br>Address (00<br>for TCP) | <b>Function</b><br>Code | <b>Start</b><br><b>Address</b><br>High | Start<br><b>Address</b><br>Low | <b>Number</b><br><b>Addresses</b><br>High | <b>Number</b><br>Addresses<br>Low | <b>Byte</b><br>Count | Data                    | <b>CRC</b><br>(RTU) | <b>CRC</b><br>(RTU) |
|-----------------------|----------------------------------|-------------------------|----------------------------------------|--------------------------------|-------------------------------------------|-----------------------------------|----------------------|-------------------------|---------------------|---------------------|
| <b>TCP</b><br>Example | $00\,$                           | 10                      | 18                                     | C0                             | $^{00}$                                   | 02                                | 04                   | 42 C8 00 00             |                     |                     |
| <b>RTU</b><br>Example | 01                               | 10                      | 18                                     | C0                             | $^{00}$                                   | 02                                | 04                   | 42 C <sub>8</sub> 00 00 | <b>CRC</b>          | <b>CRC</b>          |

**Query message format for function code 16 (10h)** 

### **Response**

The normal response returns the slave address, function code, starting address and the quantity of registers preset.

The floating point values require two consecutive addresses. A request to preset a single floating point value must be for two addresses. The byte order of the floating point number is determined by the setting of the byte swap configuration value. In this example the byte swap order is FP B. Refer to subsection 1.3. The first 16 bits of the response contain the IEEE MSB of the float value. The second 16 bits of the response contain the IEEE LSB of the float value. The Byte order is configurable See Subsection 1.3. If the master station requests only one address at an address of a floating point value the slave will respond with an illegal data address exception code (See Section 5).

Example: Response from presetting Rack #1, Variable #1 (address 18C0h) to 100.0 from the controller.

**Response message format for function code 16 (10h)** 

|                    | Slave<br>Address (00<br>for TCP) | <b>Function</b><br>Code | <b>Start</b><br><b>Address</b><br>Hiah | Start<br>Address<br>Low | <b>Number</b><br><b>Addresses</b><br>High | Number<br><b>Addresses</b><br>Low | CRC<br>(RTU) | CRC<br>(RTU) |
|--------------------|----------------------------------|-------------------------|----------------------------------------|-------------------------|-------------------------------------------|-----------------------------------|--------------|--------------|
| <b>TCP Example</b> | 00                               | 10                      | 18                                     | C0                      | 00                                        | 02                                |              |              |
| RTU Example        | 01                               | 10                      | 18                                     | C0                      | 00                                        | 02                                | <b>CRC</b>   | CRC          |

## **4.11 Function Code 17 (11h) - Report HC900 ID**

## **Description**

Function code 17 (11h) is used to report the device information such as Slave ID, device description and firmware version.

#### **Query**

The query message specifies the function code only.

Example: Read Device ID from a slave at address 2.

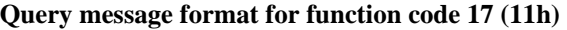

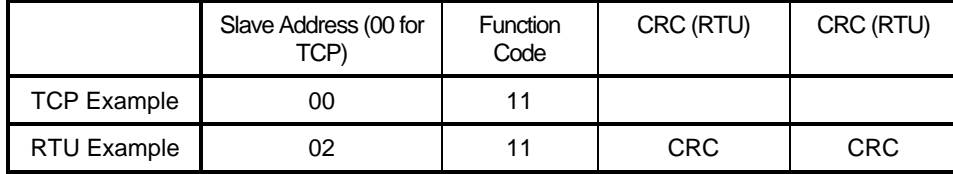

### **Response**

The response is a record format describing the instrument.

**Response message format for function code 17 (11h)** 

| Address Code | Slave   Function   Byte   Slave | ∣ Count I | ID | Run<br>Indicator<br>Status | Device<br>Description | ID | ID | Model Device Device<br>  Class   Mapping  (RTU) (RTU) | $ $ CRC $ $ CRC |  |
|--------------|---------------------------------|-----------|----|----------------------------|-----------------------|----|----|-------------------------------------------------------|-----------------|--|
|--------------|---------------------------------|-----------|----|----------------------------|-----------------------|----|----|-------------------------------------------------------|-----------------|--|

**Slave Address –** 00 for TCP. RTU is slave address. Example: 02

**Slave ID** - The Slave ID number for the HC930 is 93 (hex). For the HC950 it is 95 (hex) (one byte) (byte 3). For HC970 it is 70 (hex). For HC970R it is 7A (hex).

**Run Indicator Status -** (one byte) (byte 4). 00=OFF; FF=ON

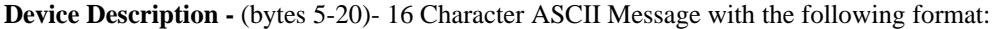

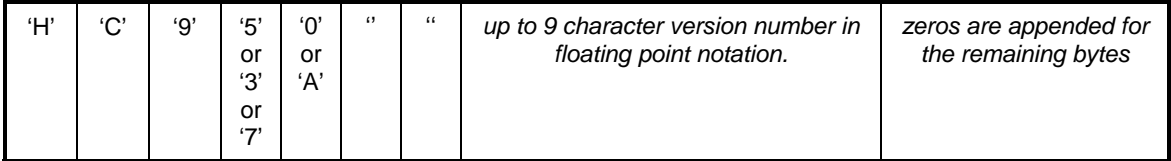

For example, an HC950 with version number 2.000 would have the following device description:

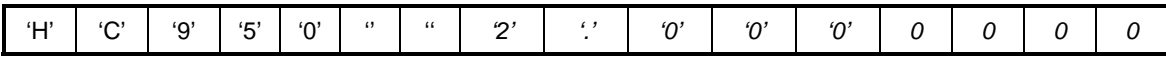

**Model ID -** 00 (one byte) (byte 21)

**Device Class ID -** The Device Classification. (one byte) (byte 22)

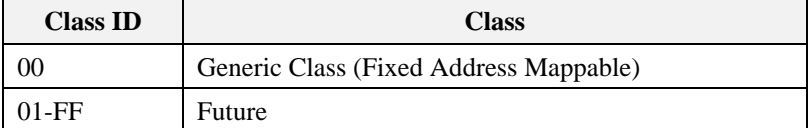

### **Continued**

**Generic Class (00) Device Mapping -** Describes the I/O and feature mapping.

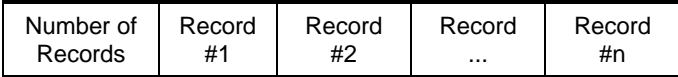

**Number of Records -** 1 Byte unsigned value 00-FFh (byte 23)

#### **Record Description:**

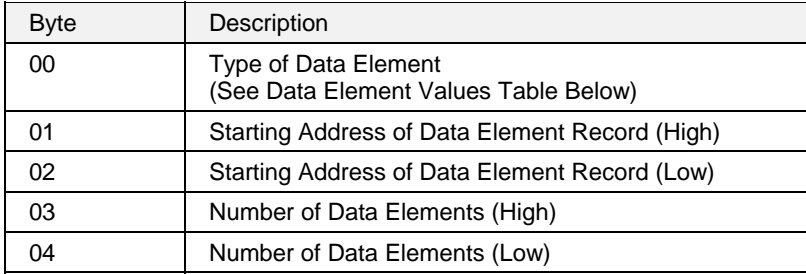

## **Data Element Values Table:**

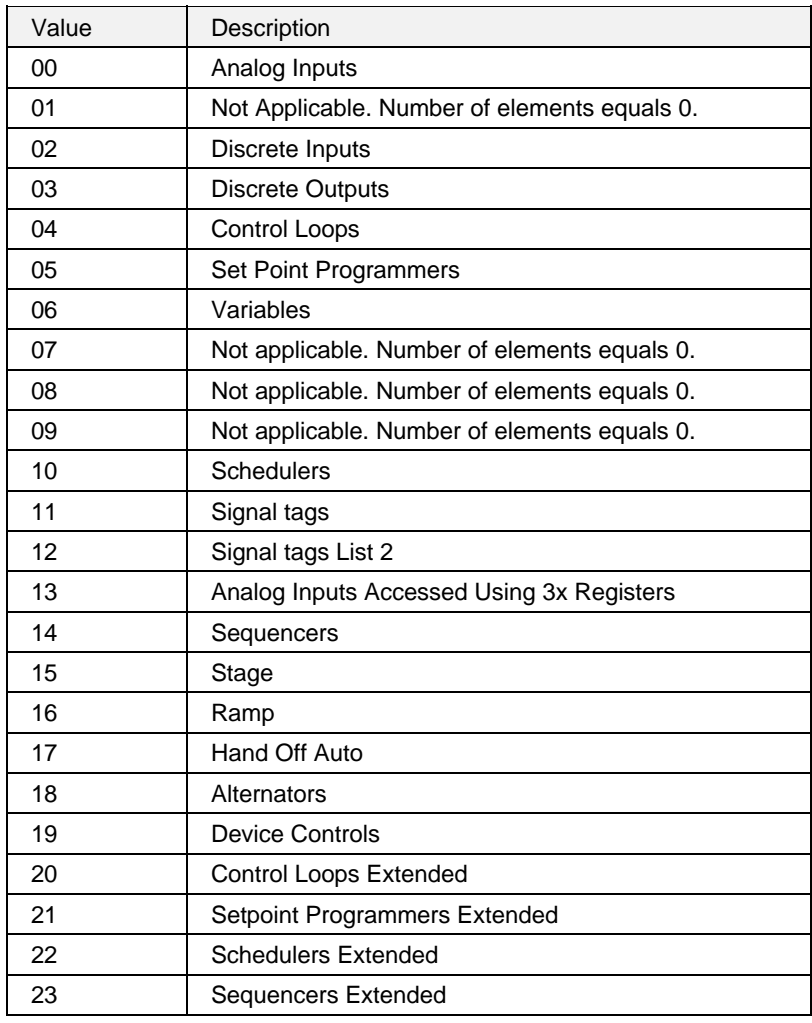

# **5. Modbus RTU Exception Codes**

## **5.1 Introduction**

When a master device sends a query to a slave device it expects a normal response. One of four possible events can occur from the master's query:

- *Slave device receives the query without a communication error and can handle the query normally.* It returns a normal response.
- *Slave does not receive the query due to a communication error.* No response is returned. The master program will eventually process a time-out condition for the query.
- *Slave receives the query but detects a communication error (parity, LRC or CRC).* No response is returned. The master program will eventually process a time-out condition for the query.
- *Slave receives the query without a communication error but cannot handle it (i.e., request is to a nonexistent coil or register).* The slave will return with an exception response informing the master of the nature of the error (Illegal Data Address.)

The exception response message has two fields that differentiate it from a normal response:

## **Function Code Field:**

In a normal response, the slave echoes the function code of the original query in the function code field of the response. All function codes have a most-significant bit (MSB) of 0 (their values are below 80 hex). In an exception response, the slave sets the MSB of the function code to 1. This makes the function code value in an exception response exactly 80 hex higher than the value would be for a normal response.

With the function code's MSB set, the master's application program can recognize the exception response and can examine the data field for the exception code.

## **Data Field:**

In a normal response, the slave may return data or statistics in the data field. In an exception response, the slave returns an exception code in the data field. This defines the slave condition that caused the exception.

### **Query**

Example: Internal slave error reading 2 registers starting at address 1820h from the controller at slave address 01.

 TCP: 00 03 18 20 00 02 RTU: 01 03 18 20 00 02 CRC CRC

### **Response**

Example: Return MSB in Function Code byte set with Slave Device Failure (04) in the data field.

 TCP: 00 83 04 RTU: 01 83 04 CRC CRC

| <b>Exception</b><br>Code | <b>Definition</b>            | <b>Description</b>                                                                                                    |
|--------------------------|------------------------------|----------------------------------------------------------------------------------------------------|
| 01                       | <b>Illegal Function</b>      | The message received is not an allowable action for<br>the addressed device.                                                |
| 02                       | <b>Illegal Data Address</b>  | The address referenced in the function-dependent data<br>section of the message is not valid in the addressed<br>device.    |
| 03                       | Illegal Data Value           | The value referenced at the addressed device location<br>is not within range.                                               |
| 04                       | <b>Slave Device Failure</b>  | The addressed device has not been able to process a<br>valid message due to a bad device state.                             |
| 06                       | <b>Slave Device Busy</b>     | The addressed device has rejected a message due to<br>a busy state. Retry later.                                            |
| 07                       | NAK,<br>Negative Acknowledge | The addressed device cannot process the current<br>message. Issue a PROGRAM POLL to obtain device-<br>dependent error data. |

**Table 5-1 Modbus RTU Data Layer Status Exception Codes** 

# **6. Parameters accessible with Function Code 03, 06,10h**

## **6.1 Overview**

## **What's in this section?**

Section 6 describes all parameters accessible by Function Code 03, 06 and 10h. Your particular controller may not contain all parameters shown. If you see a function that is not on your controller, either it is not available for that controller model or it is not in your configuration.

## **Considerations for SIL-compliant Controllers**

For SIL-compliant controllers such as C30S, C50S, etc, it must be noted that if a function block or variable is on a Safety worksheet, then all the parameters or values for that block or variable is READ-ONLY. This overrides all description of blocks/variables in the sections below. If the function block is on a Process worksheet, then the description of blocks/variables in the below sections apply as described.

## **How parameters are mapped to addresses**

There are two methods available for accessing Modbus parameters:

- Use a fixed map to access pre-defined parameters at fixed addresses. These parameters and their fixed addresses are described in Sections 6.2 through 6.17.
- Build a custom map to assign parameters to any addresses. These parameters are described in Sections 6.2 through 6.17. Also, the custom map can contain additional parameters not available to the fixed map, see Section 6.18. The custom map uses the fixed map's address assignments as the default but, unlike the fixed map, you can change these addresses and assign any parameter to any address. Therefore, the addresses shown for the fixed map don't necessarily apply to your custom map. You can see the custom map addresses in HCDesigner, as well as view or print the custom map.

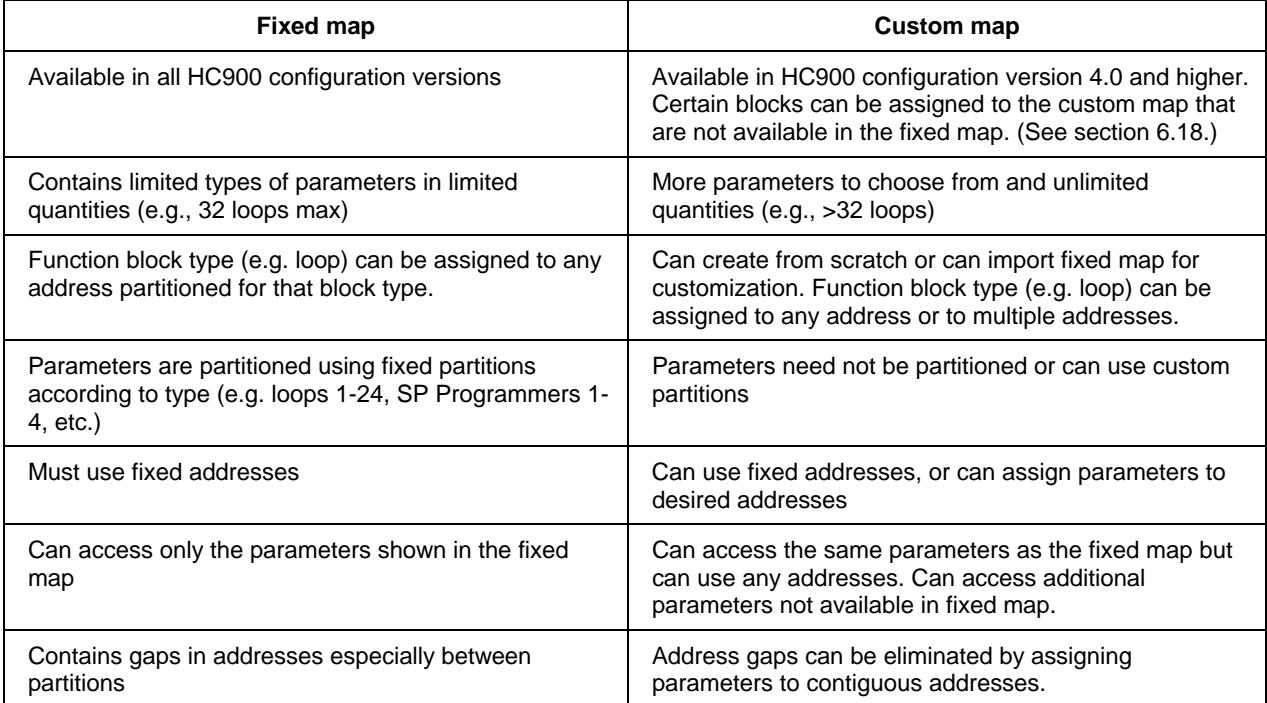

Your version of HC 900 configuration (pre-4.0 or 4.0 and up) determines the type of address mapping available, see table below.

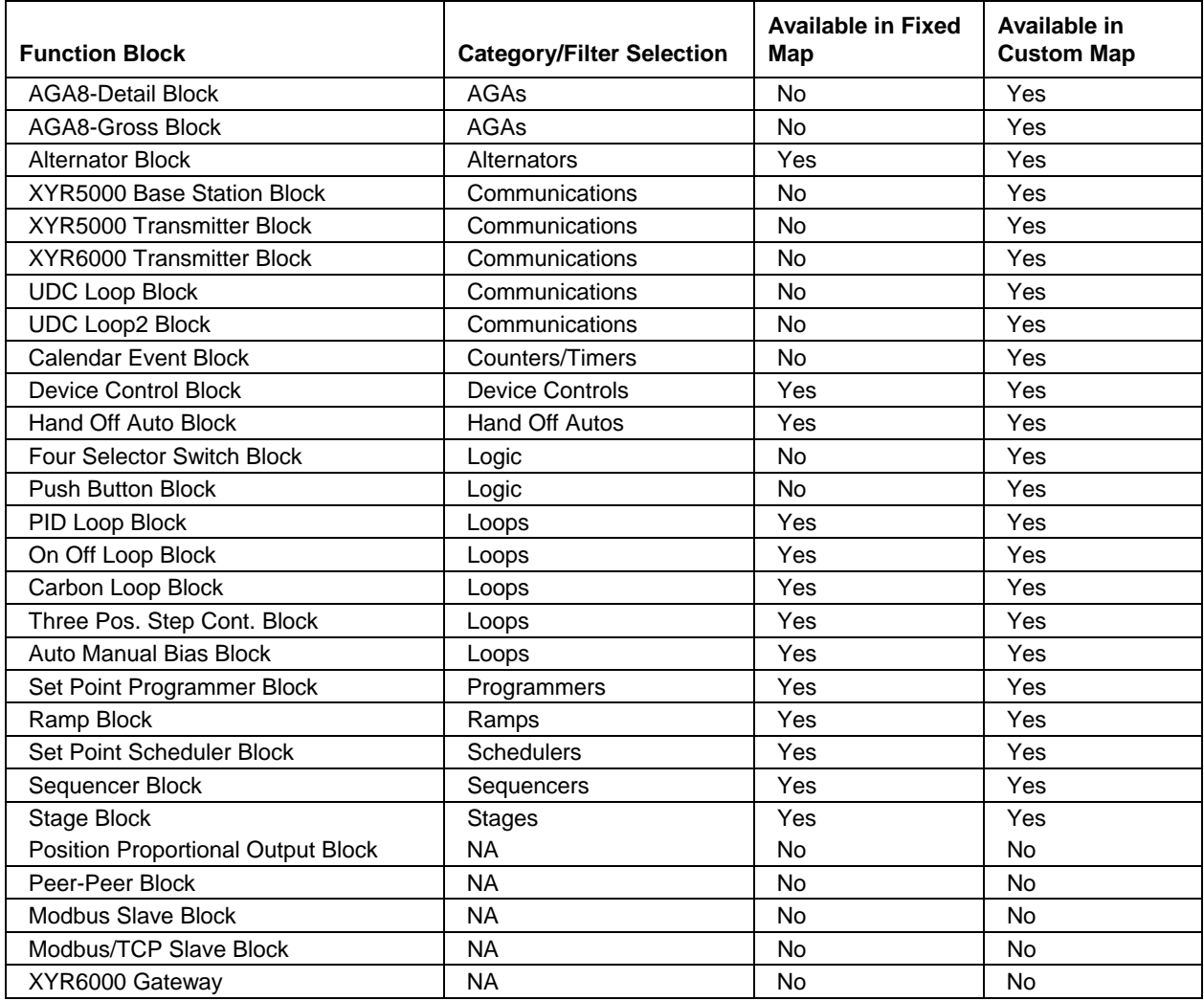

## **Which parameters can be mapped?**

For parameters available only in a custom map, see section 6.18.

## **6.2 Fixed Map**

Table 6-1 describes the fixed register map for Function Code 03, 06 and 10h.

- Except for User-Defined Signals and Variables, all items shown are assigned automatically to the addresses shown.
- Details on each item type are in sections 6.3 through 6.17.
- There are several gaps of unused addresses in the fixed map; Table 6-1 does not explicitly show these gaps, it shows only the range of addresses used by items. For example, there is a gap of unused addresses between Loop 1's end address 00FF and Loop 2's start address 0140. There are also gaps of unused addresses within Loop 1's range.
- Parameters for blocks such as Setpoint Programmers and Sequencers are divided into two or three sections of the map.
- Custom maps can contain additional quantities and parameters beyond what is included in the fixed map.

### *Conversion between Address (Hex) Number and Register (Decimal) Number*

To convert the address number to the register number, convert the address from hexidecimal to decimal and add 1. Registers are addressed starting at zero: registers 1-16 are addressed as 0-15.

To convert the register number to the address number, subtract 1 from the register and convert to hex.

| <b>Fixed</b><br><b>Start</b><br><b>Address</b><br>(hex) | <b>Fixed</b><br>End<br><b>Address</b><br>(hex) | <b>Item Description</b>                | <b>See</b><br>section |
|---------------------------------------------------------|------------------------------------------------|----------------------------------------|-----------------------|
| 0000                                                    | < 0040                                         | <b>Miscellaneous Parameters</b>        | 6.3                   |
| 0040                                                    | 00FF                                           | Loop #1 (floating point & bit packed)  | 6.4                   |
| 0140                                                    | 01FF                                           | Loop #2 (floating point & bit packed)  |                       |
| 0240                                                    | 02FF                                           | Loop #3 (floating point & bit packed)  |                       |
| 0340                                                    | 03FF                                           | Loop #4 (floating point & bit packed)  |                       |
| 0440                                                    | 04FF                                           | Loop #5 (floating point & bit packed)  |                       |
| 0540                                                    | 05FF                                           | Loop #6 (floating point & bit packed)  |                       |
| 0640                                                    | 06FF                                           | Loop #7 (floating point & bit packed)  |                       |
| 0740                                                    | 07FF                                           | Loop #8 (floating point & bit packed)  |                       |
| 0840                                                    | 08FF                                           | Loop #9 (floating point & bit packed)  |                       |
| 0940                                                    | 09FF                                           | Loop #10 (floating point & bit packed) |                       |
| 0A40                                                    | 0AFF                                           | Loop #11 (floating point & bit packed) |                       |
| 0B40                                                    | 0BFF                                           | Loop #12 (floating point & bit packed) |                       |
| 0C40                                                    | 0CFF                                           | Loop #13 (floating point & bit packed) |                       |
| 0D40                                                    | 0DFF                                           | Loop #14 (floating point & bit packed) |                       |
| 0E40                                                    | 0EFF                                           | Loop #15 (floating point & bit packed) |                       |
| 0F40                                                    | 0FFF                                           | Loop #16 (floating point & bit packed) |                       |
| 1040                                                    | 10FF                                           | Loop #17 (floating point & bit packed) |                       |
| 1140                                                    | 11FF                                           | Loop #18 (floating point & bit packed) |                       |
| 1240                                                    | 12FF                                           | Loop #19 (floating point & bit packed) |                       |
| 1340                                                    | 13FF                                           | Loop #20 (floating point & bit packed) |                       |
| 1440                                                    | 14FF                                           | Loop #21 (floating point & bit packed) |                       |
| 1540                                                    | 15FF                                           | Loop #22 (floating point & bit packed) |                       |

**Table 6-1 Fixed Map (listed by increasing address)** 

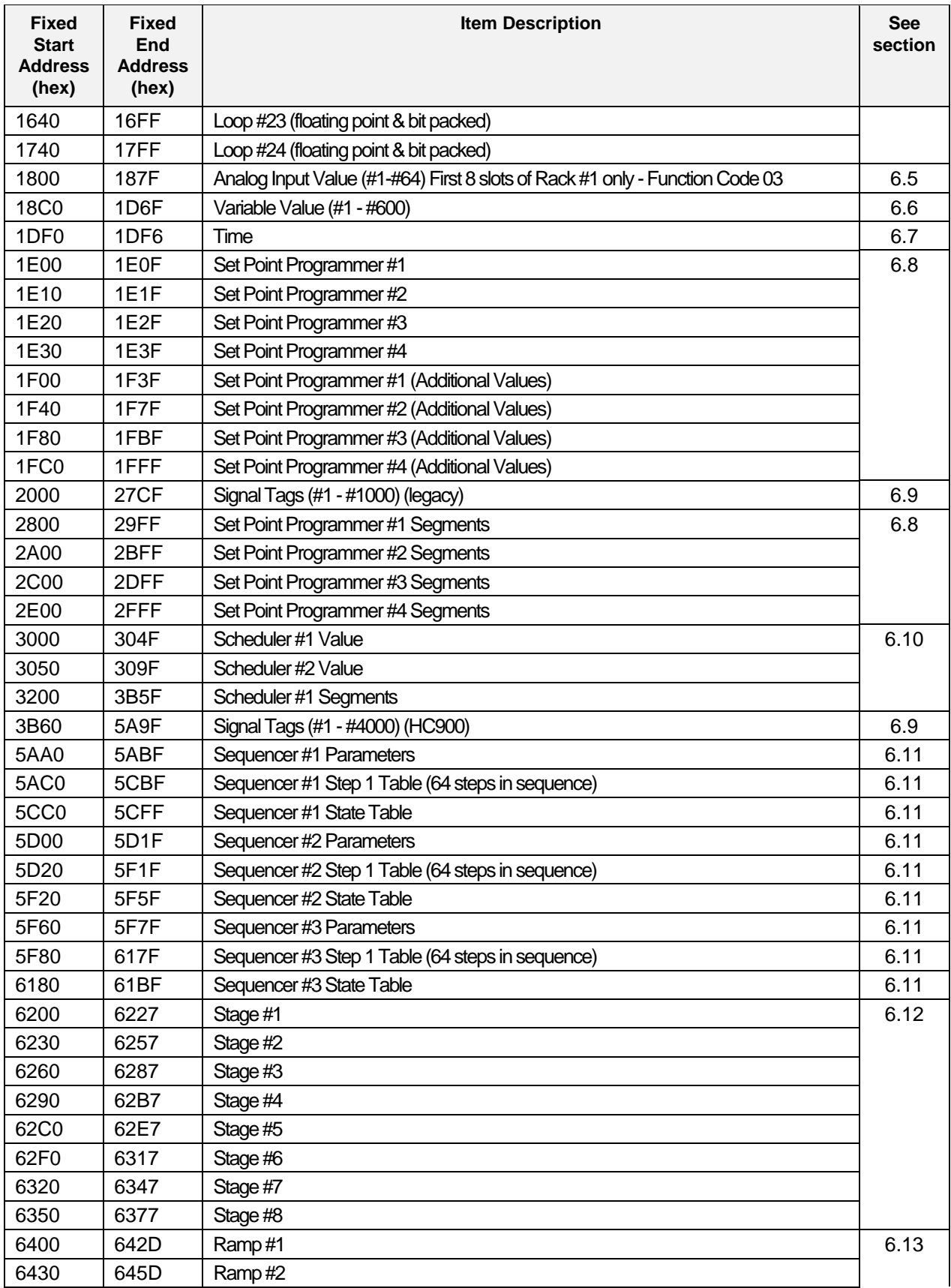

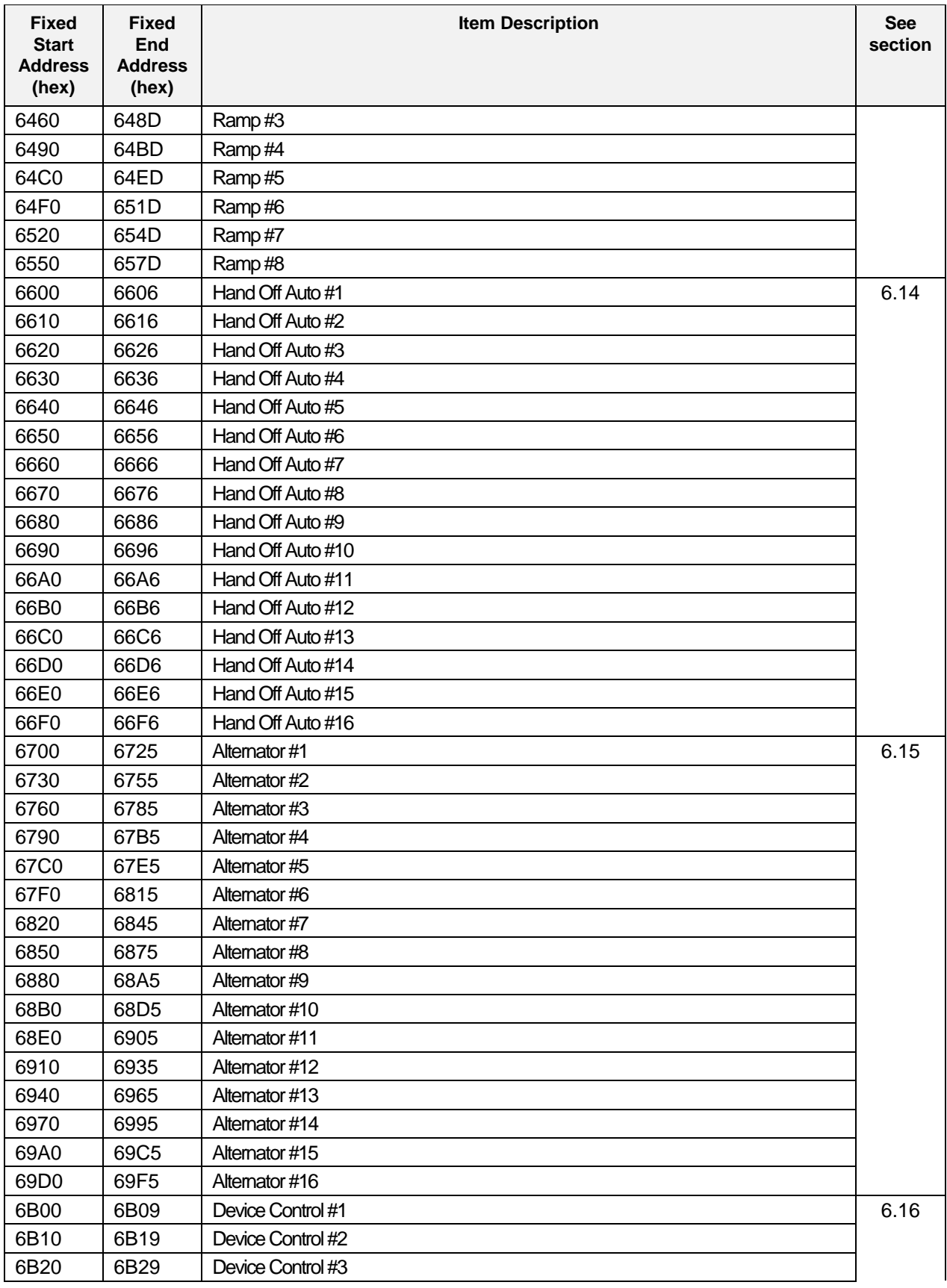

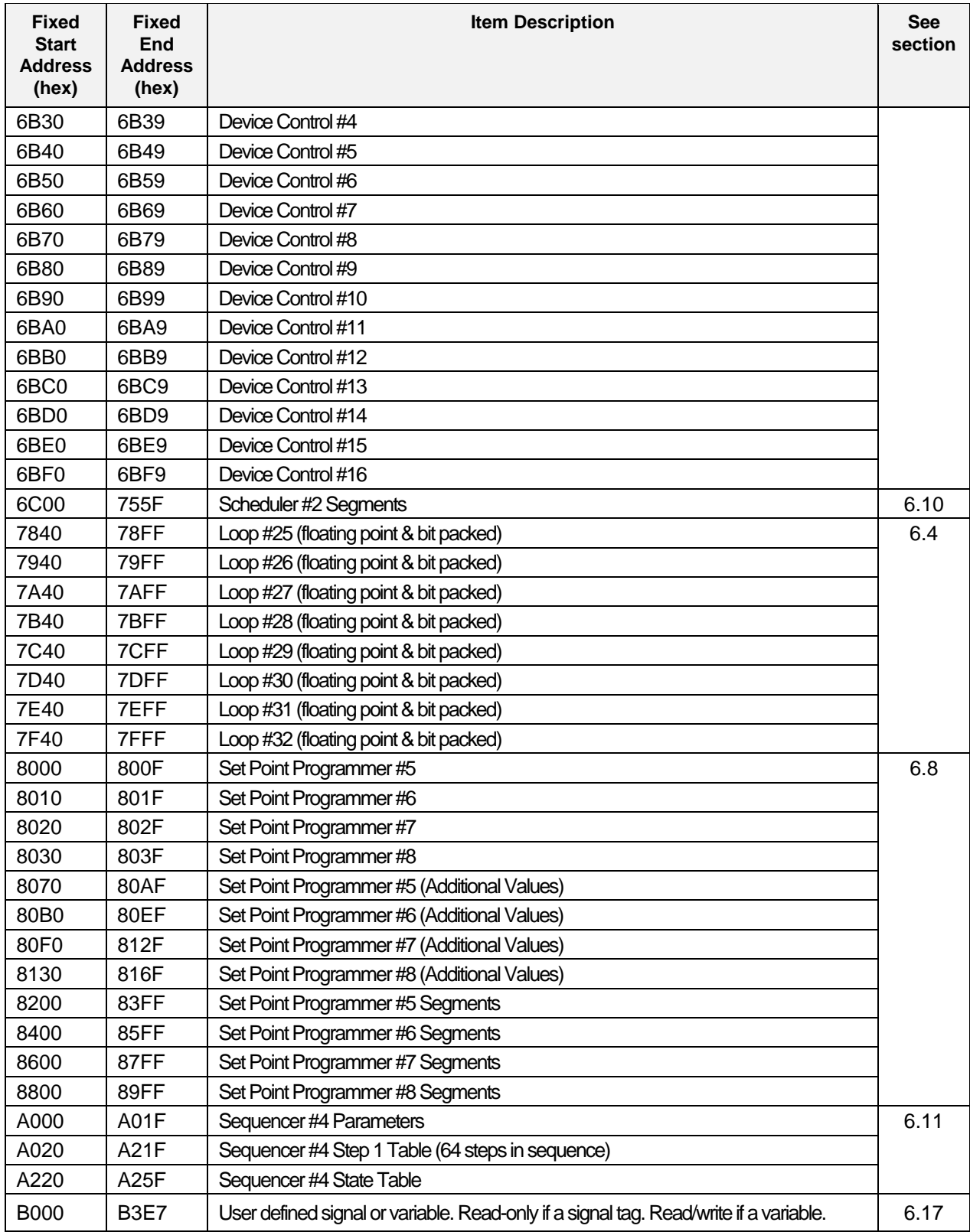

Note: Additional parameters are available for custom maps only. See Section 6.18.

## **6.3 Miscellaneous Parameters**

In HC Designer's custom map these parameters are grouped under the Item Filter "System Parameters."

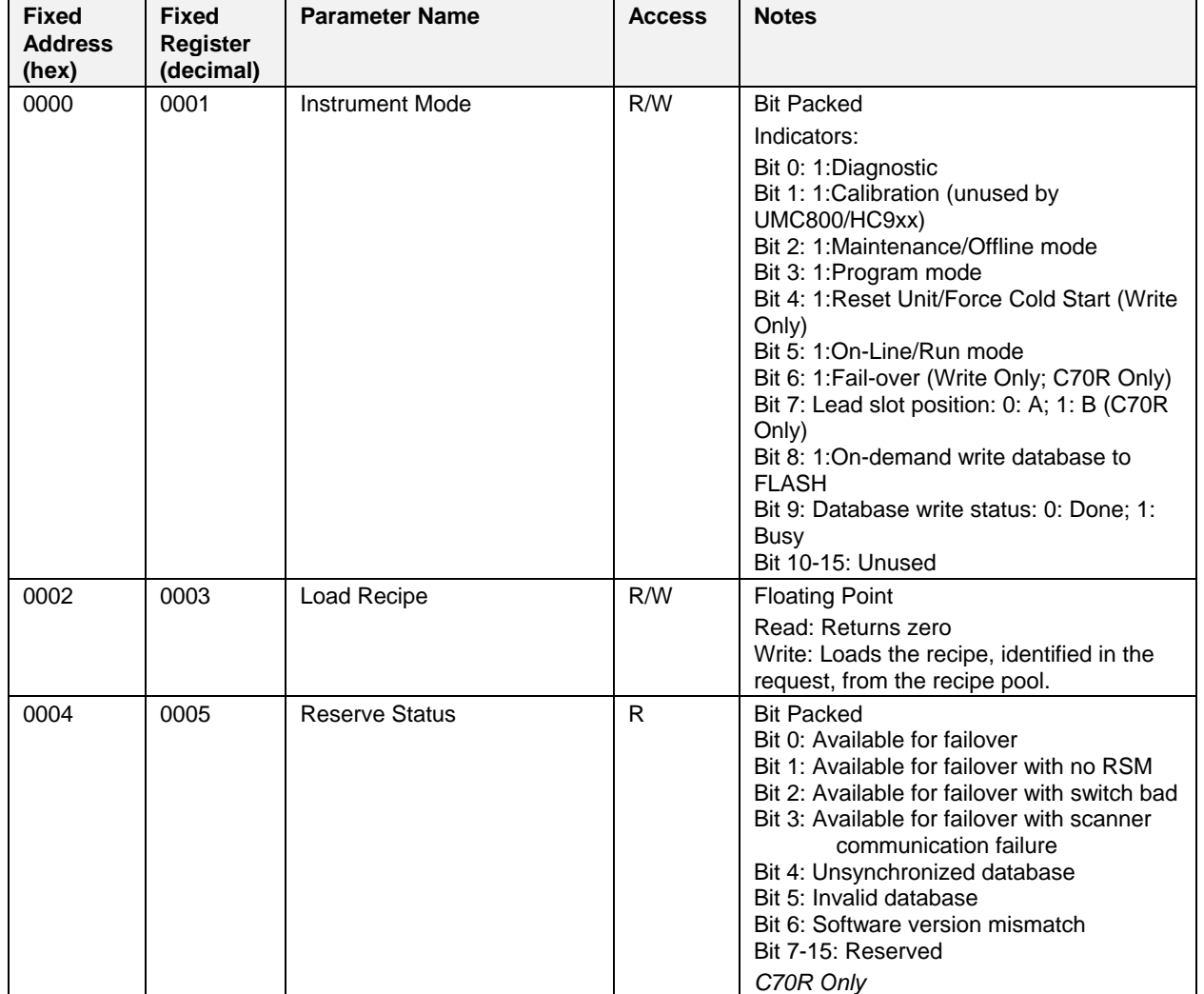

## **Table 6-2 Miscellaneous Parameters**

## **6.4 Loop Values**

## **About loop addresses**

*This table contains fixed addresses of Loop #1. See Table 6-1 for starting and ending fixed addresses (hex) for Loop #2 through Loop #32*. Each successive control loop is offset by 256 with the exception that loop 25 has a new starting address and loop 26 – 32 are offset by 256. The loop number corresponds to the PID block entry sequence during Process Control Designer configuration. The Modbus loop number address for a loop can also be obtained from the Process Control Designer printout of Block Modbus Addresses.

The addresses given in Table 6-3 do not necessarily apply to loops in the custom map. For custom addresses view or print a report in HC Designer.

## **Function Code Support:**

Reads – Function Code 3

Writes – Function Code 16 (10 hex) for preset of multiple registers (e.g., for floating point )

Writes – Function Code 6 for presetting an integer value

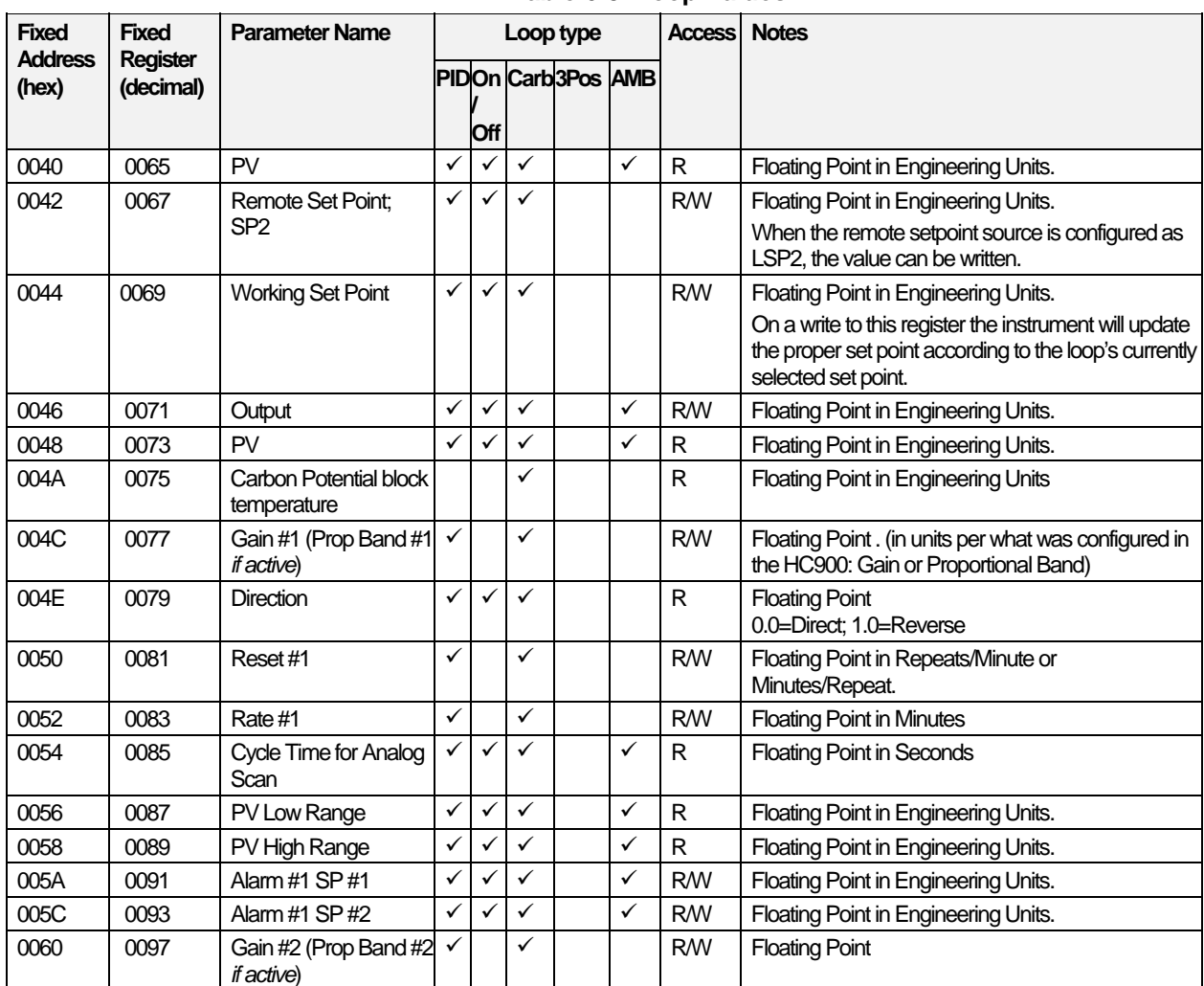

### **Table 6-3 Loop Values**

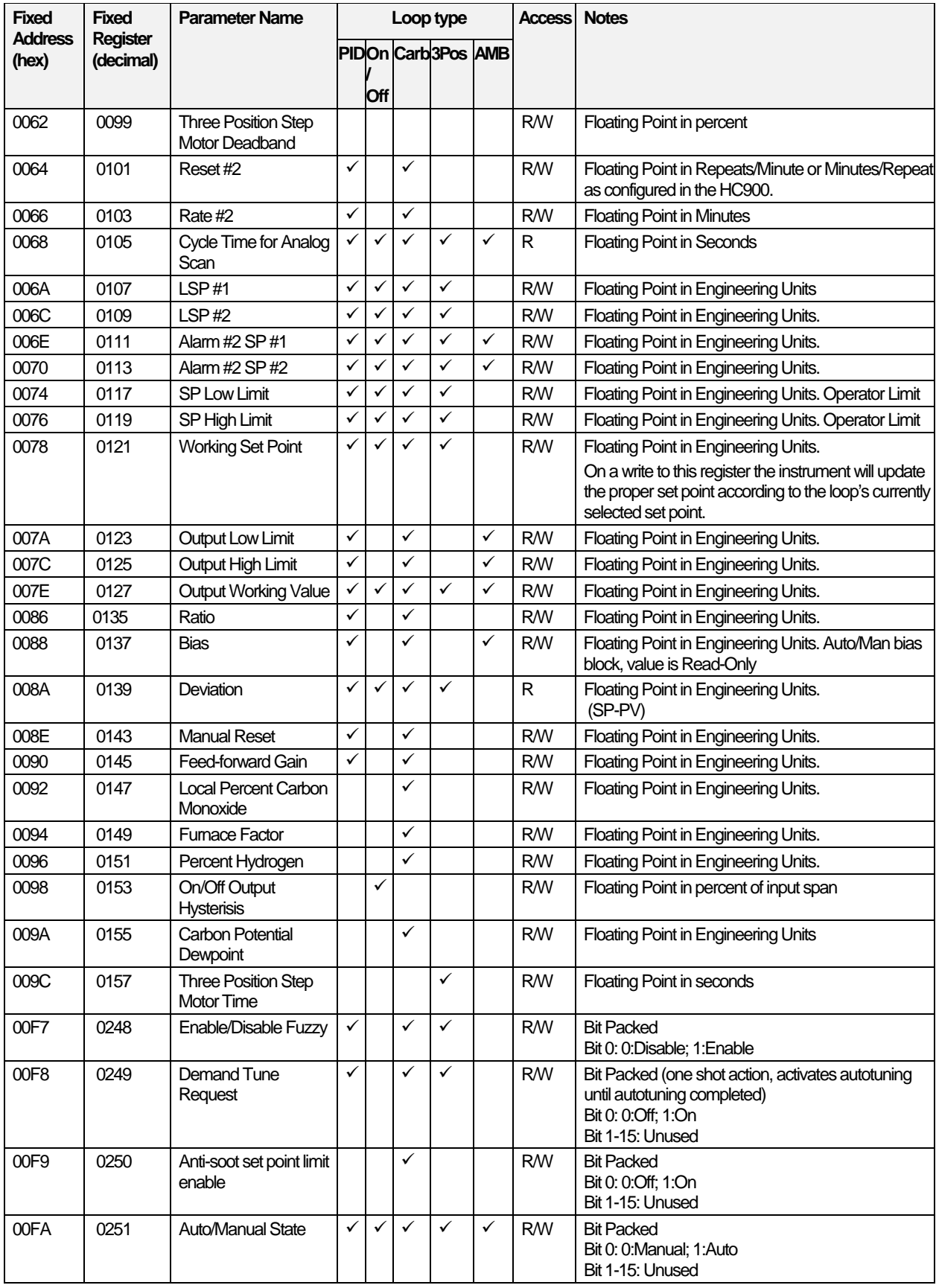

#### **Parameters accessible with Function Code 03, 06,10h Loop Values**

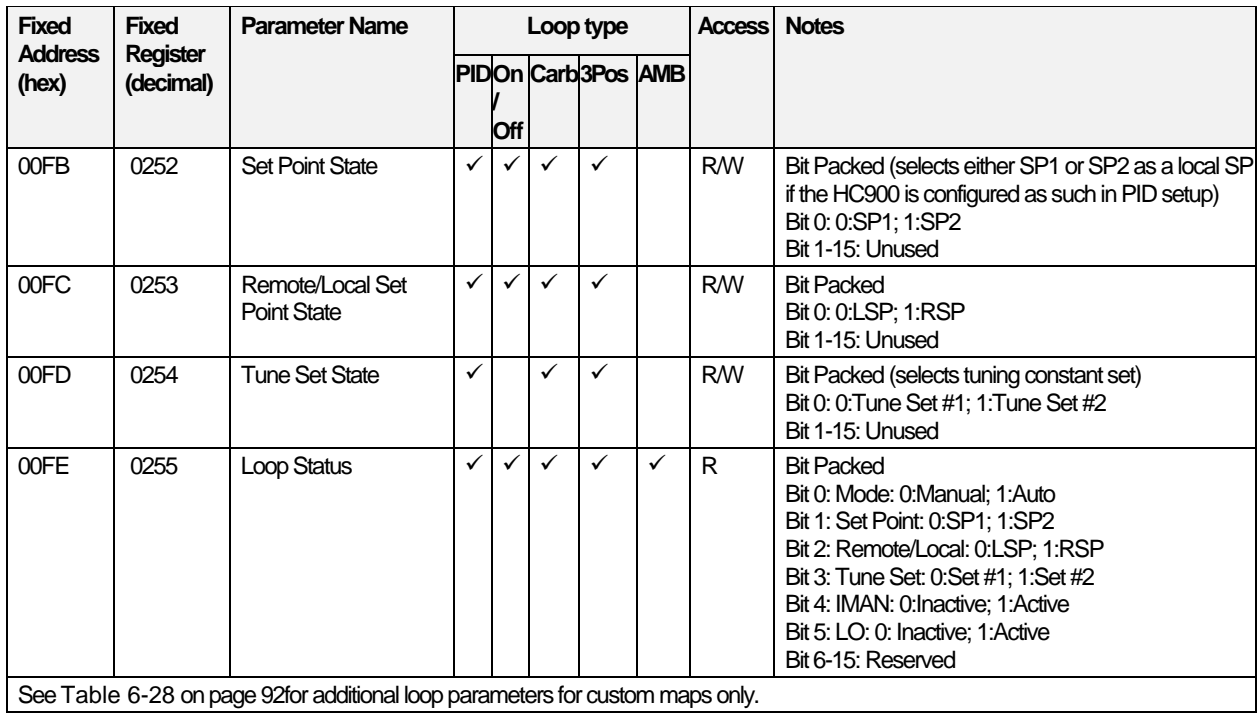

## **Examples for loop queries using Function Codes 3, 6, 16**

#### **Example 1**

**Query:** Read PV, Remote SP, Working SP, Output for Loop 1 from HC900 at slave address 01 using Function Code 3 (hex codes). This will be accomplished by accessing contiguous registers.

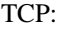

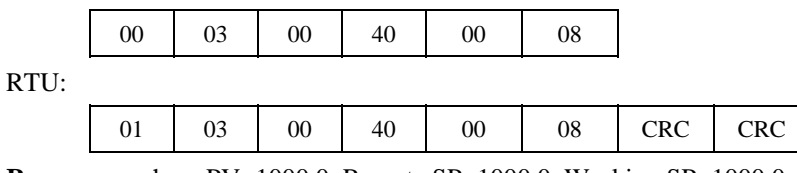

**Response**: where PV=1000.0, Remote SP=1000.0, Working SP=1000.0, Output=50.0

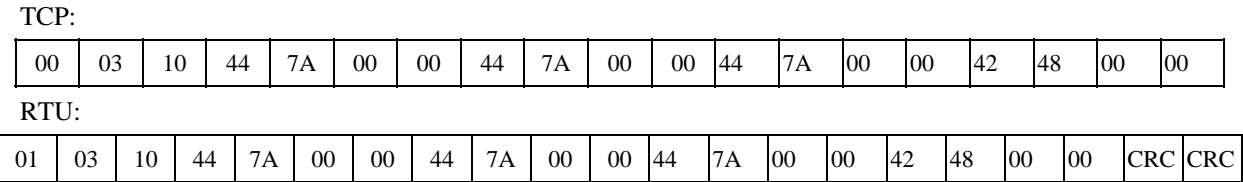

## **Example 2:**

**Query:** Write a Local Setpoint , (address 006A) to 100.0 for loop 1 at HC900 at slave address 01 using Function Code 16 (10 hex). Function code 16 is used for presetting multiple registers. Registers are addressed starting at zero: Register 1 is addressed as 0.

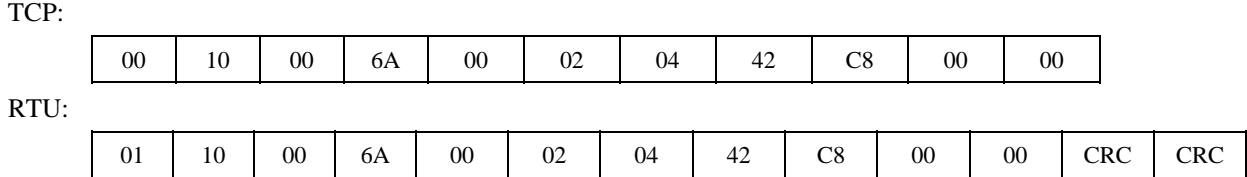

**Response**: from preset of LSP#1, address 006A to 100.0.

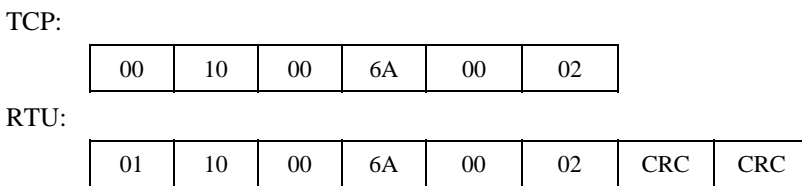

### **Example 3:**

**Query:** Using Function code 6, set Loop #1 to Auto (register 00FA hex) at controller at slave address 01. This is a bit-packed single register data type. Registers are addressed starting at 0: Register 1 is addressed as 0.

TCP:

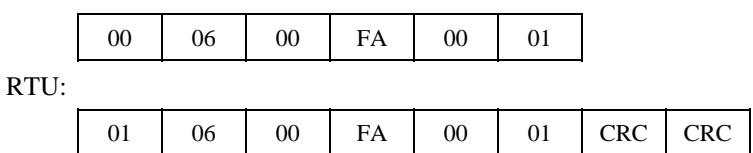

**Response**: from preset of LSP#1, address 006A to 100.0 at address 1.

TCP:

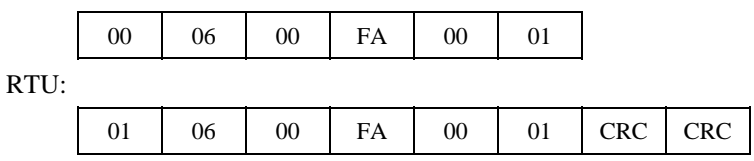

## **6.5 Analog Input - Function Code 03**

## **Summary**

*Not available for versions 4.0 and later.* Used to access analog input parameters for the first 8 channels of the first 8 modules of Rack #1. (Address compatible with UMC800.)

To access *any* analog input channels use Function Code 04. See page 32.

*Analog Input Example*: AI1 through AI64. The mapping is with respect to card position starting with the first card module position and continuing to the  $8<sup>th</sup>$  module position. The first module position would be AI1 thru AI8. The next AI card in slot 2 would be AI9 thru AI16 and so on.

## **Function Code Support:**

Reads – Function Codes 03 (limited to the first 8 slots of Rack #1)

| <b>Fixed</b><br><b>Address</b><br>(hex) | <b>Fixed</b><br><b>Register</b><br>(decimal) | <b>Channel Number</b> | <b>Access</b> | <b>Notes</b>                            |  |
|-----------------------------------------|----------------------------------------------|-----------------------|---------------|-----------------------------------------|--|
| 1800                                    | 6145                                         | Analog Input #1       | R             |                                         |  |
| 1802                                    | 6147                                         | Analog Input #2       | R.            |                                         |  |
| 1804                                    | 6149                                         | Analog Input #3       | R.            |                                         |  |
| 1806                                    | 6151                                         | Analog Input #4       | R             |                                         |  |
| 1808                                    | 6153                                         | Analog Input #5       | R.            | <b>Floating Point</b><br>in Engineering |  |
| 180A                                    | 6155                                         | Analog Input #6       | R.            | Units.                                  |  |
| 180C                                    | 6157                                         | Analog Input #7       | R.            |                                         |  |
| 180E                                    | 6159                                         | Analog Input #8       | R.            |                                         |  |
| 1810                                    | 6161                                         | Analog Input #9       | R.            |                                         |  |
| 1812                                    | 6163                                         | Analog Input #10      | R.            |                                         |  |
| 1814                                    | 6165                                         | Analog Input #11      | R.            |                                         |  |
| 1816                                    | 6167                                         | Analog Input #12      | $\mathsf{R}$  |                                         |  |
|                                         | ٠                                            |                       |               |                                         |  |
| 187E                                    | 6271                                         | Analog Input #64      | $\mathsf{R}$  |                                         |  |

**Table 6-4 Analog Input Value Addresses - Function Code 03** 

### **Example**

Read Analog Inputs 1 and 2 from HC900 at slave address 01 using Function Code 03.

TCP:

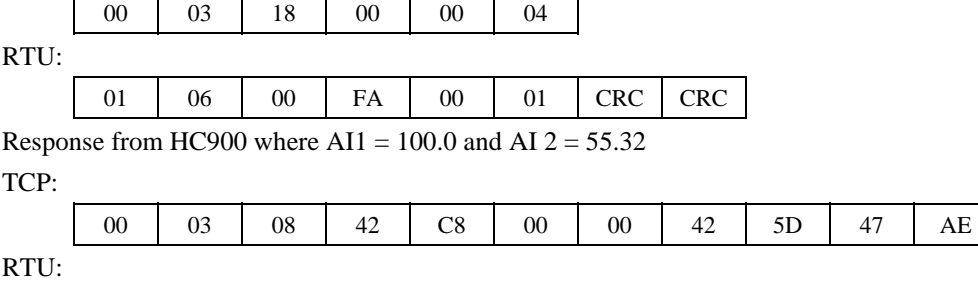

01 03 08 42 C8 00 00 42 5D 47 AE CRC CRC

## **6.6 Variables**

## **Summary**

Variables (analog or digital) are writeable parameters in HC900 attached to input pins of function blocks. Digital Variable status is also represented in floating point: 0.0 for OFF or logic 0 and 1.0 for ON or logic 1. The Variable number in the table corresponds to the Variable number in the HC900 configuration.

You will need to access the HC900 Process Control Designer configuration or corresponding configuration printout of Tag Information Report to identify the Variable numbers desired.

Single byte writes are permitted to digital variables. A non-zero will automatically set the digital variable to a floating point 1 and a zero write to a single register will set the digital variable to 0.

## **Function Code Support:**

Read – Function Code 3

Write – Function Codes 6 (digital variables only), 16 (10 Hex)

The addresses given in Table 6-5 do not necessarily apply to variables in the custom map. For custom addresses view or print a report in HC Designer.

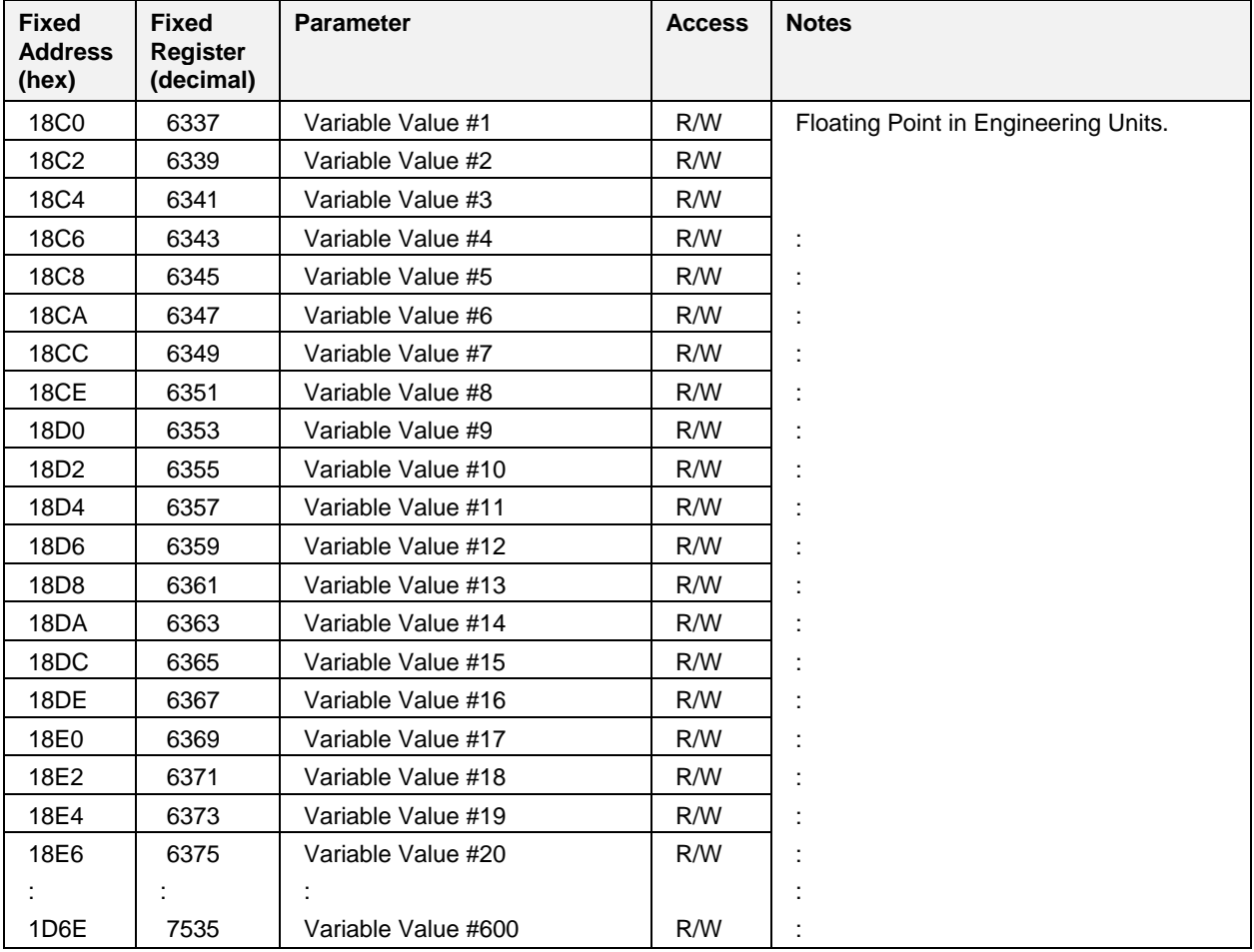

## **Table 6-5 Variables**

### **Example**

**Query:** Read Variables 1 and 2 from HC900 at address 1 using Function Code 3 (hex codes).

TCP:

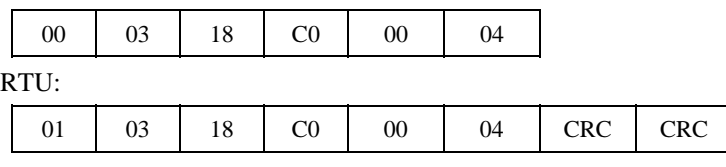

**Response:** from HC900 where Variable  $1 = 100.0$  and Variable  $2 = 55.32$ 

TCP:

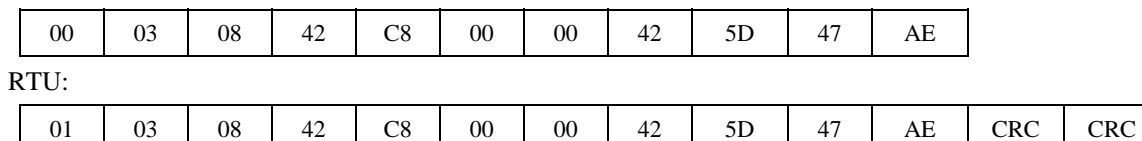

## **6.7 Time**

The addresses given in Table 6-6 do not necessarily apply to time parameters in the custom map. For custom addresses view or print a report in HC Designer.

In HC Designer's custom map these parameters are grouped under the Item Filter "System Parameters." **You must add them all to the custom map in order to write to them.** See Attention below.

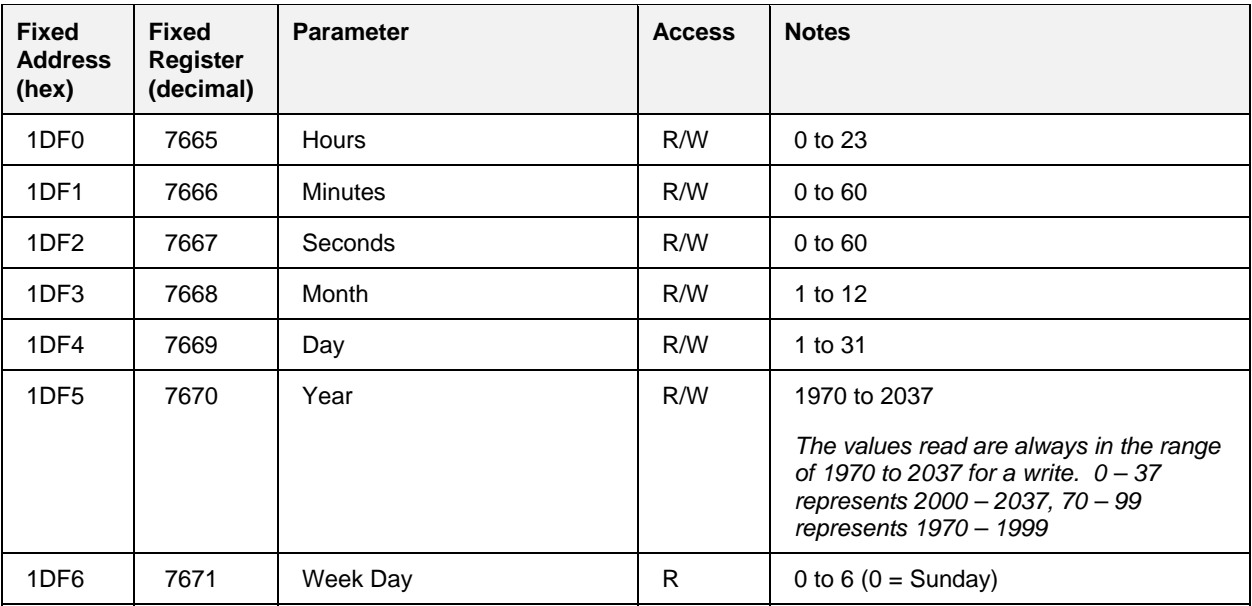

### **Table 6-6 Time parameters**

## **ATTENTION**

Time registers must all be written in a single transaction. Writing to Week Day is optional.

## **6.8 Set Point Programmer**

## **Summary**

The SP Programmer parameters are listed according to category related to program status and interaction, other programmer parameters and program segment mapping.

In the fixed map each SP Programmer is assigned to three non-contiguous sections of the map:

- SP Programmer parameters (Table 6-9)
- SP Programmer Additional parameters (Table 6-9, page 60)
- SPP Programmer segments (Table 6-10).

In a custom map the above parameters may be contiguous.

## **Function Code Support:**

Read – Function Code 3

Write – Function Code 16 (10 Hex)

## **Considerations and Methods for Downloading. Operating, and Reading Status of SP Programs**

A SP programmer interface can be developed (and recipes containing a SP profile can be created) in third party software using the parameters listed in the following table.

In creating a SP Programmer interface showing a number of segments, a graphic display might include a table referencing the maximum number of ramp/soak segments that you will be using for your process. The parameters to be referenced for each segment are listed in Table 6-10.

### **Procedure for Downloading Setpoint Profile**

These steps are for programmer 1. For programmers 2, 3, 4, 5, 6, 7, and 8 adjust the register addresses accordingly by adding offset for starting addresses.

Table 6-7 is for downloading using Function Codes 3, 4, 6, 16.

If using a custom map, you need to know the addresses of the parameters referred to in this procedure. Use HC Designer to print a report showing the Modbus registers of the SP Programmers.

### **Table 6-7 Steps to Download a Setpoint Program using Modbus Function Codes 3, 6, 16**

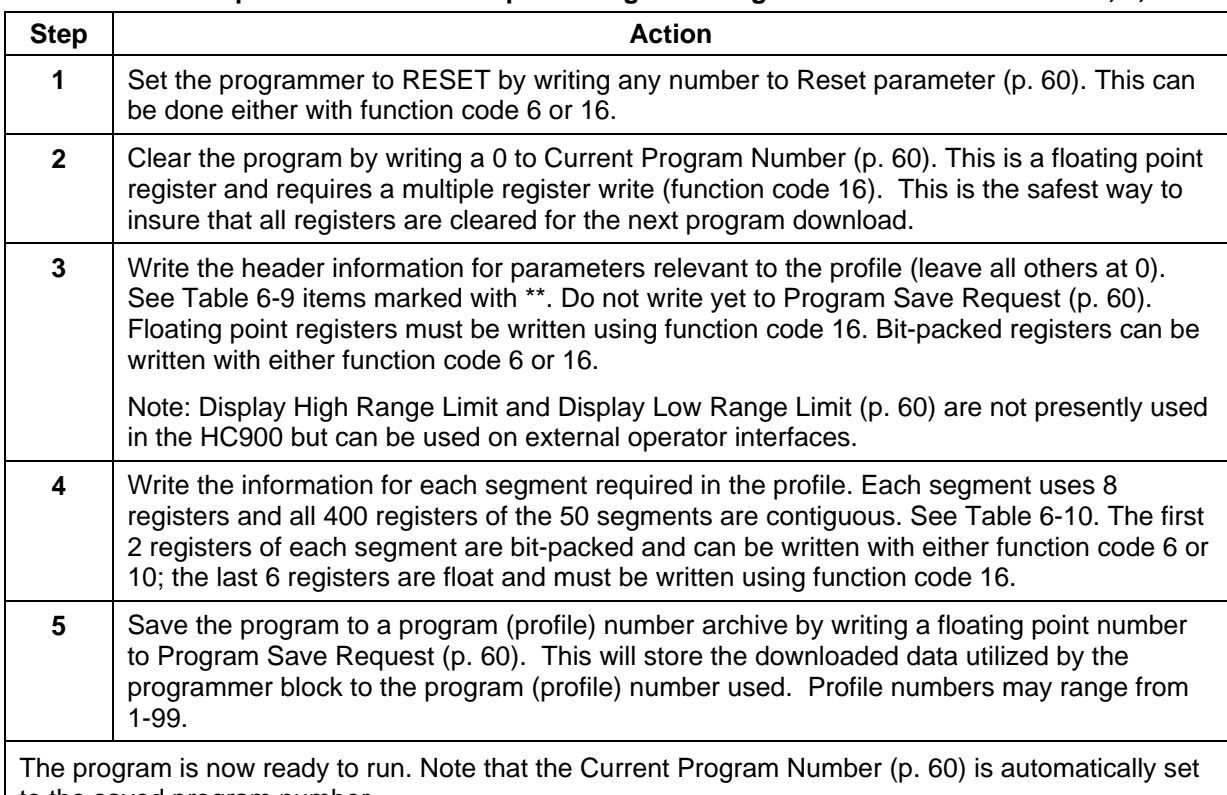

to the saved program number.

## **Procedure for Uploading Setpoint Programs**

If using a custom map, you need to know the addresses of the parameters referred to in this procedure. Use HC Designer to create a report showing the Modbus registers of the SP Programmers.

### **Table 6-8 Steps to Upload a Setpoint Program using Modbus Function Codes 3, 6, 16**

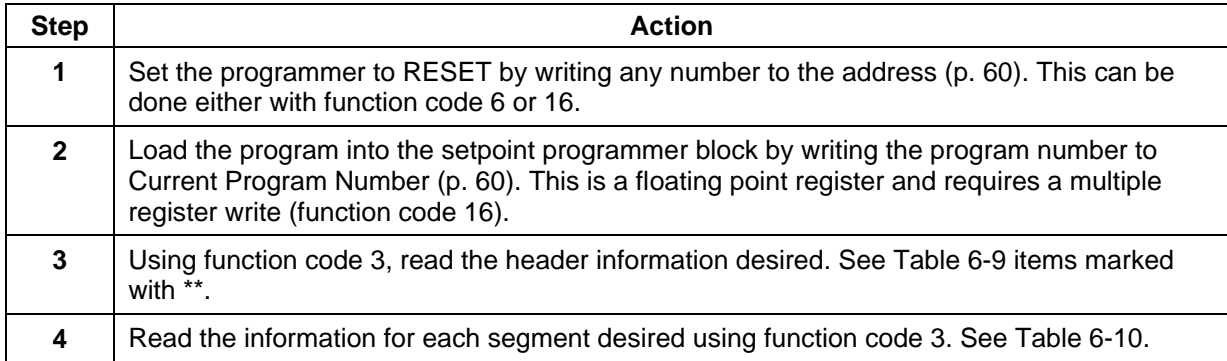

### **Set Point Programmer parameters**

This table contains Values of SP Programmers. *Fixed addresses are for SP Programmer #1; see Table 6-1 for fixed addresses of other SP Programmers.* 

Parameters commonly used for controlling a program are marked with a single asterisk\*.

Parameters commonly used to define a setpoint profile are marked with two asterisks \*\*.

The addresses given in Table 6-9 do not necessarily apply to programmers in the custom map. For custom addresses view or print a report in HC Designer.

| <b>Fixed</b><br><b>Address</b><br>(hex) | <b>Fixed</b><br><b>Register</b><br>(decimal) | <b>Parameter</b>                | <b>Access</b> | <b>Notes</b>                                                                                                    |
|-----------------------------------------|----------------------------------------------|---------------------------------|---------------|----------------------------------------------------------------------------------------------------|
| 1E00                                    | 7681                                         | Set Point Programmer<br>Output* | R.            | Floating Point in Engineering Units.                                                                                                    |
| 1E02                                    | 7683                                         | Current Segment Number*         | R/W           | Floating Point; 1Max Segment #50<br>A write changes the segment number.                                                                                                    |
| 1E04                                    | 7685                                         | Program Elapsed Time*           | R.            | <b>Floating Point in Minutes</b><br>Continues to run when in Hold                                                                                                    |
| 1E08                                    | 7689                                         | Segment Time Remaining*         | ${\sf R}$     | <b>Floating Point in Minutes</b>                                                                                                    |
| 1E0A                                    | 7691                                         | Current Segment Events*         | R.            | <b>Bit Packed</b><br>Indicates status of events 1-16 in one<br>register<br>Bit 0: Event #1<br>Bit 15: Event #16<br>0: Event OFF<br>1: Event ON                                                                                                    |
| 1E0B                                    | 7692                                         | Status*                         | R             | <b>Bit Packed</b><br>Bit 0: 1=Ready<br>Bit 1: 1=Run<br>Bit $2:1=H$ old<br>Bit $3:1 =$ End<br>Bit 4: 1=Reserved<br>Bit 5: 1=Time Units in Minutes<br>Bit 6: 1=Time Units in Hours<br>Bit 7: Ramp Units<br>0: Time<br>1: Rate<br>Bit 8: Reserved<br>Bit 9: If bit 2 Set<br>0: Operator hold<br>1: Guaranteed soak hold<br>Bit 10: 0: Current segment is a soak<br>1: Current segment is a ramp<br>Bit 11-15: Reserved |
| 1E <sub>0</sub> C                       | 7693                                         | Run*                            | W             | Signed 16 bit integer<br>Write to location Starts Profile;<br>Data ignored                                                                                                    |
| 1E <sub>0</sub> D                       | 7694                                         | Hold*                           | W             | Signed 16 bit integer<br>Write to location Holds Profile;<br>Data ignored                                                                                                    |
| 1E0E                                    | 7695                                         | Advance*                        | W             | Signed 16 bit integer<br>Write to location Advances Profile one<br>segment while in Hold mode;<br>Data ignored                                                                                                    |

**Table 6-9 Set Point Programmer parameters** 

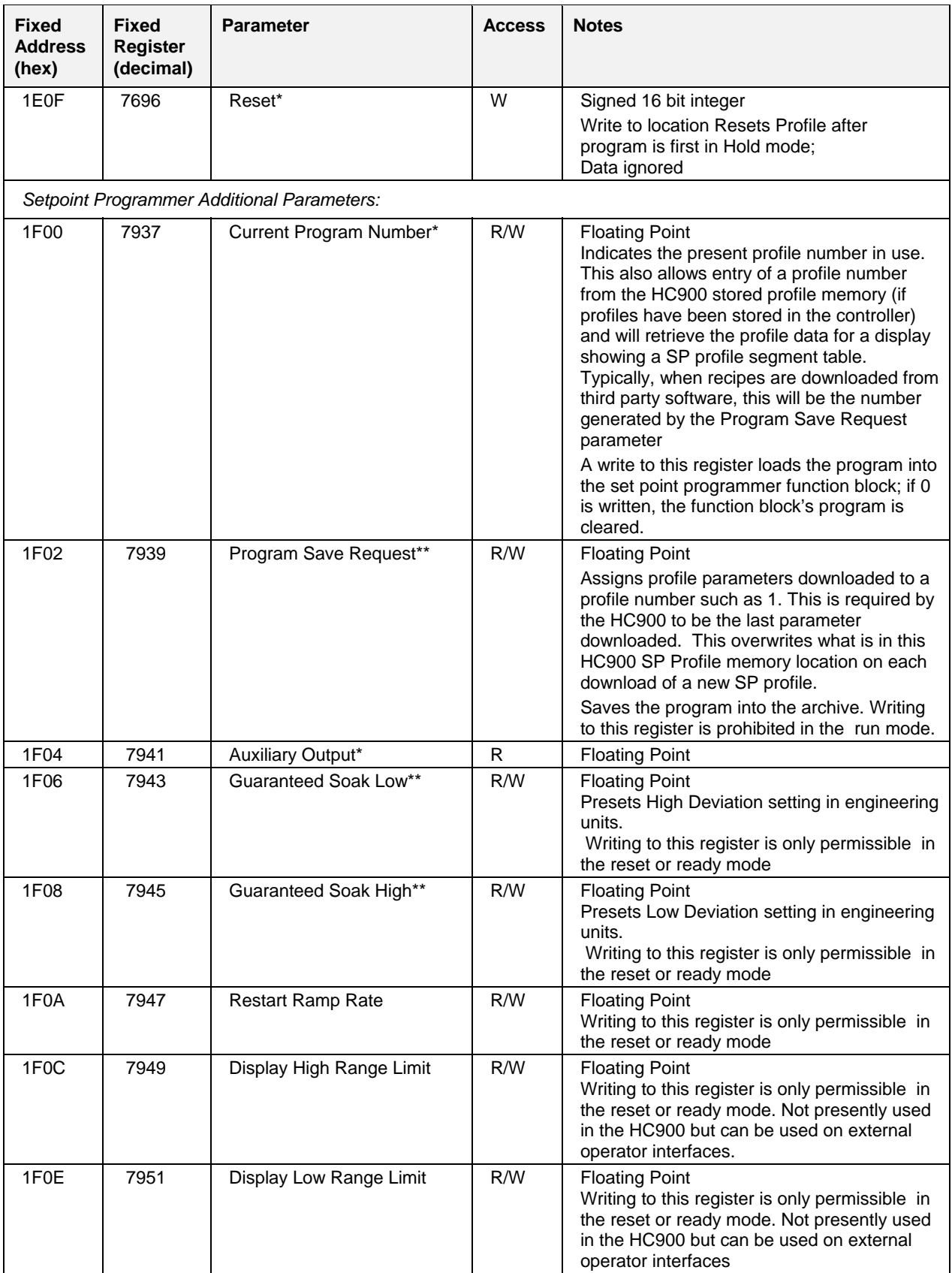

#### **Parameters accessible with Function Code 03, 06,10h Set Point Programmer**

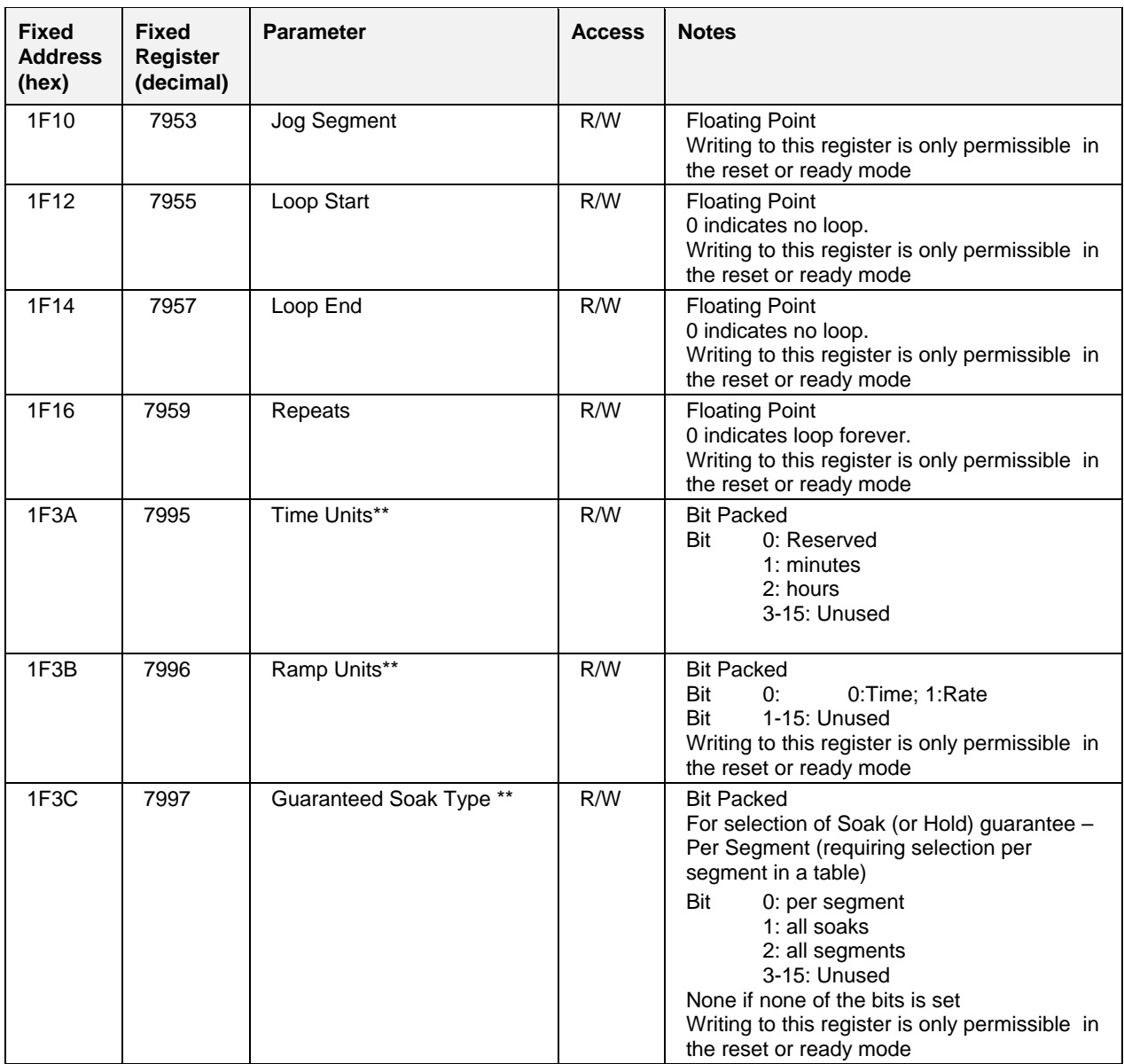

### **Set Point Profile Segments**

The table below describes the registers that are part of a setpoint profile segment. A profile contains up to 50 segments and each segment consumes 8 registers, therefore each profile uses 400 contiguous registers. To determine the actual register address for a parameter within a segment, add the register offset to the start address of the segment. *This table contains fixed addresses of SP Programmer #1 Segments; see Table 6-1 for starting addresses of other SP Programmer Segments.* 

The addresses given in Table 6-10 do not necessarily apply to segments in the custom map. For custom addresses view or print a report in HC Designer.

| <b>Fixed</b><br><b>Address</b><br>(Hex) | Fixed<br><b>Register</b><br>(Decimal) | <b>Register</b><br><b>Offset</b> | <b>Parameter</b>                                                                    | <b>Access Notes</b> |                                                                                                    |
|-----------------------------------------|---------------------------------------|----------------------------------|-------------------------------------------------------------------------------------|---------------------|----------------------------------------------------------------------------------------------------|
| 2800                                    | 10241                                 | $\Omega$                         | Segment #1 Ramp/Soak<br>Segment<br><b>Guaranteed Soak Enable</b>                    | R/W                 | <b>Bit Packed</b><br>Bit 0: $1 =$ ramp segment; 0=soak segment<br>Bit 1: 1 = guaranteed soak enabled<br>$0 =$ quaranteed soak disabled<br>Bit 0 is ignored in the hold mode.<br>Writing to this register is not permissible in<br>the run mode.   |
| 2801                                    | 10242                                 | $\mathbf{1}$                     | Segment #1 Events                                                                   | R/W                 | <b>Bit Packed</b><br>Bit 0: Event #1<br>Bit 15: Event #16<br>0: Event OFF 1: Event ON<br>Writing to this register is only permissible in<br>reset or ready mode.                                                                                  |
| 2802                                    | 10243                                 | $\overline{2}$                   | Segment #1 Time or Rate                                                             | R/W                 | Floating Point in time units configured for the<br>set point programmer<br>Writing to this register is not permissible in<br>the run mode.                                                                                                    |
| 2804                                    | 10245                                 | 4                                | Segment #1 Ramp or Soak<br>value                                                    | R/W                 | <b>Floating Point</b><br>Writing to this register is not permissible in<br>the run mode.                                                                                                    |
| 2806                                    | 10247                                 | 6                                | Segment #1 Soak value for<br>auxiliary output (use "Time<br>or Rate" for duration)  | R/W                 | <b>Floating Point</b><br>Writing to this register is not permissible in<br>the run mode.                                                                                                    |
| 2808                                    | 10249                                 | 8                                | Segment #2 Ramp/Soak<br>Segment<br><b>Guaranteed Soak Enable</b>                    | R/W                 | <b>Bit Packed</b><br>Bit 0: $1 =$ ramp segment; 0=soak segment<br>Bit 1: $1 =$ guaranteed soak enabled<br>$0 =$ guaranteed soak disabled<br>Bit 0 is ignored in the hold mode.<br>Writing to this register is not permissible in<br>the run mode. |
|                                         |                                       |                                  |                                                                                     |                     |                                                                                                    |
| 298E                                    | 10639                                 | 398                              | Segment #50 Soak value<br>for auxiliary output (use<br>"Time or Rate" for duration) | R/W                 | <b>Floating Point</b><br>Writing to this register is not permissible in<br>the run mode.                                                                                                    |

**Table 6-10 SP Programmer Segments** 

### **Example For Determining a Segment Register's fixed address**

Note: Custom map users should ignore this procedure. Obtain segment addresses by printing a Modbus Register Report in HC Designer.

To change the ramp value in segment #8 of setpoint programmer #2, the register address is determined as follows.

- Step 1: Use Table 6-1 to determine the start address for setpoint programmer #2 segments. The value is 2A00 Hex.
- Step 2: Calculate the offset address for segment 8 in a profile. This is calculated as:

Segment #8 offset address  $=$  (segment number  $-1$ )  $*$  8  $= (8-1) * 8$  $= 56$  or 38 Hex

- Step 3: Use the table above to determine the register offset for the ramp value. The value is 4.
- Step 4: Calculate the address by adding the results of steps 1, 2, and 3 to determine the register address.

Register address = Setpoint program #2 segment start address + Segment 8 offset address + Ramp value register offset  $= 2A00 + 38 + 4$ 

 $= 2A3C$ 

## **6.9 Signal Tags**

## **Summary**

Signal tags are connected to output pins of function blocks, representing analog or digital parameters, and are read-only parameters. Digital Signal tags are also represented in floating point, 0.0 for OFF or logic 0, 1.0 for ON or logic 1. The signal tag number in Table 6-11 corresponds to the signal tag number in the HC900 Process Control Designer configuration. You will need to access the Process Control Designer configuration "Tag Information" report to identify the Signal Tag numbers desired.

Note: to convert floating point values (analog or digital) to integer 16, (for use with third party touch panels and associated HMI software, for example), use the *user-defined* signals and variables for assigning new Modbus addresses and associated data type, configurable in HC Designer, Ver. 2.0 or later.

### **Function Code Support:**

Read – Function Code 3

NOTES:

- Floating Point in Engineering Units
- Digital Signal Tags are represented as 0.0 for OFF, 1.0 for ON.
- Access is Read Only
- Signal tags 1-1000 have two addresses each; one for legacy use and one for HC900. For example, signal tag #1 is at hex addresses 2000 and 3B60.

The addresses given in Table 6-11 do not necessarily apply to signal tags in the custom map. For custom addresses view or print a report in HC Designer.

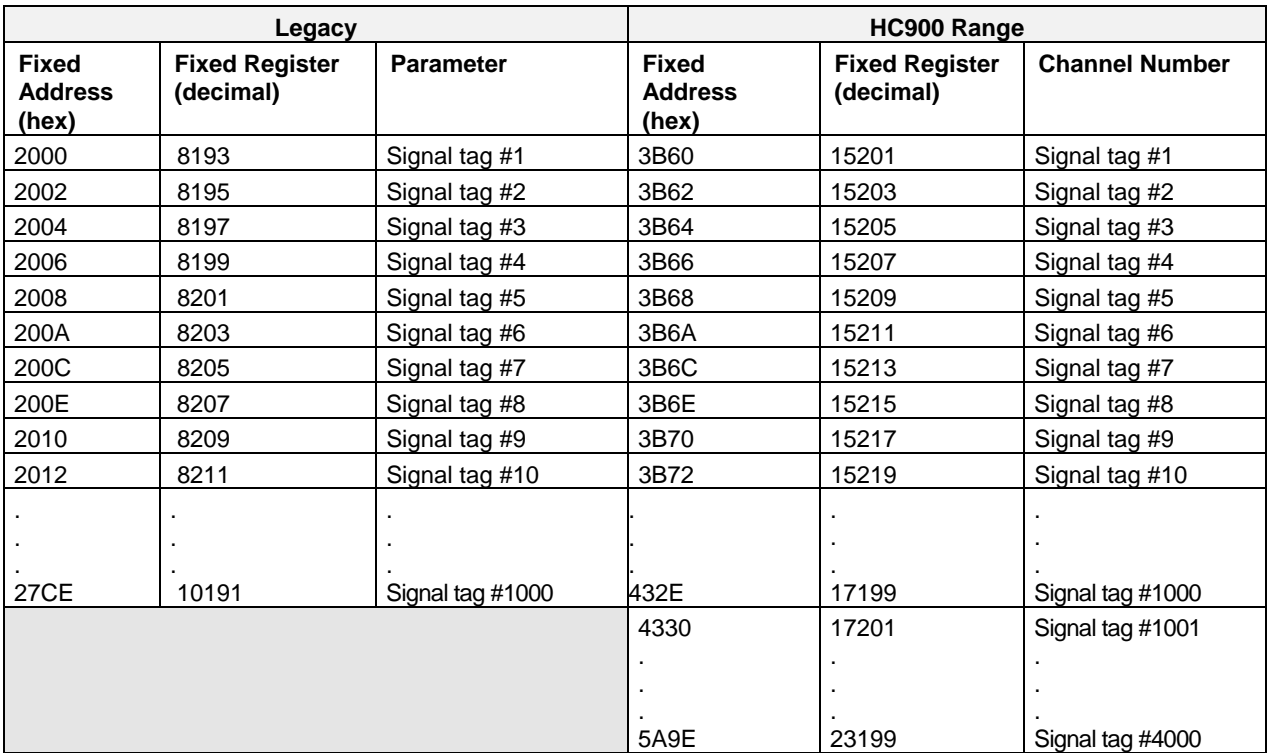

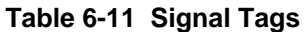
### **Example**

**Query:** Read Signal Tags 3 and 4 from HC900 at address 1 using Function Code 3 (hex codes).

TCP:

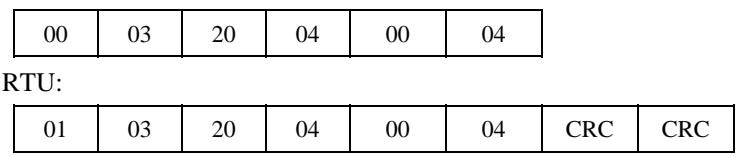

**Response:** from HC900 where Signal Tag  $3 = 100.0$  and Signal Tag  $4 = 55.32$ 

TCP:

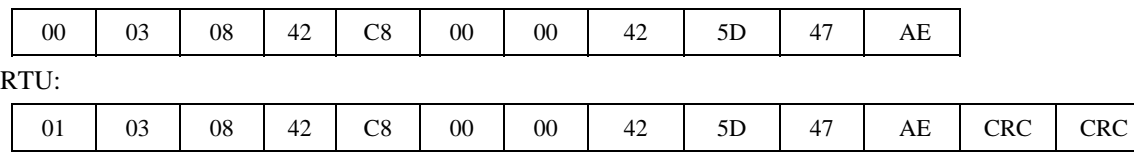

# **6.10 Scheduler**

### **Summary**

The SP Scheduler parameters are listed according to category related to SP Scheduler status plus interaction and scheduler segment mapping. A section is also provided to aid in configuring a Scheduler and recipe interface for third party software.

In the fixed map each Scheduler is assigned to two non-contiguous sections of the map:

- Scheduler parameters (Table 6-15)
- Schedule segments (Table 6-16).

In a custom map the above parameters may be contiguous.

### **Function Code Support**

Read – Function Code 3 Write – Function Code 16 (10 hex)

### **Scheduler Value Register Map**

You will need to define the parameters for the Schedule as required by the application. Application notes for these parameters are provided and further defined in the **Scheduler Value Register Map**.

Table 6-15 contains Value Register addresses of SP Scheduler #1. See Table 6-1 for starting and ending addresses (hex) for SP Scheduler #2.

### **Scheduler Segment Register Map**

Table 6-16 indicates the range of addresses applicable to a scheduler segment. Each segment uses 48 registers (30 hex).

### **Segment Register Map Addresses**

Table 6-17 describes the registers that are part of a schedule segment. To determine the actual register address for a parameter within a segment, add the register offset to the start address of the segment.

### **Considerations and Methods for Downloading, Operating, and Reading Status of SP Schedules**

A SP Scheduler interface can be developed (and recipes containing a schedule can be created) in third party software using the parameters listed in Table 6-17.

In creating a Scheduler interface showing a number of segments and outputs for each segment on a graphic display might include a table referencing the **maximum** number of segments that you will be using for your process. Refer to the **Scheduler Segment Register Map -** Table 6-16 for the range of addresses applied to each scheduler segment. Each segment uses 48 registers (30 hex). Use the **Segment Register Map -** Table 6-17 for the parameters to be referenced for read/write within each segment. Application notes for these segment parameters is provided.

### **Scheduler Addresses**

The parameters that follow refer to SP Scheduler #1. Table 6-12 lists the Starting and Ending addresses for all of the SP Schedulers. For custom addresses view or print a report in HC Designer.

| <b>Scheduler Number</b> | <b>Starting</b><br><b>Address</b><br>(Hex) | <b>Starting</b><br><b>Register</b><br>(Decimal) | <b>Ending</b><br><b>Address</b><br>(Hex) | <b>Ending</b><br><b>Register</b><br>(decimal) |
|-------------------------|--------------------------------------------|-------------------------------------------------|------------------------------------------|-----------------------------------------------|
| SP Scheduler 1          | 3000                                       | 12289                                           | 304F                                     | 12368                                         |
| SP Scheduler 2          | 3050                                       | 12369                                           | 309F                                     | 12448                                         |

**Table 6-12 SP Scheduler Addresses** 

### **Procedures for Downloading Setpoint Schedules**

Table 6-13 is for downloading using Function Codes 3, 6, 16.

### **Table 6-13 Steps to Download a Setpoint Schedule using Modbus Function Codes 3, 6, 16**

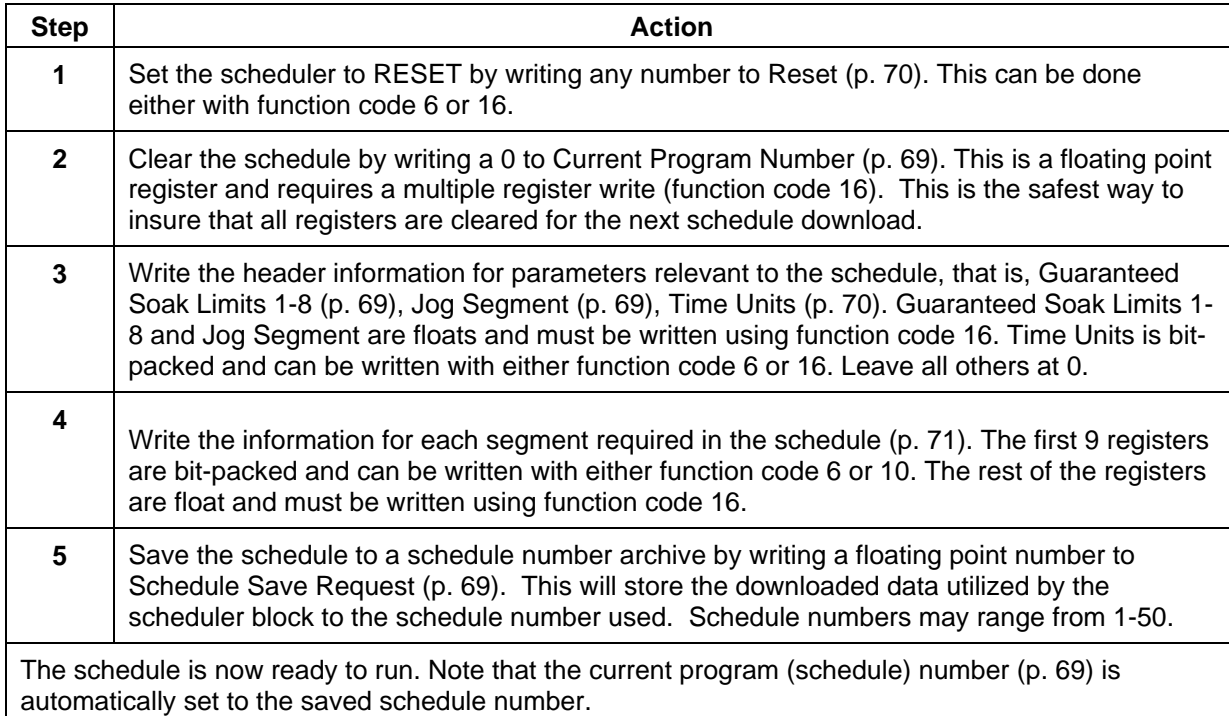

### **Procedure for Uploading Setpoint Schedules**

### **Table 6-14 Steps to Upload a Setpoint Schedule using Modbus Function Codes 3, 6, 16**

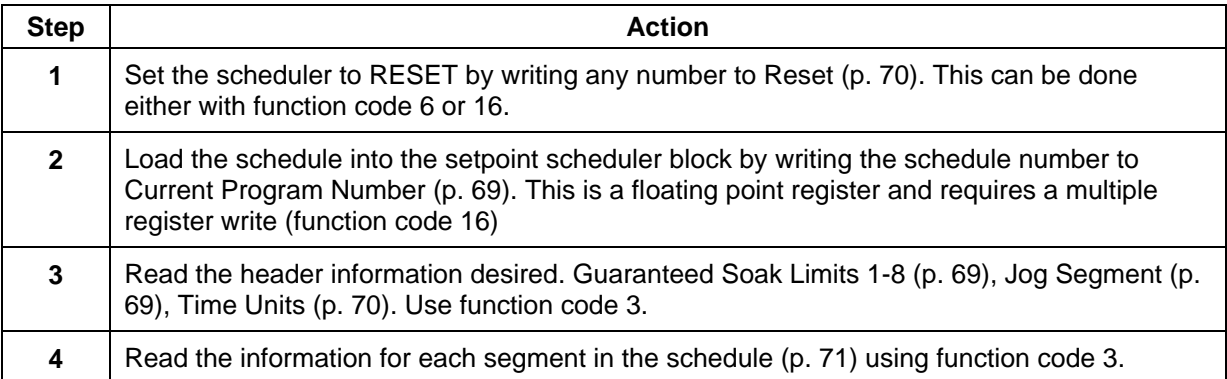

### **Scheduler parameters**

This table contains Values of Schedulers. Fixed addresses are for Scheduler #1; see Table 6-1 for fixed addresses of other Schedulers.

Parameters commonly used for controlling a scheduler are marked with a single asterisk\*.

Parameters commonly used to define a schedule are marked with two asterisks \*\*.

The addresses given in Table 6-15 do not necessarily apply to schedulers in the custom map. For custom addresses view or print a report in HC Designer.

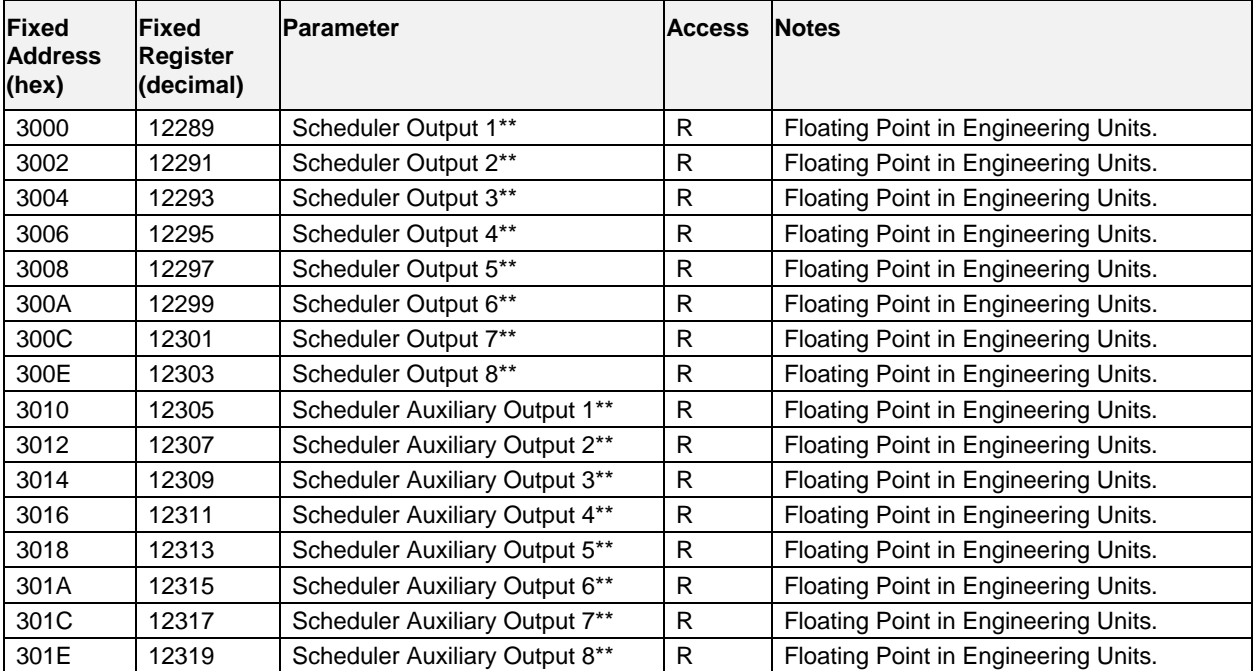

### **Table 6-15 Scheduler Parameters**

### **Parameters accessible with Function Code 03, 06,10h Scheduler**

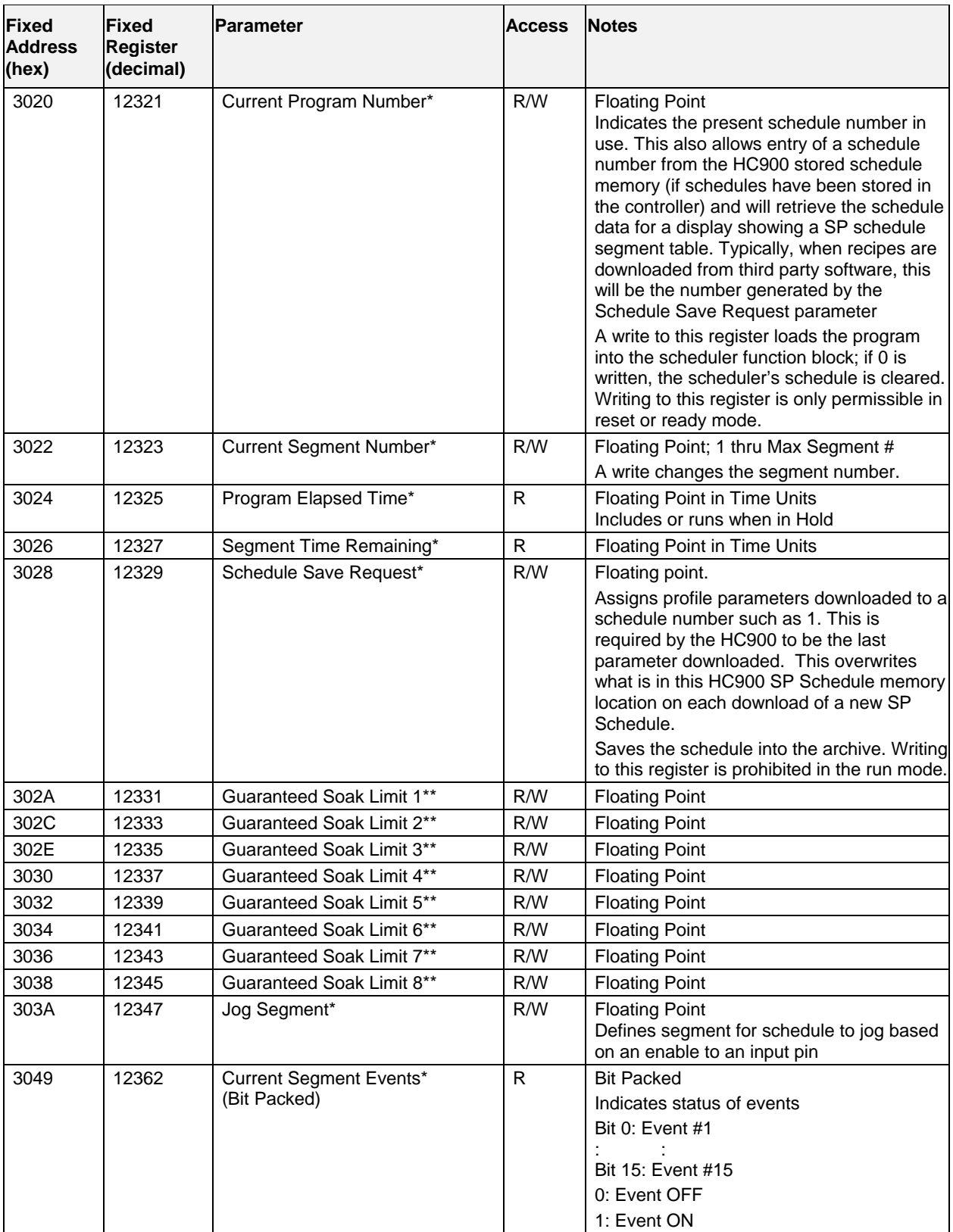

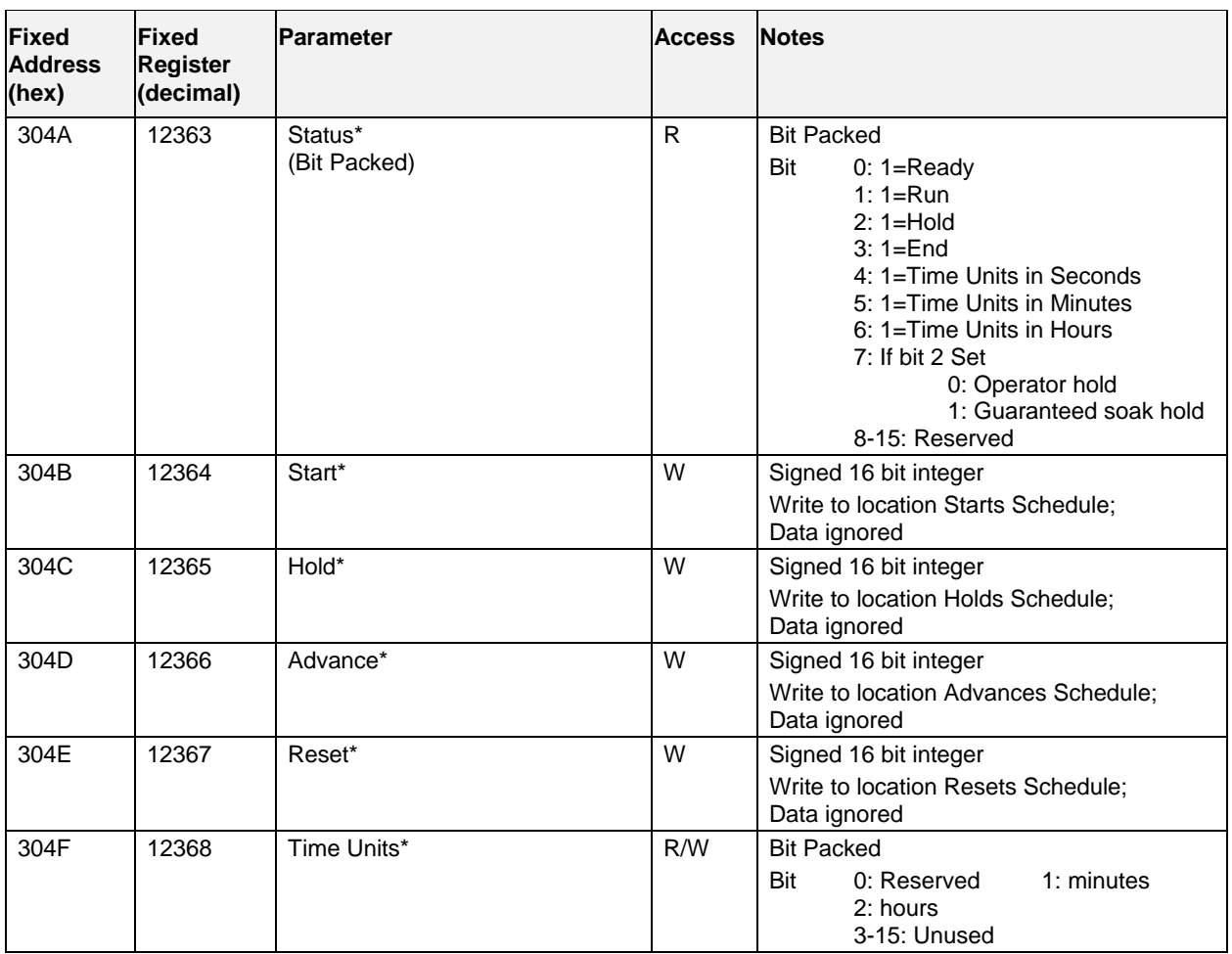

#### **Parameters accessible with Function Code 03, 06,10h Scheduler**

### **Scheduler Segment Fixed Register Map**

A schedule can contain up to 50 segments. Each segment is made up of 48 (30 hex) registers, for a total of 2400 contiguous registers. This table contains Segment Map fixed addresses of SP Scheduler #1. *See Table 6-1 for starting and ending addresses (hex) for SP Scheduler #2 Addresses.* 

The addresses given in Table 6-16 do not necessarily apply to scheduler segments in the custom map. For custom addresses view or print a report in HC Designer.

| <b>Fixed</b><br><b>Start</b><br><b>Address</b><br>(Hex) | <b>Fixed</b><br><b>Start</b><br><b>Register</b><br>(Decimal) | <b>Fixed End</b><br><b>Address</b><br>(Hex) | <b>Fixed End</b><br><b>Register</b><br>(Decimal) | <b>Description</b>      |
|---------------------------------------------------------|--------------------------------------------------------------|---------------------------------------------|--------------------------------------------------|-------------------------|
| 3200                                                    | 12801                                                        | 322F                                        | 12847                                            | Scheduler #1 Segment 1  |
| 3230                                                    | 12849                                                        | 325F                                        | 12896                                            | Scheduler #1 Segment 2  |
| 3260                                                    | 12897                                                        | 328F                                        | 12944                                            | Scheduler #1 Segment 3  |
|                                                         |                                                              |                                             |                                                  |                         |
| 3B30                                                    | 15153                                                        | 3B5F                                        | 15200                                            | Scheduler #1 Segment 50 |

**Table 6-16 Scheduler #1 Segment Fixed Addresses** 

### **Segment registers**

The table below describes the registers that are part of a setpoint schedule. A schedule contains 50 segments. Each segment is made up of 28 parameters (Segment n Guaranteed Soak Type 1 through Segment n Recycle Segment) which consumes 48 (30 hex) registers, for a total of 2400 contiguous registers. This table contains fixed addresses of Schedule #1 Segments; see Table 6-1 for fixed addresses of Schedule Segments. In a custom map the segment registers contiguously follow the other Schedule registers listed in Table 6-15.

All 50 segments are used to define a schedule. You can't specify which segments get assigned.

The addresses given in Table 6-17 do not necessarily apply to segments in the custom map. For custom addresses view or print a report in HC Designer.

| <b>Fixed</b><br><b>Start</b><br><b>Address</b><br>(Hex) | <b>Fixed</b><br>Start<br><b>Register</b><br>(Decimal) | <b>Offset</b><br>(Hex) | <b>Offset</b><br>(Decimal) | <b>Parameter Name</b>                                | <b>Access</b> | <b>Notes</b>                                                                                                   |
|---------------------------------------------------------|-------------------------------------------------------|------------------------|----------------------------|------------------------------------------------------|---------------|----------------------------------------------------------------------------------------------------|
| 3200                                                    | 12801                                                 | 0000                   | 0000                       | Segment #1 Guaranteed Soak<br>Type 1<br>(Bit Packed) | R/W           | <b>Bit Packed</b><br>Bit 0: Off<br>Bit 1: Low<br>Bit 2: High<br>Bit 3: Low & High<br>Bit 415: Unused<br>Note 1 |
| 3201                                                    | 12802                                                 | 0001                   | 0001                       | Segment #1 Guaranteed Soak<br>Type 2                 | R/W           | See Guaranteed Soak Type 1                                                                                     |
| 3202                                                    | 12803                                                 | 0002                   | 0002                       | Segment #1 Guaranteed Soak<br>Type 3                 | R/W           | See Guaranteed Soak Type 1                                                                                     |
| 3203                                                    | 12804                                                 | 0003                   | 0003                       | Segment #1 Guaranteed Soak<br>Type 4                 | R/W           | See Guaranteed Soak Type 1                                                                                     |
| 3204                                                    | 12805                                                 | 0004                   | 0004                       | Segment #1 Guaranteed Soak<br>Type 5                 | R/W           | See Guaranteed Soak Type 1                                                                                     |
| 3205                                                    | 12806                                                 | 0005                   | 0005                       | Segment #1 Guaranteed Soak<br>Type 6                 | R/W           | See Guaranteed Soak Type 1                                                                                     |
| 3206                                                    | 12807                                                 | 0006                   | 0006                       | Segment #1 Guaranteed Soak<br>Type 7                 | R/W           | See Guaranteed Soak Type 1                                                                                     |
| 3207                                                    | 12808                                                 | 0007                   | 0007                       | Segment #1 Guaranteed Soak<br>Type 8                 | R/W           | See Guaranteed Soak Type 1                                                                                     |
| 3208                                                    | 12809                                                 | 0008                   | 0008                       | Segment #1 Events                                    | R/W           | <b>Bit Packed</b><br>Bit 0: Event #1<br>Bit 15: Event #15<br>0: Event OFF<br>1: Event ON<br>Note 2             |
| 320A                                                    | 12811                                                 | 000A                   | 0010                       | Segment #1 Time                                      | R/W           | Floating Point in seconds Note<br>1                                                                            |
| 320C                                                    | 12813                                                 | 000C                   | 0012                       | Segment #1 Output #1 Ramp or<br>Soak value           | R/W           | Floating Point Note 1                                                                                          |
| 320E                                                    | 12815                                                 | 000E                   | 0014                       | Segment #1 Output #2 Ramp or<br>Soak value           | R/W           | Floating Point Note 1                                                                                          |
| 3210                                                    | 12817                                                 | 0010                   | 0016                       | Segment #1 Output #3 Ramp or<br>Soak value           | R/W           | Floating Point Note 1                                                                                          |

**Table 6-17 Schedule Segments 1-50** 

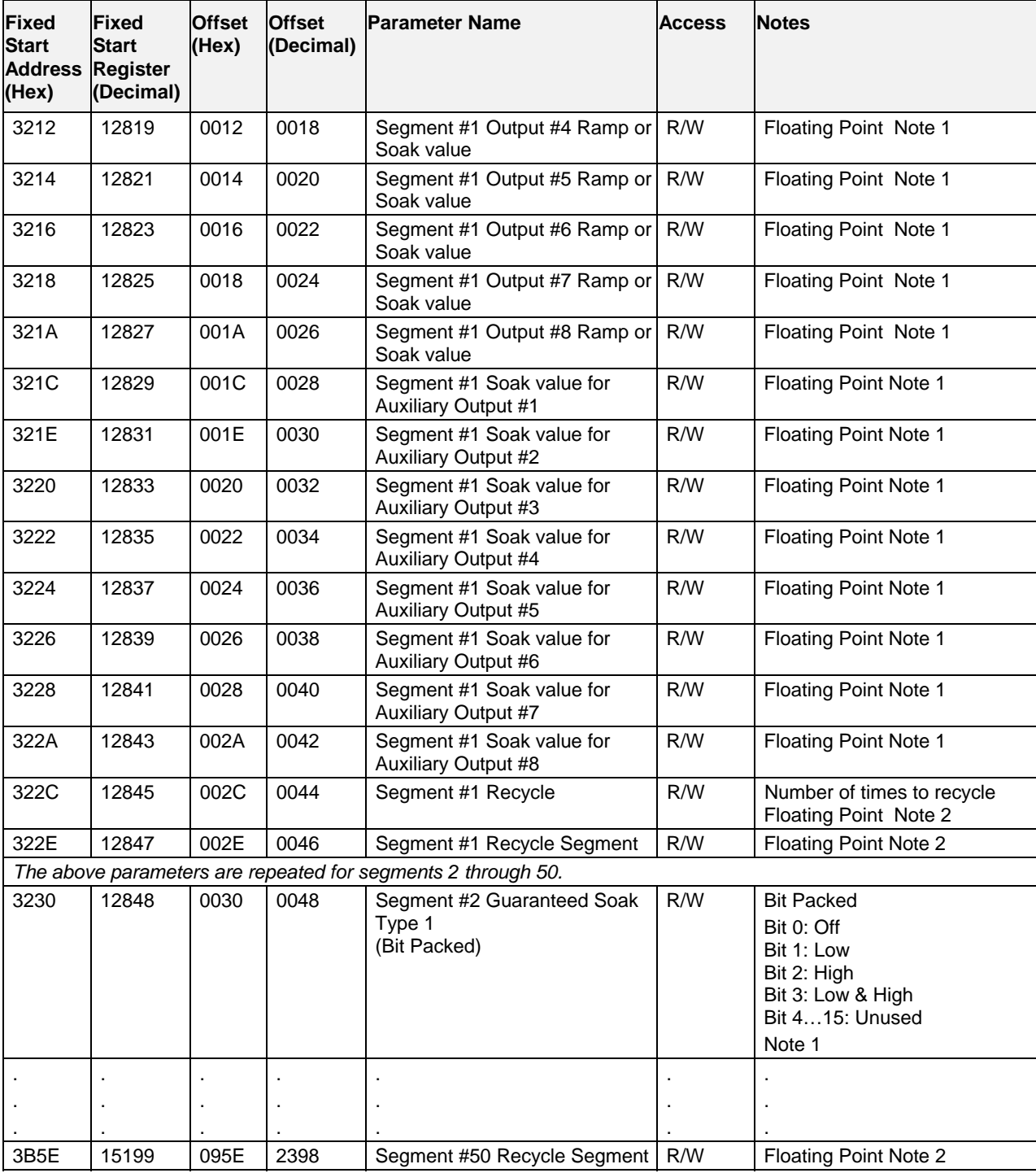

*Note 1: Writing to this register is not permissible in the run mode.* 

*Note 2: Writing to this register is only permissible in reset or ready mode* 

### **Example for Determining a Segment Fixed Register**

Note: Custom map users must get segment addresses by printing a Modbus Register Report in HC Designer.

Note: To change the ramp value for Output #6 in segment #5 of setpoint scheduler #2, the register address is determined as follows.

- Step 1: Use Table 6-1 to determine the start address for scheduler #2's segments. The value is 6C00 Hex.
- Step 2: Calculate the offset address for segment 5 in a schedule. This is calculated as:

Segment offset address  $=$  (segment number  $-1$ )  $*$  48  $=$  (5-1)  $*$  48  $=$  192 or C0 Hex

- Step 3: Use the table above to determine the register offset for Output #6 ramp value. The value is 16 Hex.
- Step 4: Calculate the address by adding the results of steps 1, 2, and 3 to determine the register address.

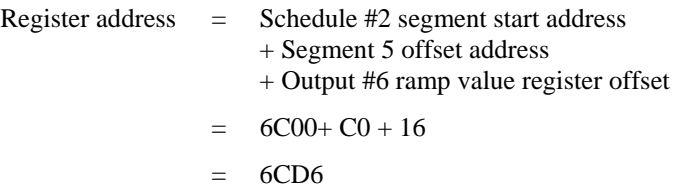

## **6.11 Sequencer**

### **Summary**

In the fixed map each Sequencer uses three non-contiguous sections of the map:

- Sequencer parameters (Table 6-21)
- Sequencer steps (Table 6-21)
- Sequencer states (Table 6-21).

In a custom map the above parameters are contiguous.

### **Function Code Support**

Read – Function Code 3

Write – Function Code 16 (10 hex)

### **Sequencers 1-4 Parameter Addresses**

The addresses given in Table 6-18 do not necessarily apply to sequencers in the custom map. For custom addresses view or print a report in HC Designer.

|                         | <b>Starting</b><br><b>Address</b><br>(Hex) | <b>Starting</b><br><b>Register</b><br>(Decimal) | <b>Ending</b><br><b>Address</b><br>(Hex) | <b>Ending</b><br><b>Address</b><br>(Decimal) |
|-------------------------|--------------------------------------------|-------------------------------------------------|------------------------------------------|----------------------------------------------|
| Sequencer #1 Parameters | 5AA0                                       | 23201                                           | 5AB5                                     | 23222                                        |
| Sequencer #2 Parameters | 5D00                                       | 23809                                           | 5D <sub>1</sub> F                        | 23840                                        |
| Sequencer #3 Parameters | 5F60                                       | 24417                                           | 5F7F                                     | 24448                                        |
| Sequencer #4 Parameters | A000                                       | 40961                                           | A01F                                     | 40992                                        |

**Table 6-18 Sequencers 1-4 Parameters Fixed Addresses** 

### **Sequencers 1-4 Step 1 Addresses**

The addresses given in Table 6-19 do not necessarily apply to sequencer steps in the custom map. For custom addresses view or print a report in HC Designer.

**Table 6-19 Sequencer 1-4 Step 1 Fixed Addresses** 

|                           | <b>Starting</b><br><b>Address</b><br>(Hex) | <b>Starting</b><br><b>Register</b><br>(Decimal) | <b>Ending</b><br><b>Address</b><br>(Hex) | <b>Ending</b><br><b>Address</b><br>(Decimal) |
|---------------------------|--------------------------------------------|-------------------------------------------------|------------------------------------------|----------------------------------------------|
| Sequencer #1 Step 1 Table | 5AC0                                       | 23233                                           | 5CBF                                     | 23744                                        |
| Sequencer #2 Step 1 Table | 5D <sub>20</sub>                           | 23841                                           | 5F <sub>1</sub> F                        | 24532                                        |
| Sequencer #3 Step 1 Table | 5F80                                       | 24449                                           | 617f                                     | 24960                                        |
| Sequencer #4 Step 1 Table | A020                                       | 40993                                           | A21F                                     | 41504                                        |

### **Sequencers 1-4 State Addresses**

The addresses given in Table 6-20 do not necessarily apply to sequencer states in the custom map. For custom addresses view or print a report in HC Designer.

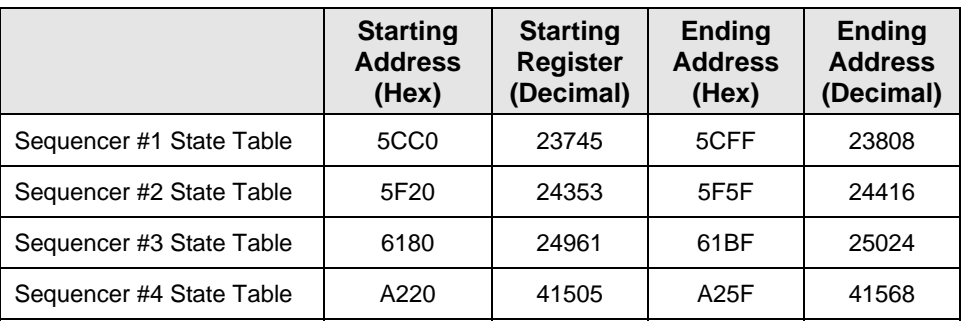

### **Table 6-20 Sequencer 1-4 State Fixed Addresses**

### **Sequencer Parameters**

Fixed addresses are for Sequencer #1. For fixed addresses of other Sequencers see Table 6-1, or Table 6-18, Table 6-19, and Table 6-20.

Parameters commonly used for controlling a sequencer are marked with a single asterisk\*.

Parameters commonly used to define a sequence are marked with two asterisks \*\*.

Note: in the custom map either all or none of the segment step data is addressed, you can't specify which steps get addressed.

The addresses given in Table 6-21 do not necessarily apply to sequencers in the custom map. For custom addresses view or print a report in HC Designer.

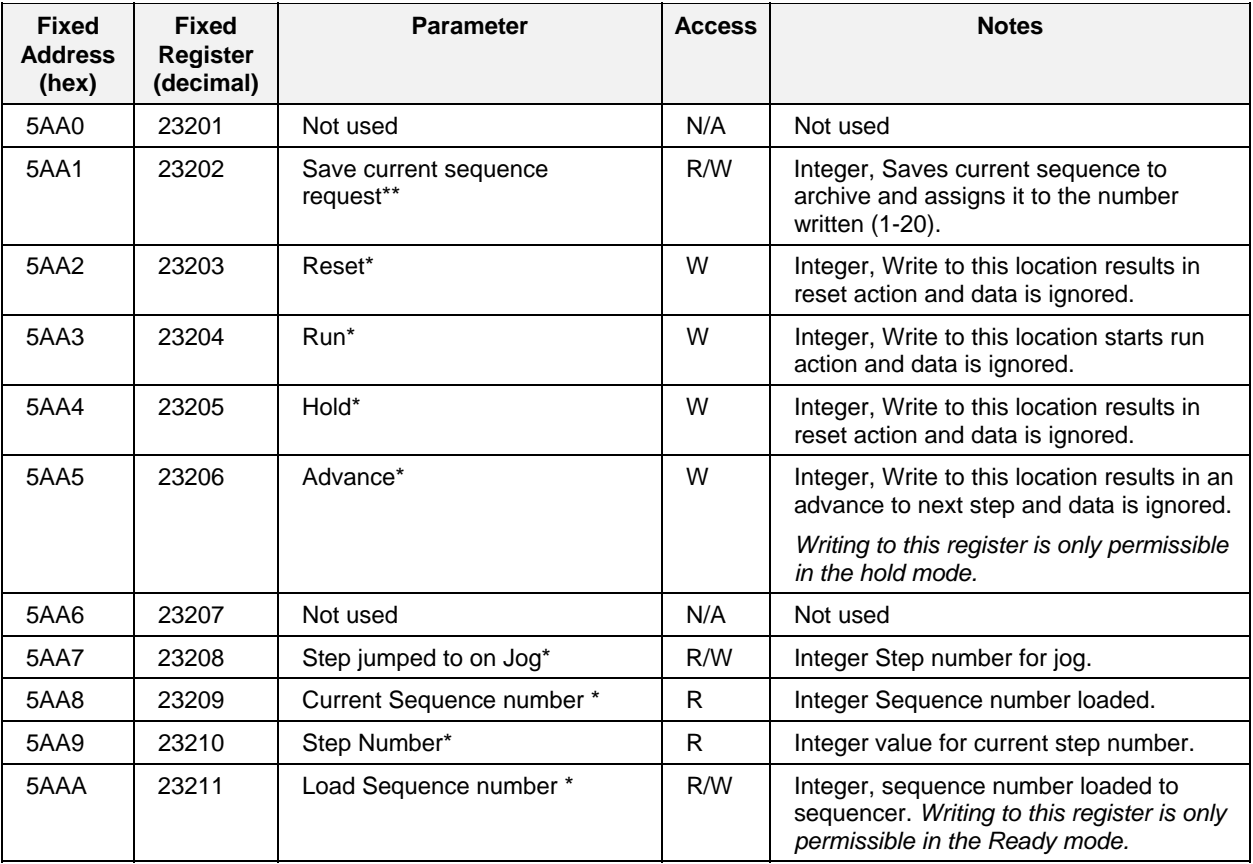

### **Table 6-21 Sequencer Parameters**

#### **Parameters accessible with Function Code 03, 06,10h Sequencer**

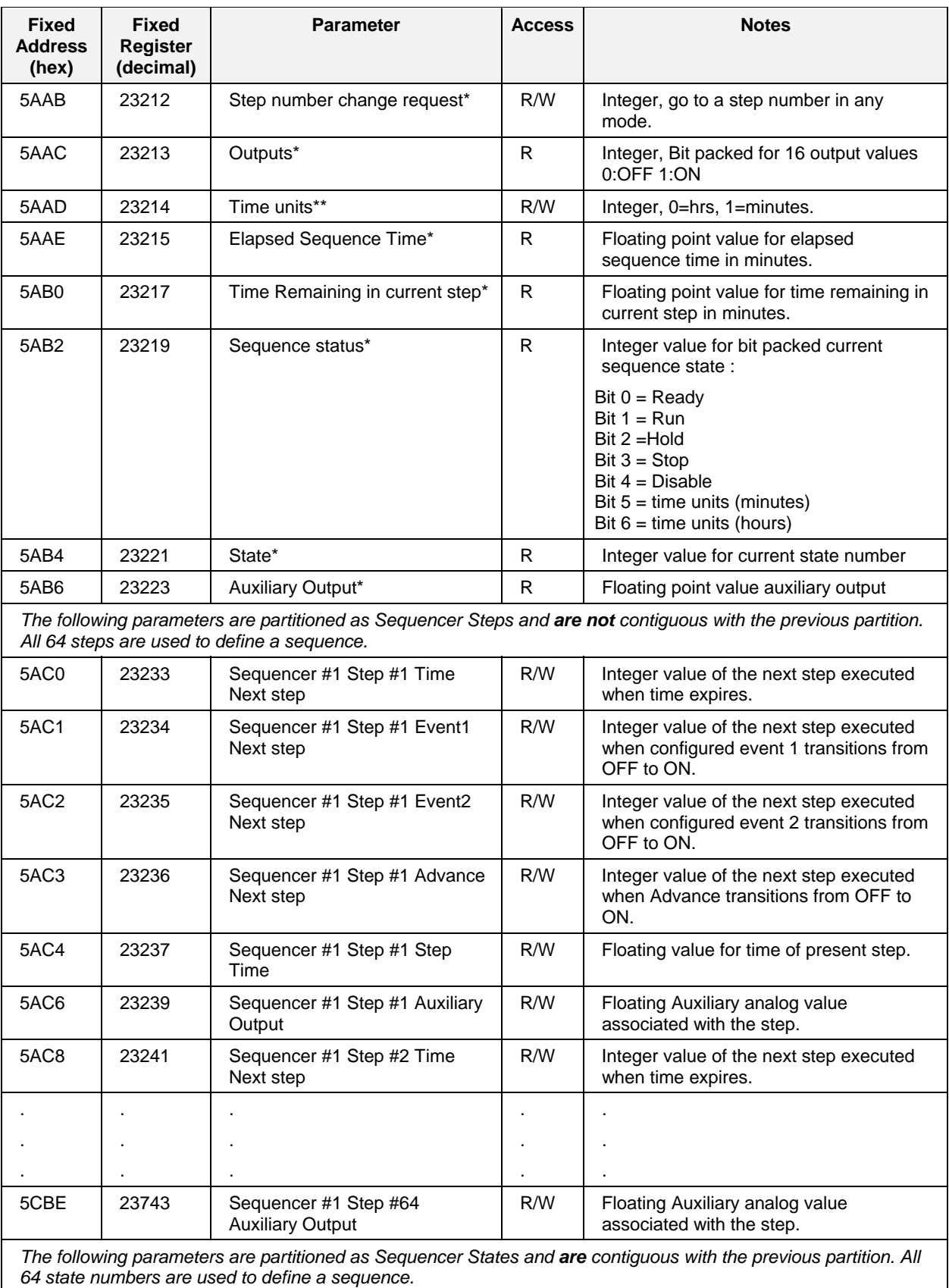

#### **Parameters accessible with Function Code 03, 06,10h Sequencer**

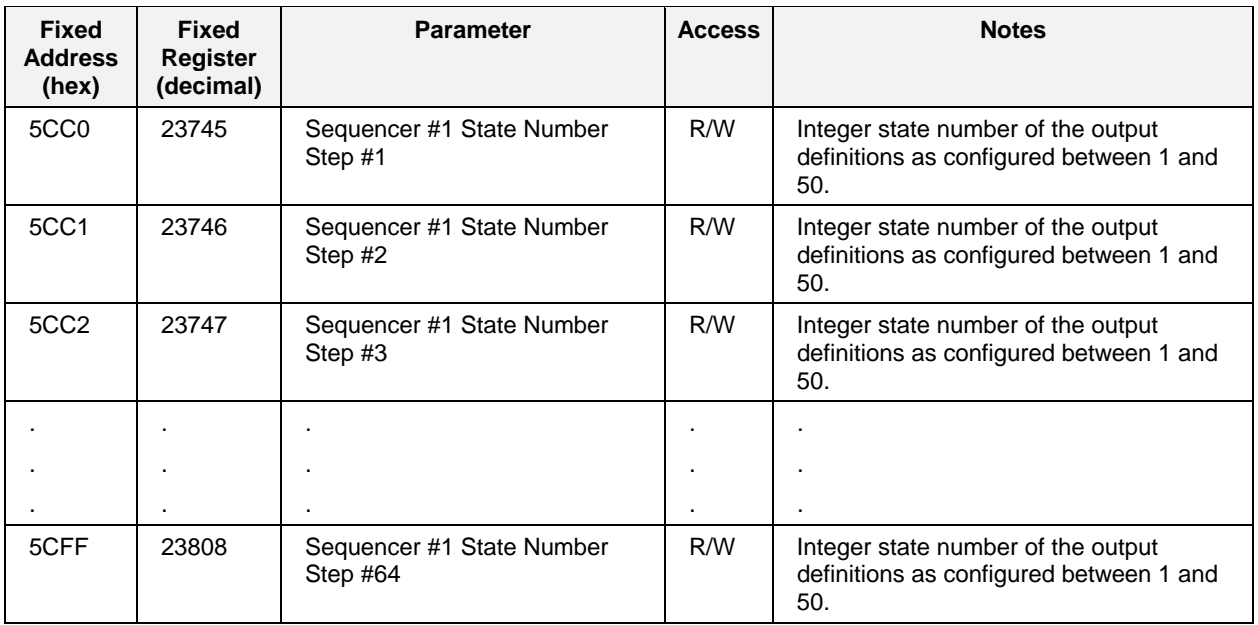

# **6.12 Stage**

### **Summary**

This section contains addresses for the Stage function blocks.

**See the Stage Register Maps in Table 6-1 for starting and ending addresses (hex) for Stage #1 through Stage #8 Map Addresses**.

The Modbus Stage number address for a Stage block can also be obtained from the Process Control Designer report.

### **Function Code Support:**

 $\ddot{\phantom{1}}$ 

Reads – Function Code 3

 $\overline{1}$ 

Writes – Function Code 16 (10 hex) for preset of multiple registers (e.g., for floating point)

 $\overline{\phantom{a}}$ 

Writes – Function Code 6 for presetting an integer value

For custom addresses view or print a report in HC Designer.

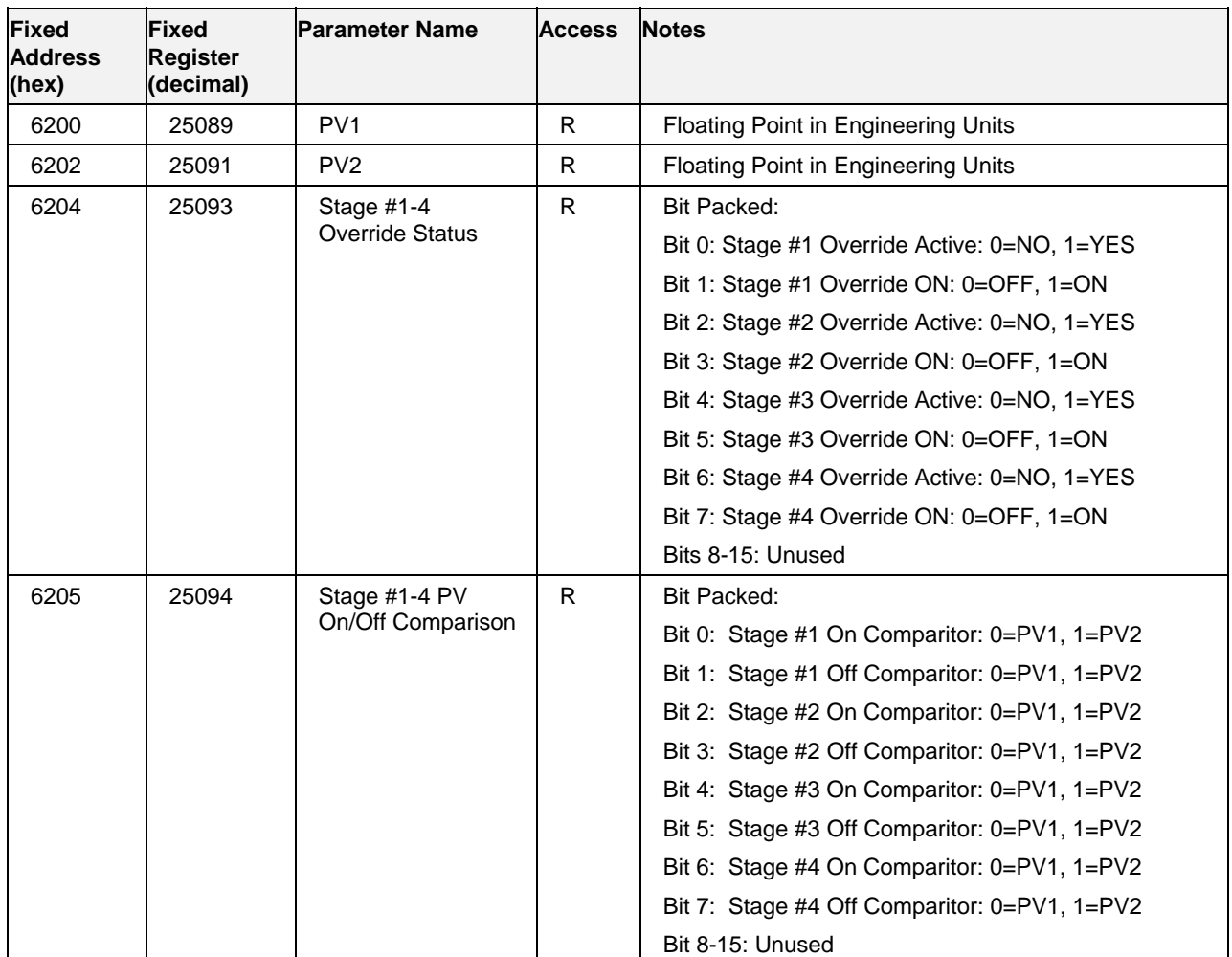

### **Table 6-22 Stage Parameters**

 $\overline{\phantom{a}}$ 

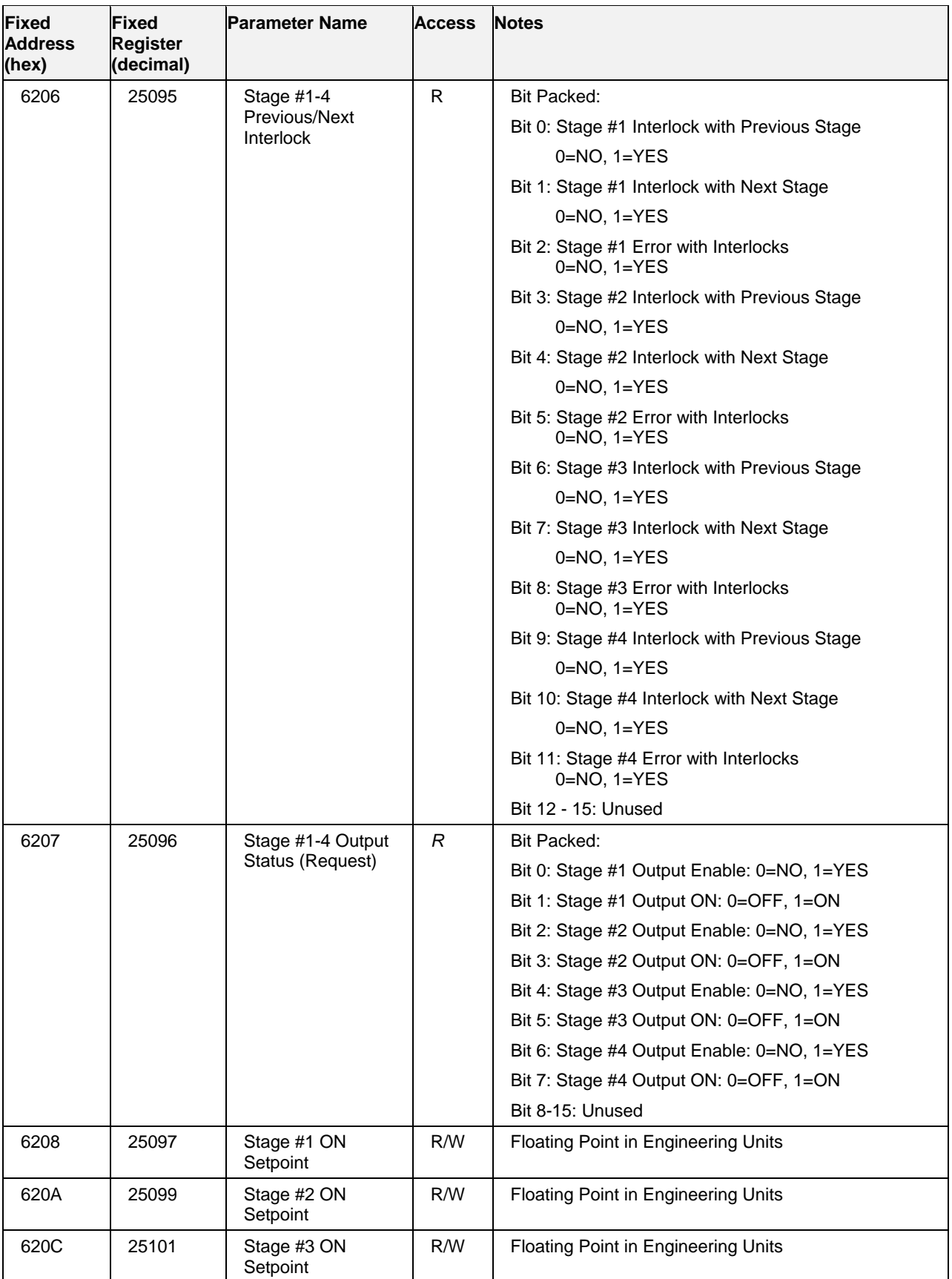

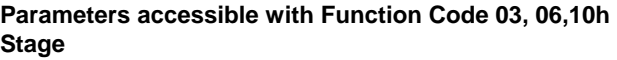

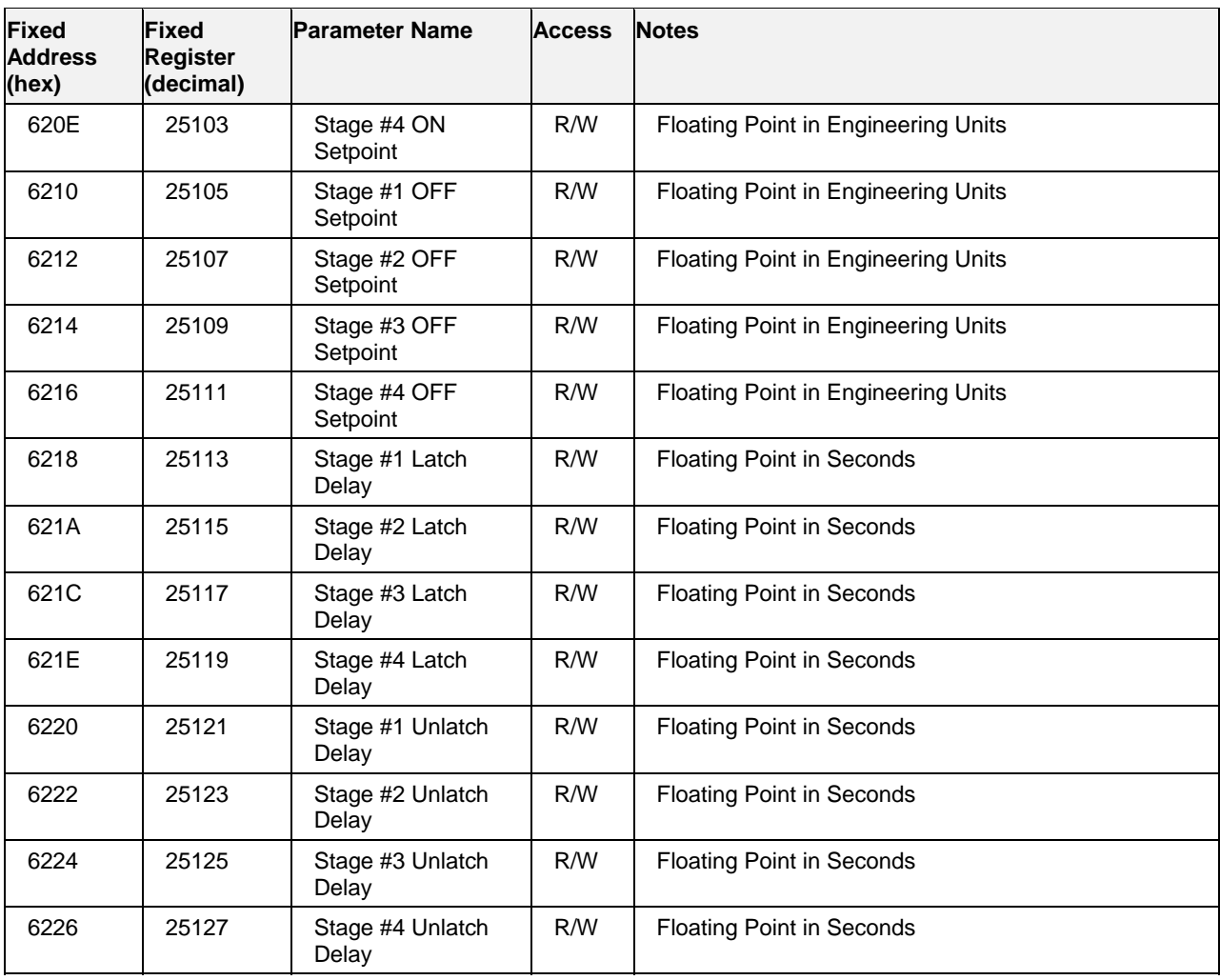

## **6.13 Ramp**

### **Summary**

This section contains parameters and addresses for the Ramp.

### **See the Ramp Register Maps in Table 6-1 for starting and ending addresses (hex) for Ramp #2 through Ramp #8 Map Addresses**.

The Modbus Ramp number address for a Ramp can also be obtained from the Process Control Designer printout of "Block Modbus Addresses".

### **Function Code Support:**

Reads – Function Code 3

Writes – Function Code 16 (10 hex) for preset of multiple registers (e.g., for floating point)

Writes – Function Code 6 for presetting an integer value

For custom addresses view or print a report in HC Designer.

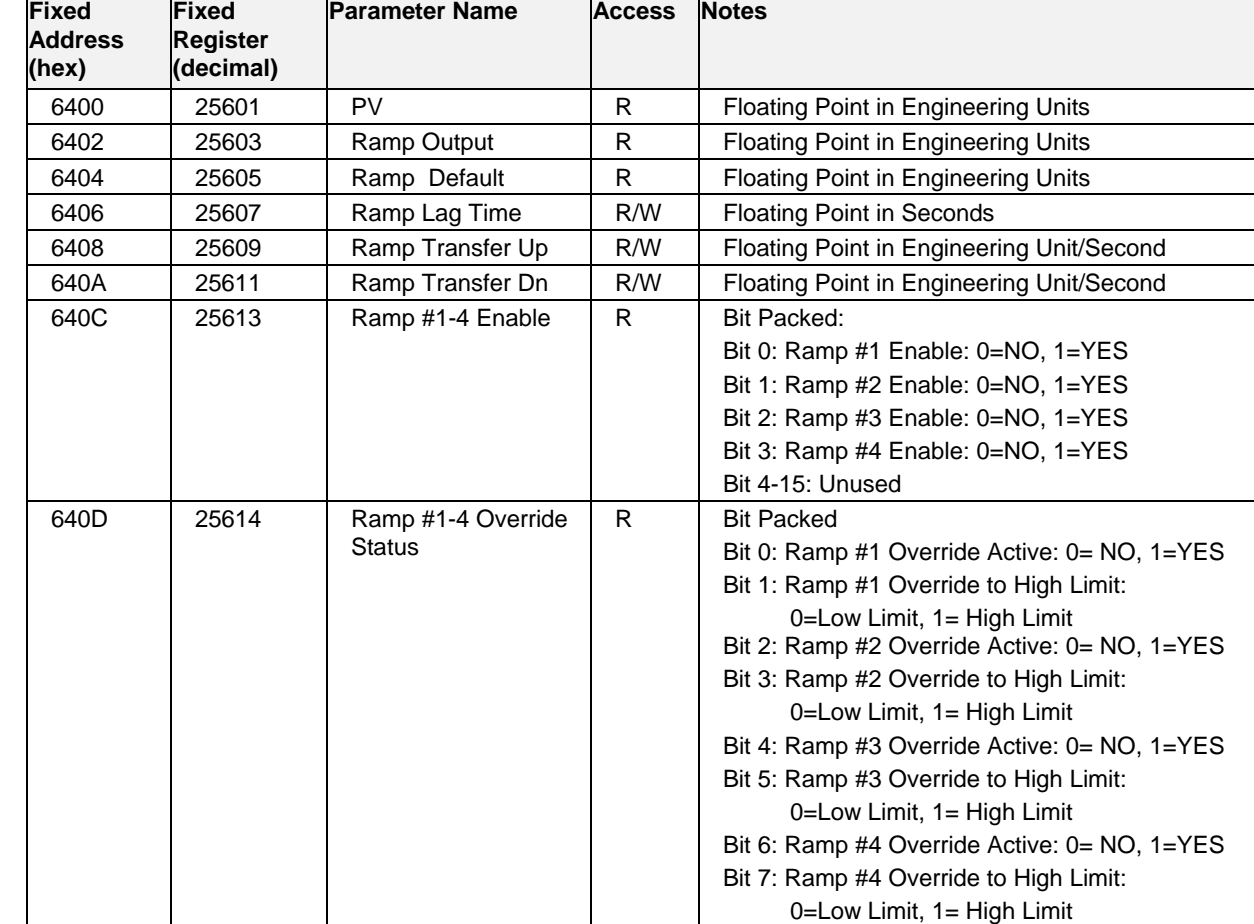

### **Table 6-23 Ramp Parameters**

640E 25615 Ramp #1 Output

Scale High

Bit 8-15: Unused

R/W | Floating Point in Engineering Units

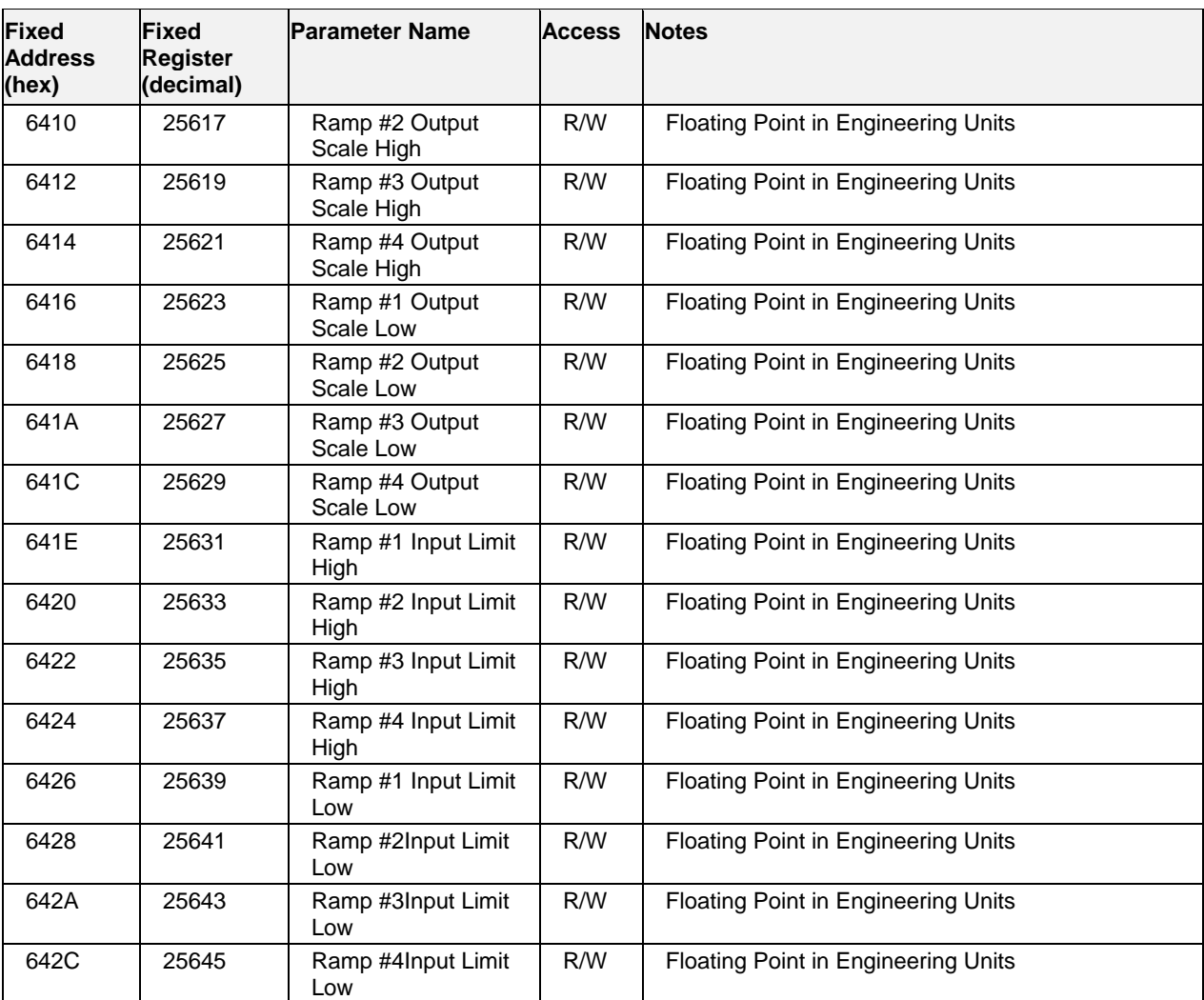

#### **Parameters accessible with Function Code 03, 06,10h Ramp**

## **6.14 Hand/OFF/Auto Control**

### **Summary**

This table contains Hand/Off/Auto Map addresses of HOA #1.

 *See the HOA Register Maps Table 6-1 for starting and ending addresses (hex) for Hand/Off/Auto #2 through Hand/Off/Auto #16 Map Addresses.* 

The Modbus HOA number address for a HOA can also be obtained from the Process Control Designer printout of "Block Modbus Addresses".

### **Function Code Support:**

Reads – Function Code 3

Writes – Function Code 16 (10 hex) for preset of multiple registers (e.g., for floating point)

Writes – Function Code 6 for presetting an integer value

For custom addresses view or print a report in HC Designer.

**Table 6-24 HOA Control Parameters** 

| Fixed<br><b>Address</b><br>(hex) | Fixed<br>Register<br>(decimal) | <b>Parameter Name</b>               | <b>Access</b> | <b>Notes</b>                                                                                                    |
|----------------------------------|--------------------------------|-------------------------------------|---------------|----------------------------------------------------------------------------------------------------|
| 6600                             | 26113                          | <b>Status</b>                       | $\mathsf{R}$  | <b>Bit Packed</b><br>Bits $0 - 3$ : Hand-Off-Auto State<br>Bit 0: Off : $0=NO$ , $1=YES$<br>Bit 1: Hand: 0=NO, 1=YES<br>Bit 2: Auto: 0=NO. 1=YES<br>Bit 3: Bypass: $0=NO$ , $1=YES$<br><b>Bit 4: Request Output</b><br>$0 = OFF, 1 = ON$ |
|                                  |                                |                                     |               | Bit 5: Local Source ON: 0=NO, 1=YES<br>Bit 6: Remote Source ON: 0=NO, 1=YES<br>Bit 7: Local and Remote ON: 0=NO, 1=YES<br>Bit 7-15: Unused                                                                                               |
| 6601                             | 26114                          | Remote Off-state Change<br>Request  | W             | Unsigned 16 Integer<br>Data Ignored                                                                                                    |
| 6602                             | 26115                          | Remote Hand-state Change<br>Request | W             | Unsigned 16 Integer<br>Data Ignored                                                                                                    |
| 6603                             | 26116                          | Remote Auto-state Change<br>Request | W             | Unsigned 16 Integer<br>Data Ignored                                                                                                    |
| 6604                             | 26117                          | Local Source                        | W             | Unsigned 16 Integer<br>Data Ignored                                                                                                    |
| 6605                             | 26118                          | <b>Remote Source</b>                | W             | Unsigned 16 Integer<br>Data Ignored                                                                                                    |
| 6606                             | 26119                          | Local and Remote Source             | W             | Unsigned 16 Integer<br>Data Ignored                                                                                                    |

# **6.15 Alternator**

### **Summary**

This section contains addresses for the Alternator #1group.

**See the Alternator Register Maps in Table 6-1 for starting and ending addresses (hex) for Alternator #2 through Alternator #16 Map Addresses**.

The Modbus Alternator number address for an Alternator can also be obtained from the Process Control Designer report.

### **Function Code Support:**

Reads – Function Code 3

Writes – Function Code 16 (10 hex) for preset of multiple registers (e.g., for floating point )

Writes – Function Code 6 for presetting an integer value

### **ATTENTION**

Output Order Sequence registers must be written in a single transaction. Duplicate sequence values (1-16) are not permitted.

For custom addresses view or print a report in HC Designer.

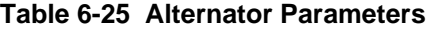

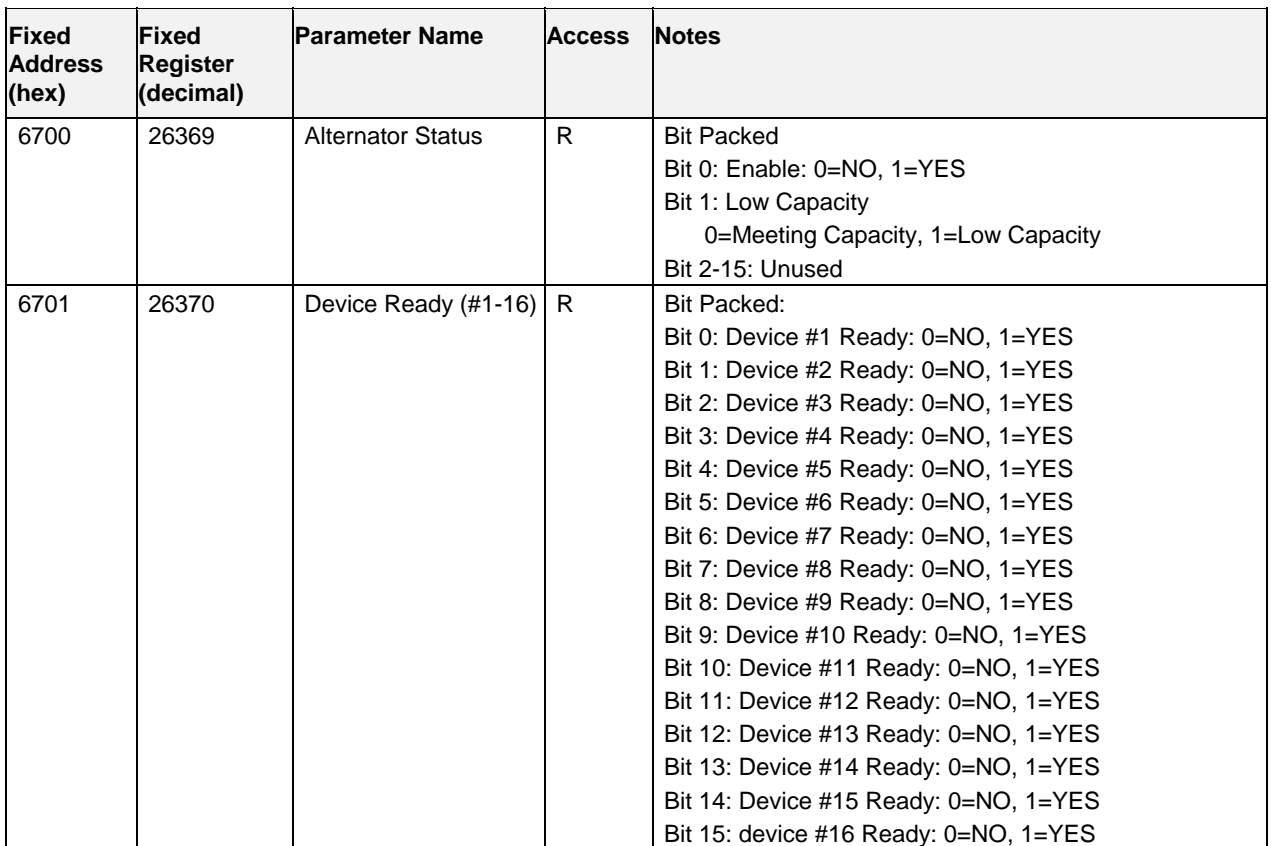

### **Parameters accessible with Function Code 03, 06,10h Alternator**

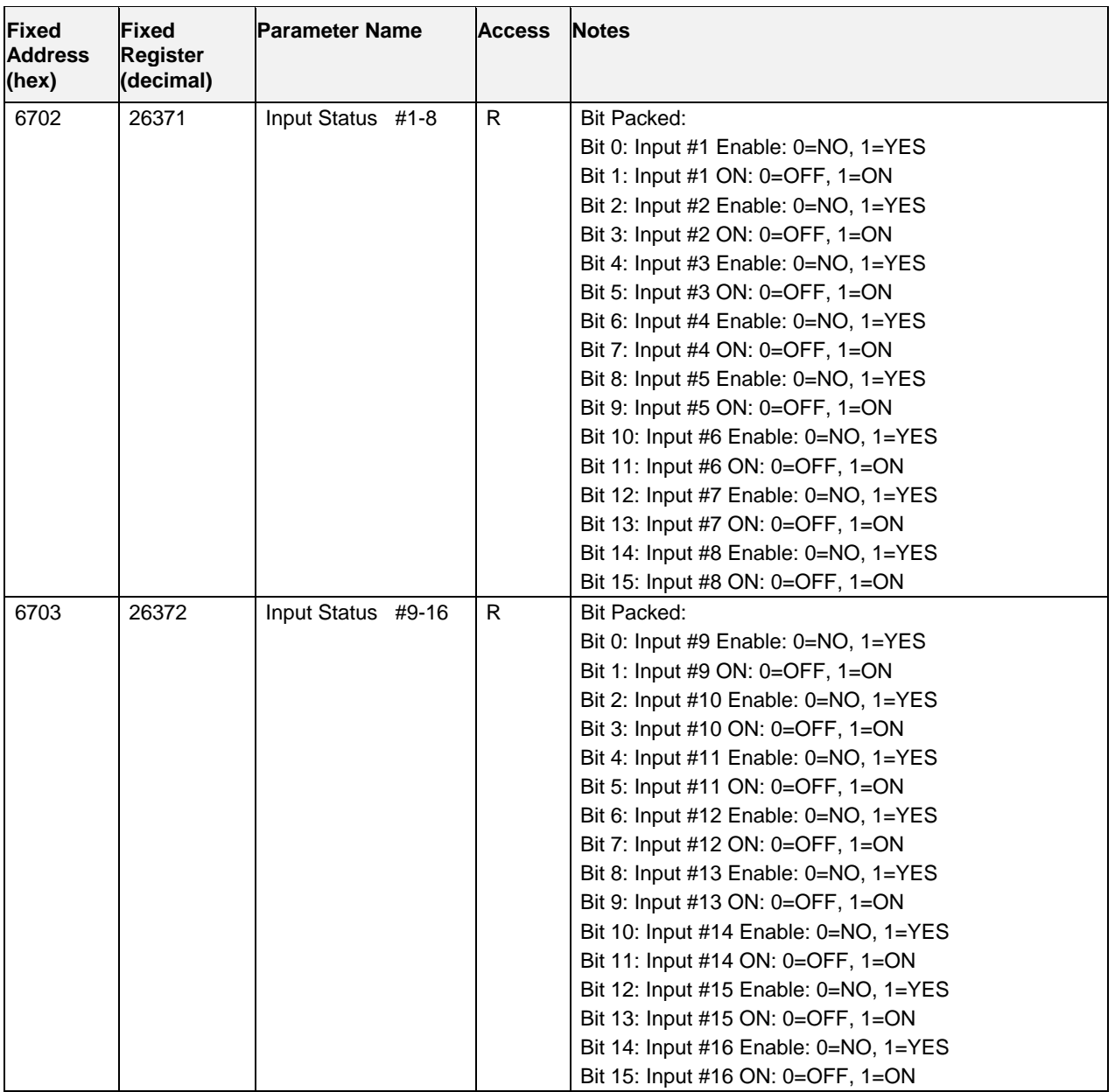

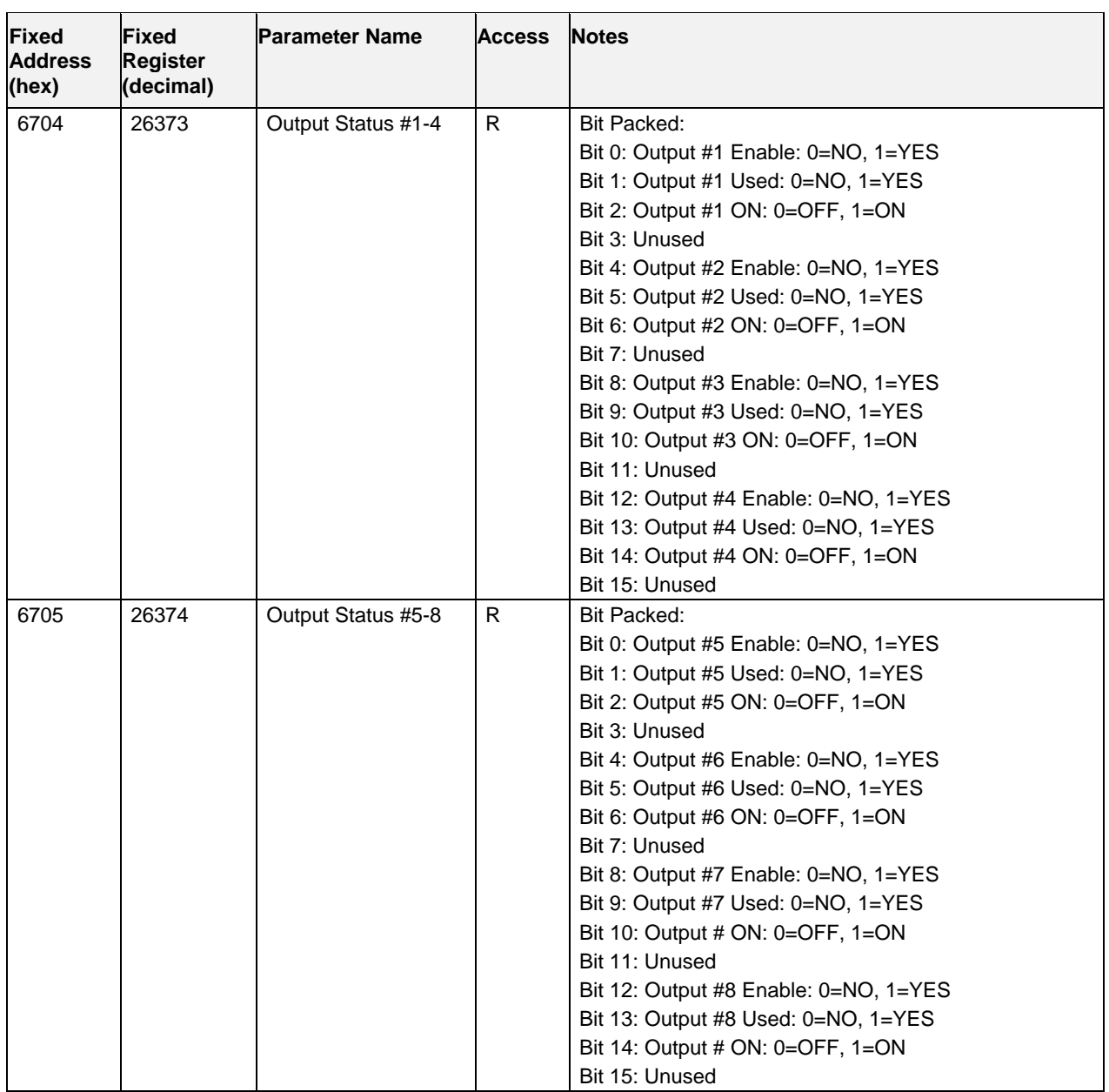

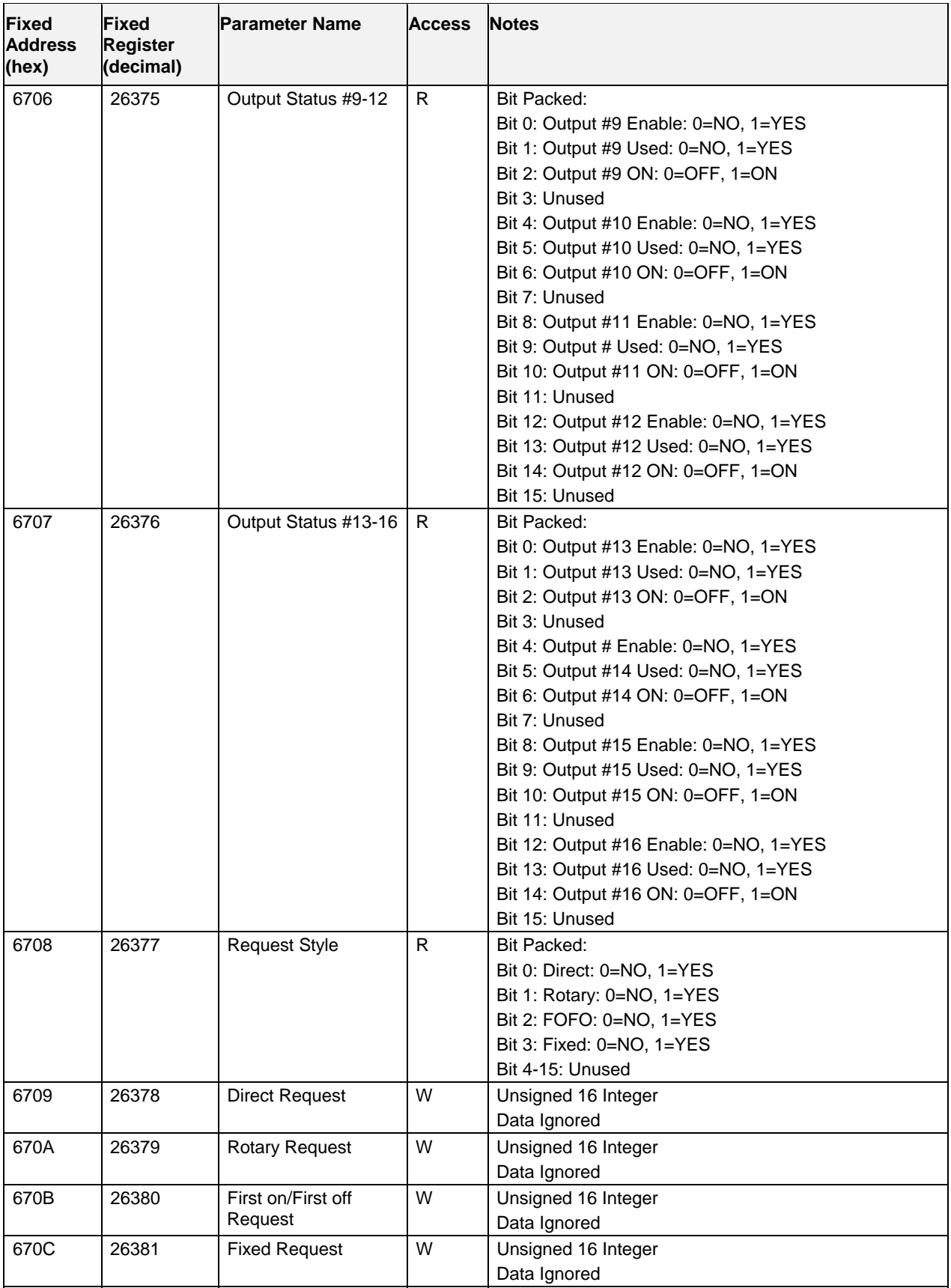

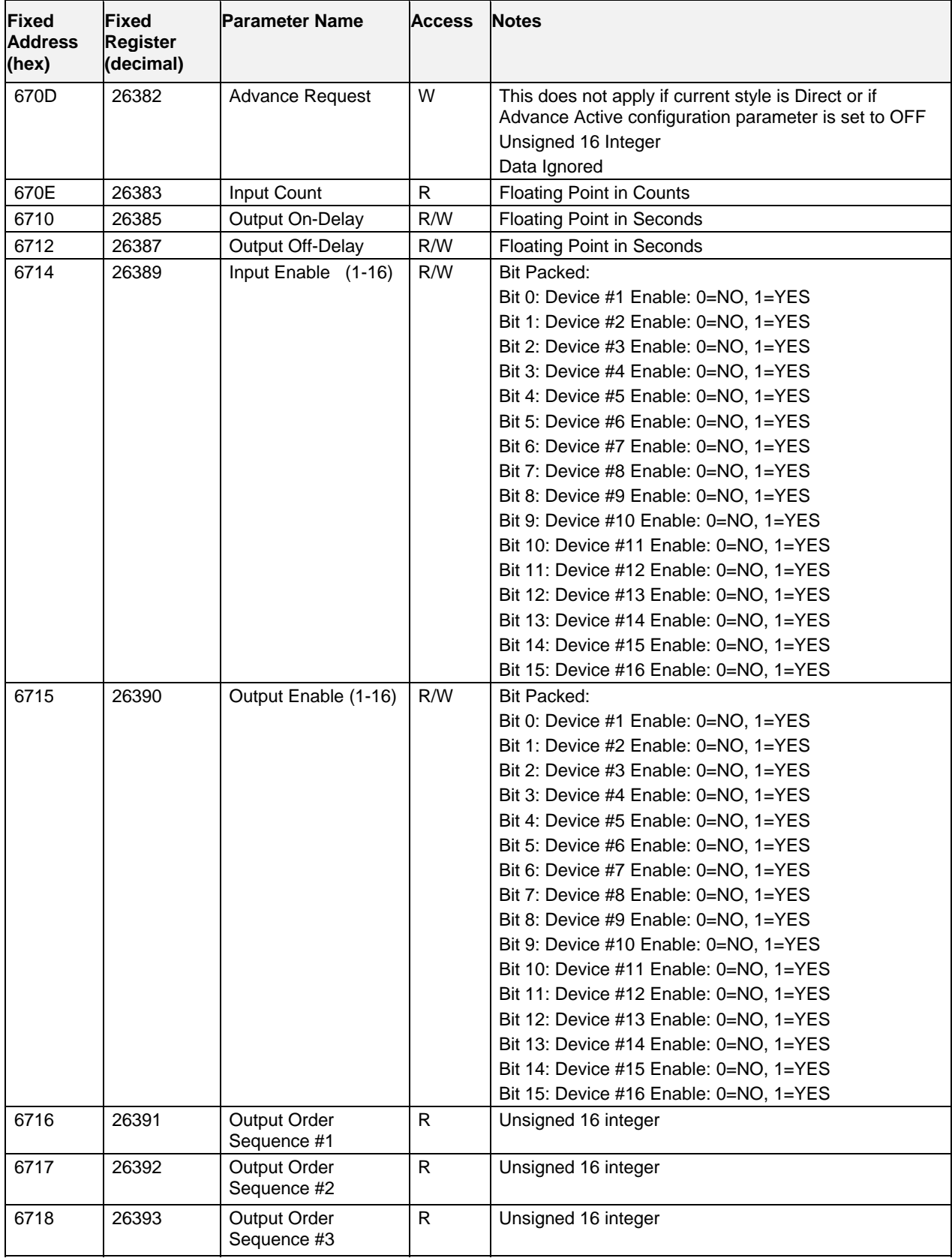

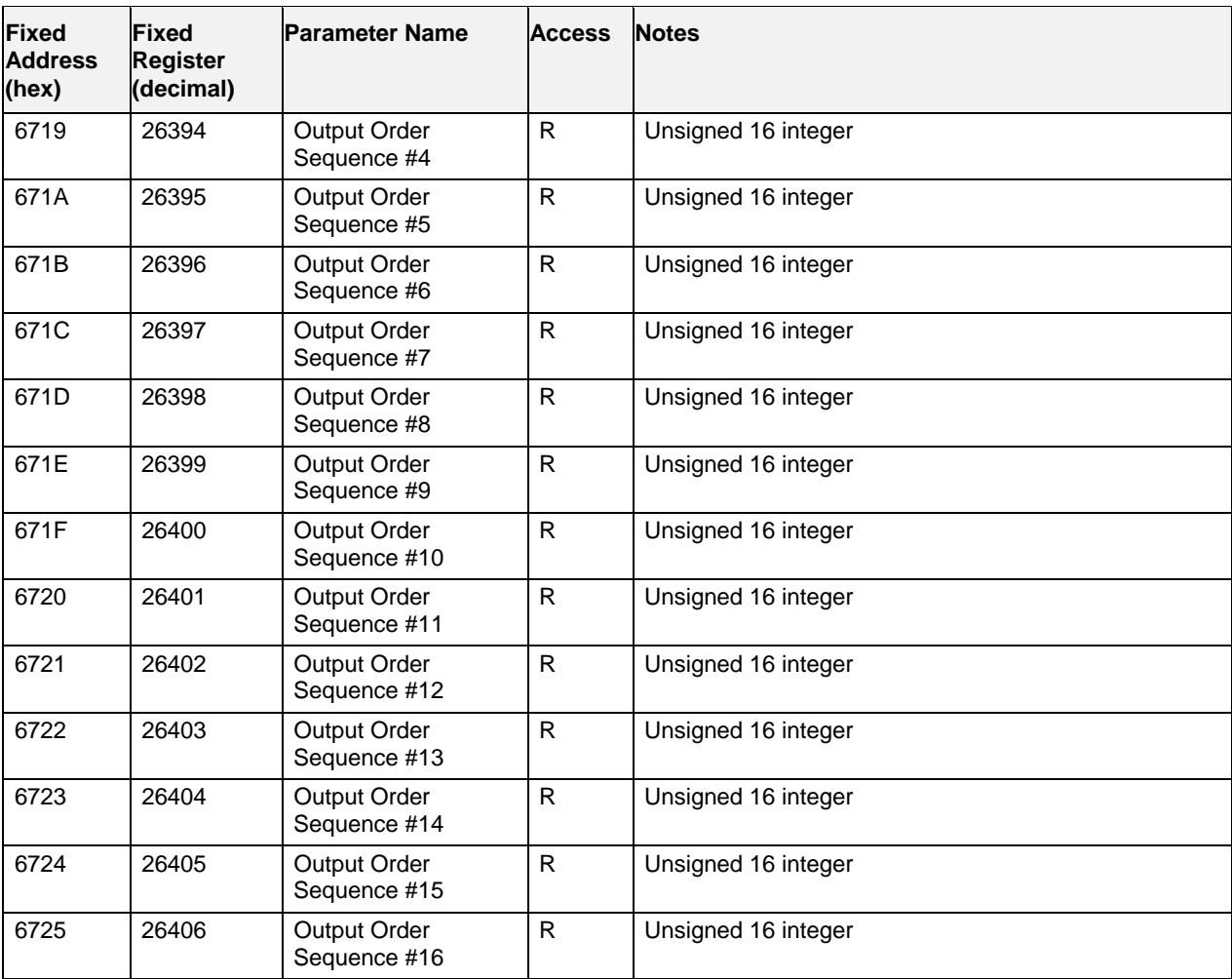

# **6.16 Device Control**

### **Summary**

This table contains addresses for the Device Control group #1.

**See the Device Control Register Maps in Table 6-1 for starting and ending addresses (hex) for Device Control #2 through Device Control #16 Map Addresses**.

The Modbus Device Control number address for a Device Control can also be obtained from the Process Control Designer report.

### **Function Code Support:**

Reads – Function Code 3

Writes – Function Code 16 (10 hex) for preset of multiple registers (e.g., for floating point )

Writes – Function Code 6 for presetting an integer value

For custom addresses view or print a report in HC Designer.

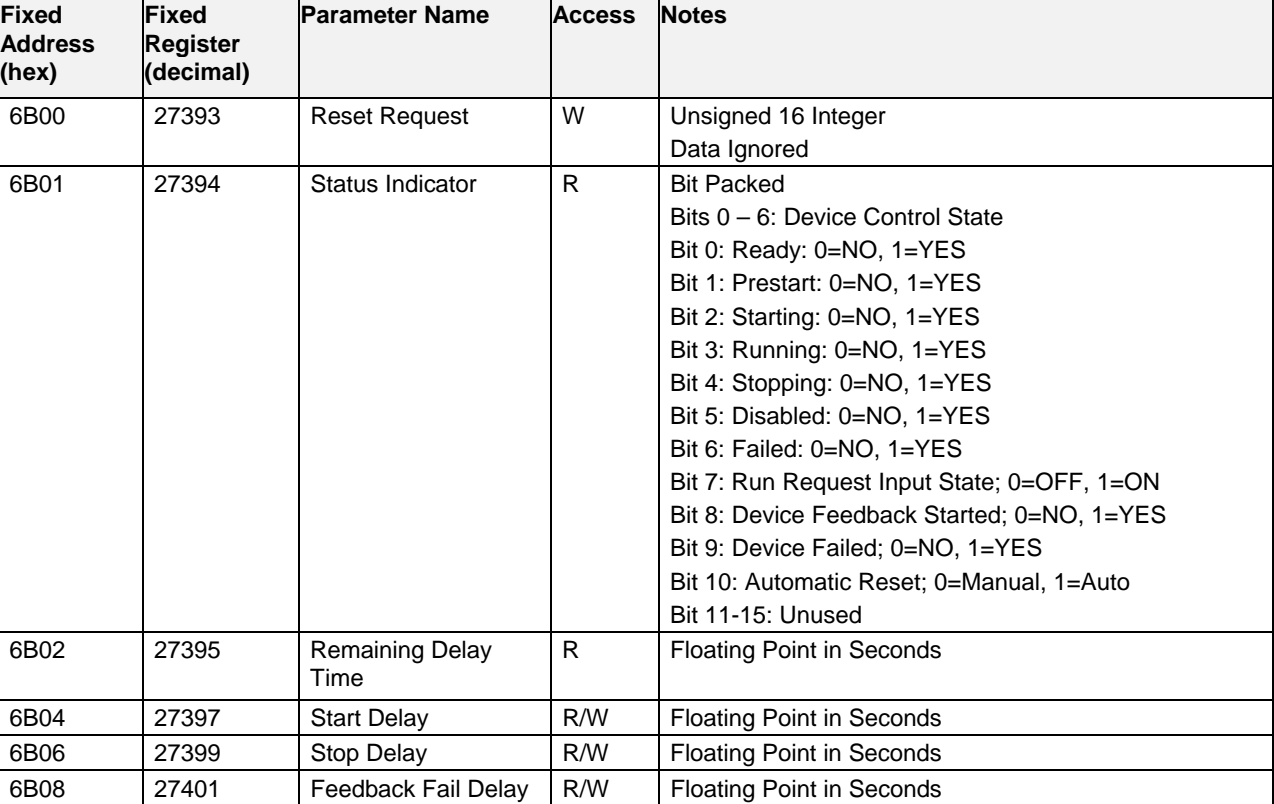

#### **Table 6-26 Device Control parameters**   $\top$  $\overline{\phantom{a}}$

# **6.17 User Defined Signals and Variables**

Each register can be assigned to a signal tag or variable defined in a function block diagram. The data type is configurable to be floating-point, signed-16, unsigned-16, signed-32, or unsigned-32. Floating point, signed-32, and unsigned-32 must start on an even hex address. 32-bit data uses the same byte-order format as defined for the port's double-register format. Writing a non-zero to a digital variable will set the variable to ON regardless of the data type. Single register writes to 32-bit digital variables are permitted. Integer data is scaled based on the number of decimal places defined for the variable/signal.

For custom addresses view or print a report in HC Designer.

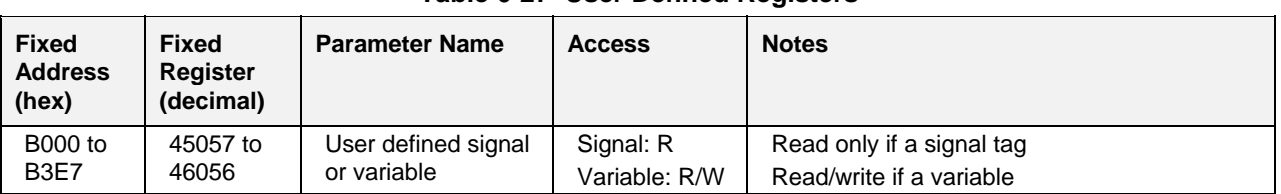

### **Table 6-27 User Defined Registers**

# **6.18 Custom map parameters**

These parameters are available only if you are building a custom map, that is, for configuration versions 4.0 and later. Note that parameters elsewhere in section 6 are also available for the custom map.

For custom addresses view or print a report in HC Designer.

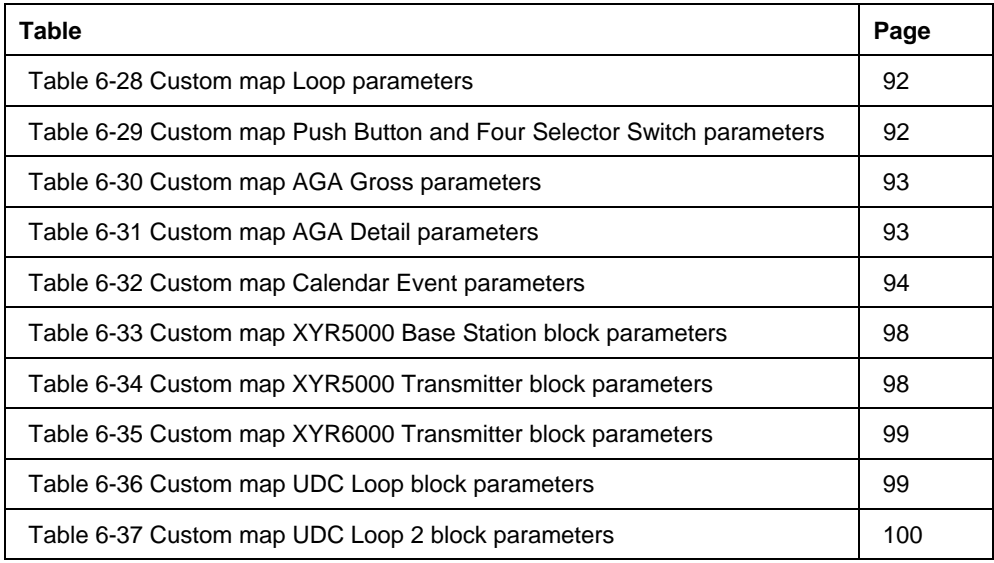

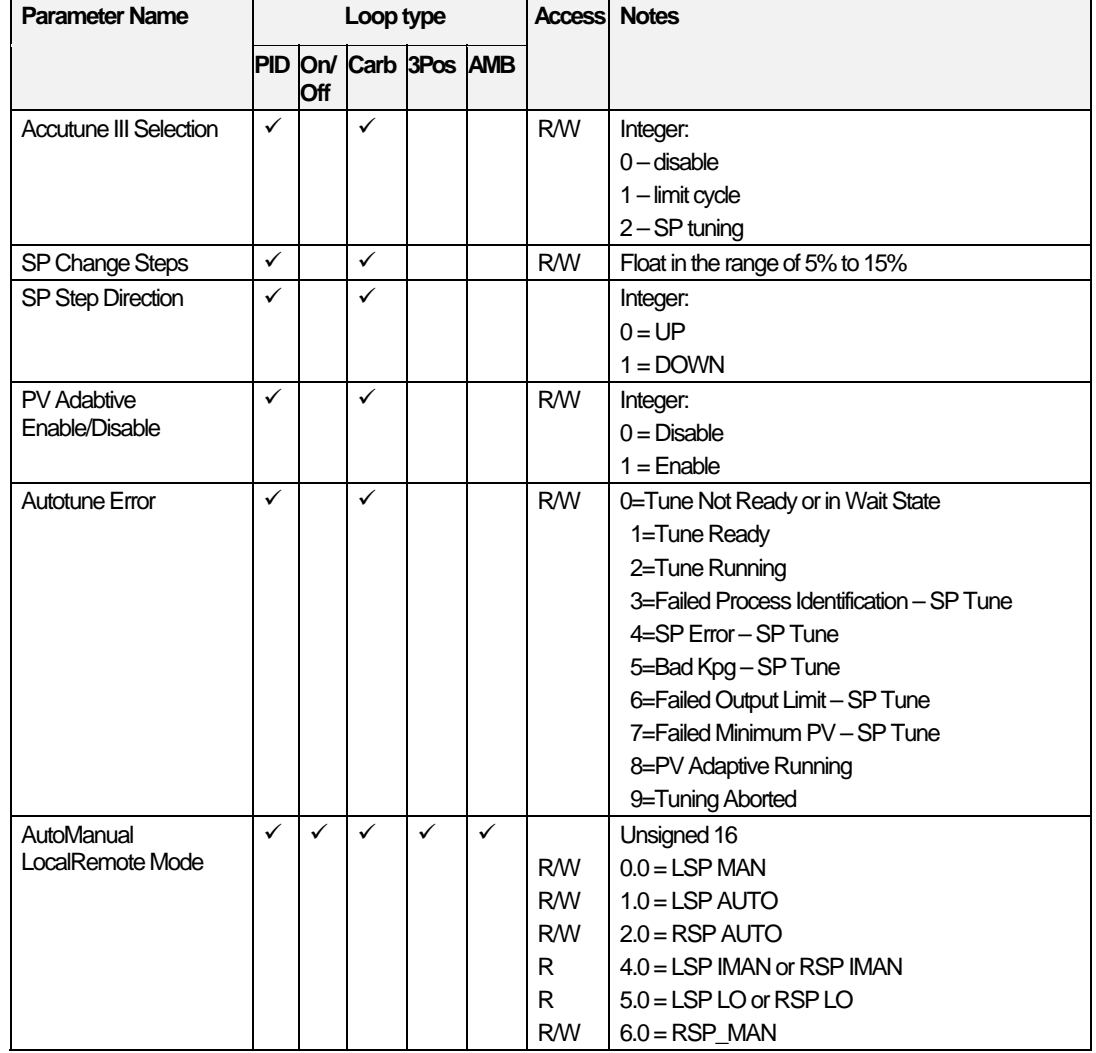

### **Table 6-28 Custom map Loop parameters**

### **Table 6-29 Custom map Push Button and Four Selector Switch parameters**

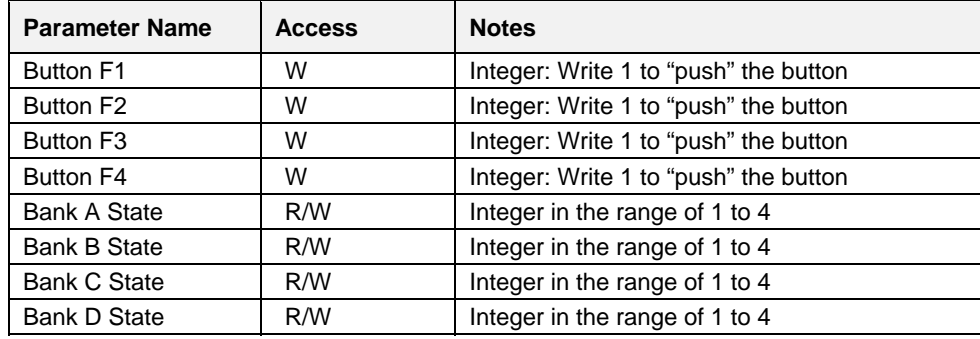

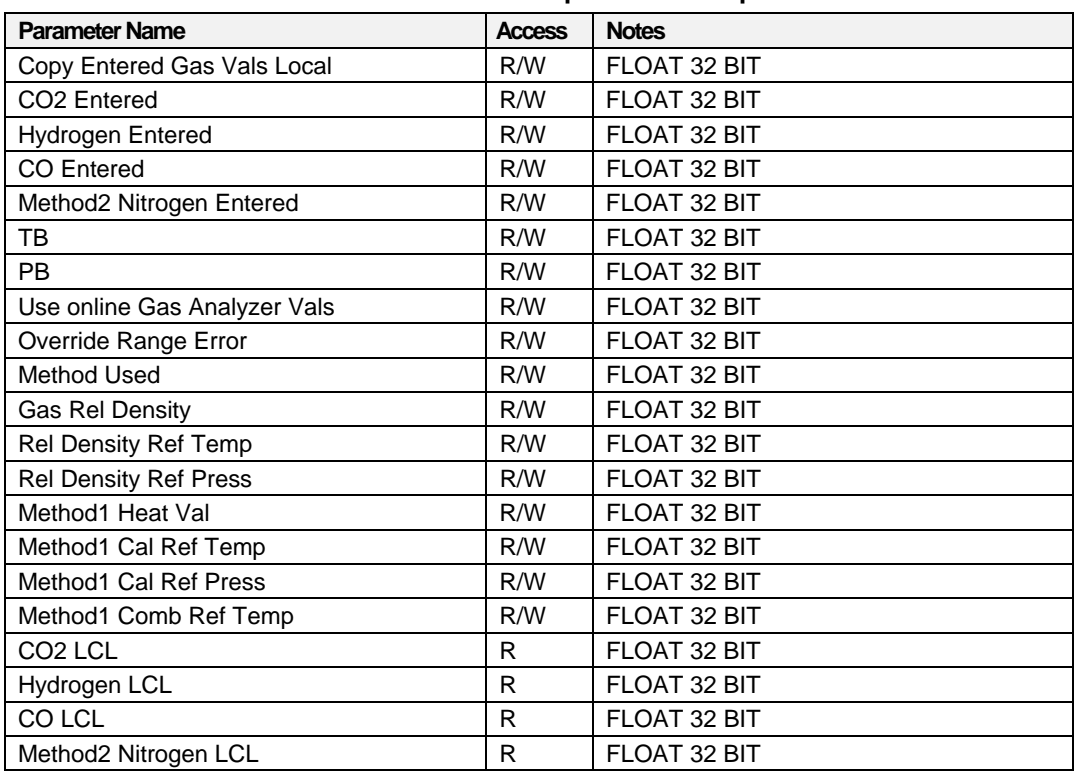

### **Table 6-30 Custom map AGA Gross parameters**

### **Table 6-31 Custom map AGA Detail parameters**

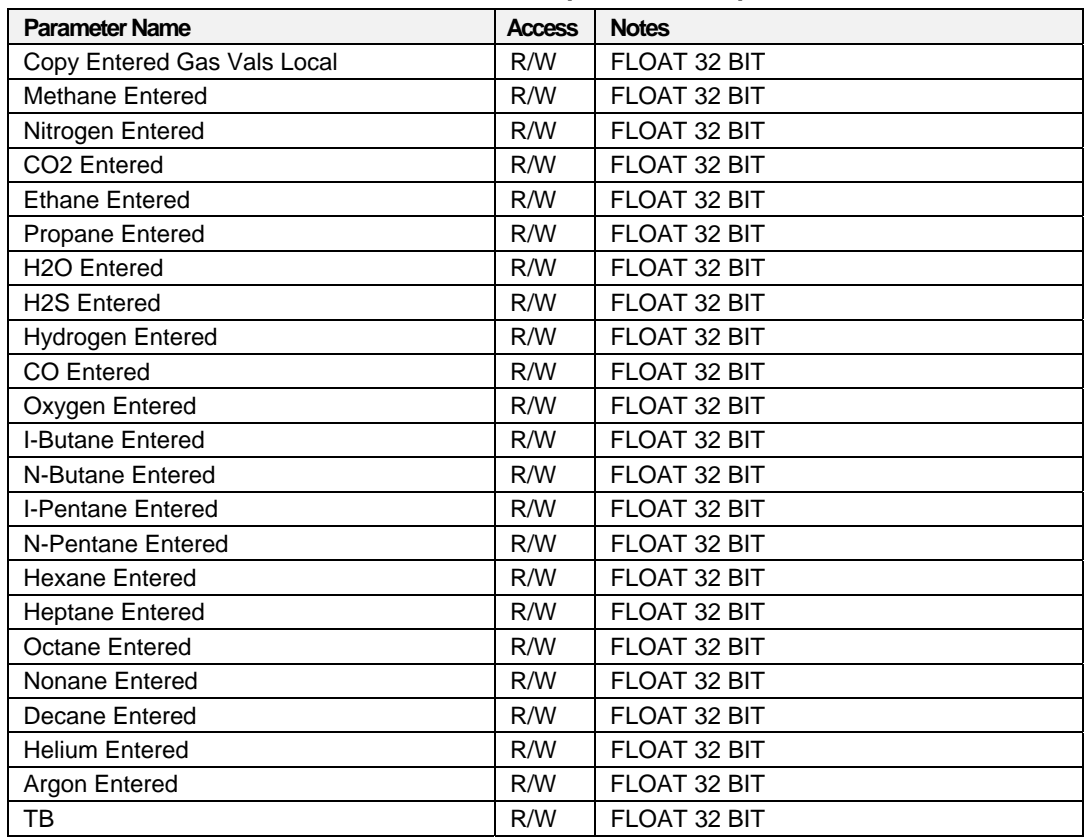

#### **Parameters accessible with Function Code 03, 06,10h Custom map parameters**

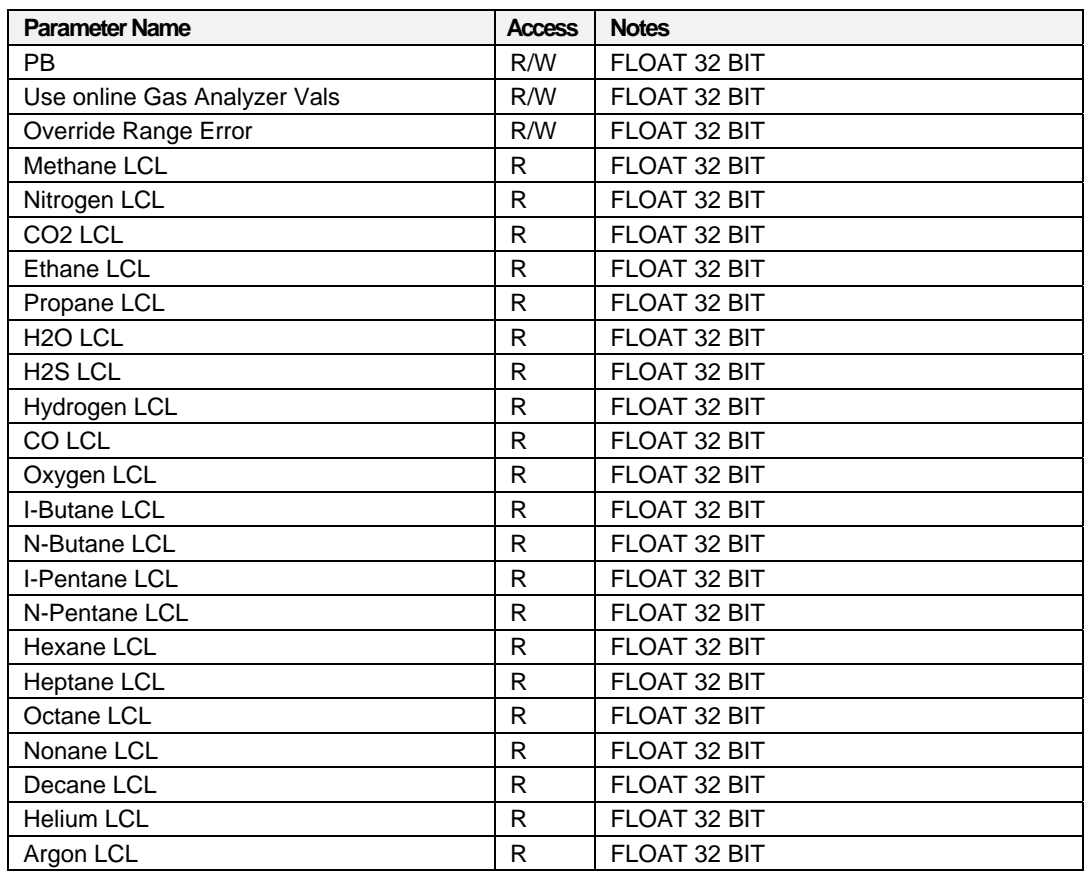

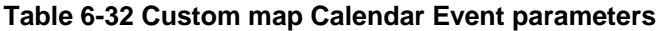

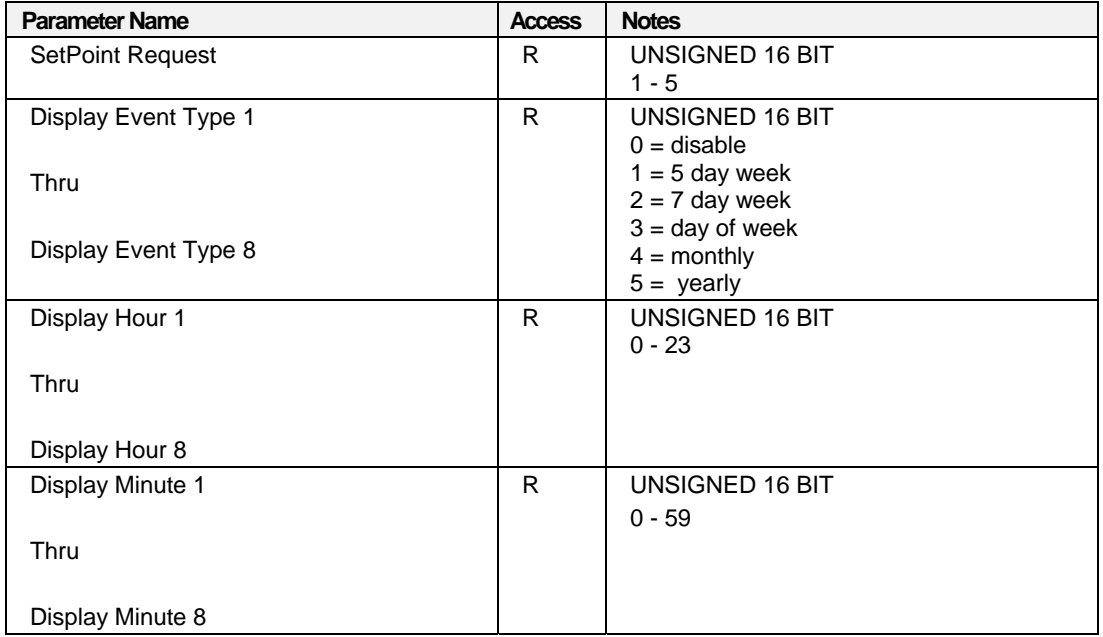

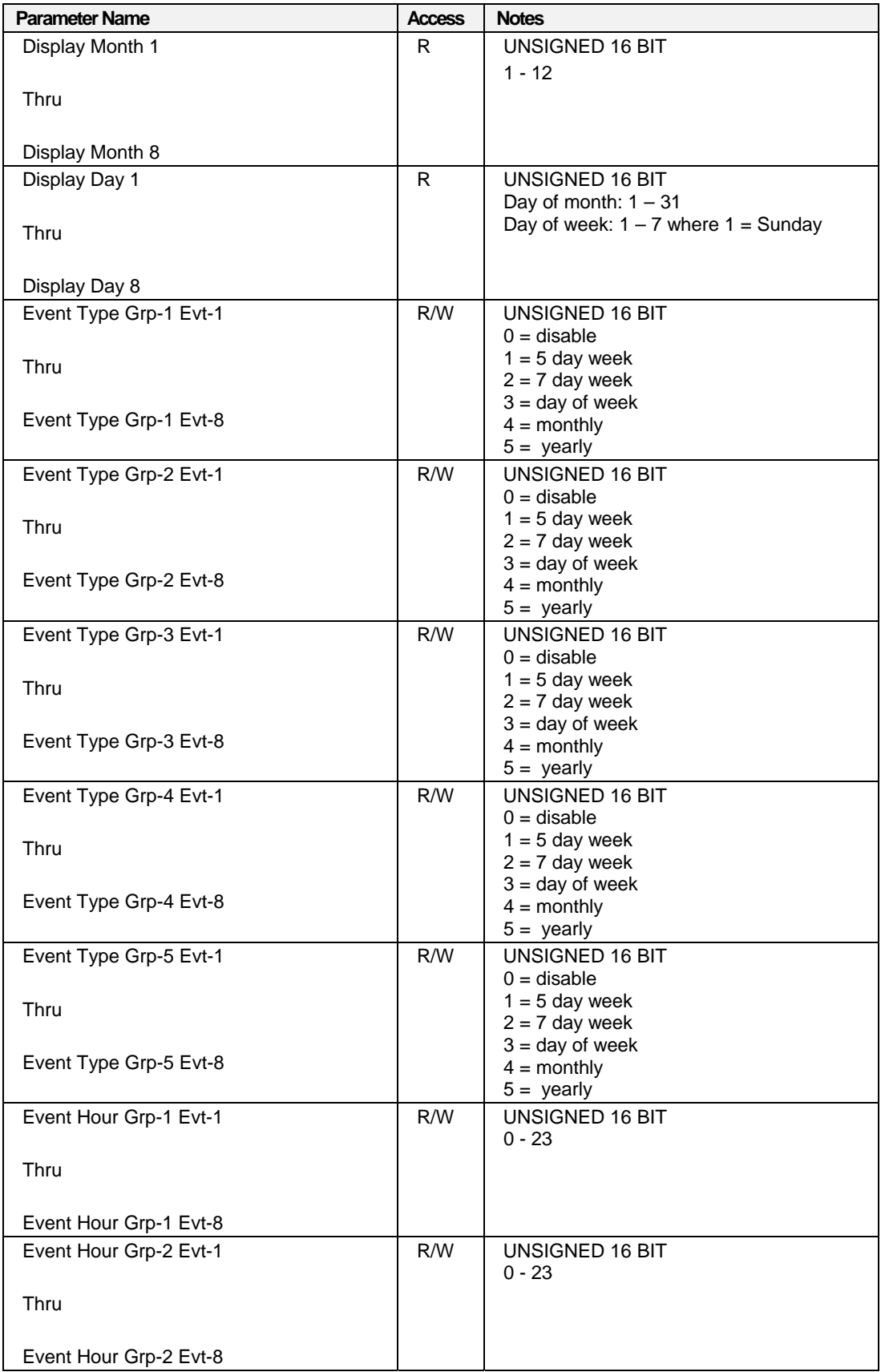

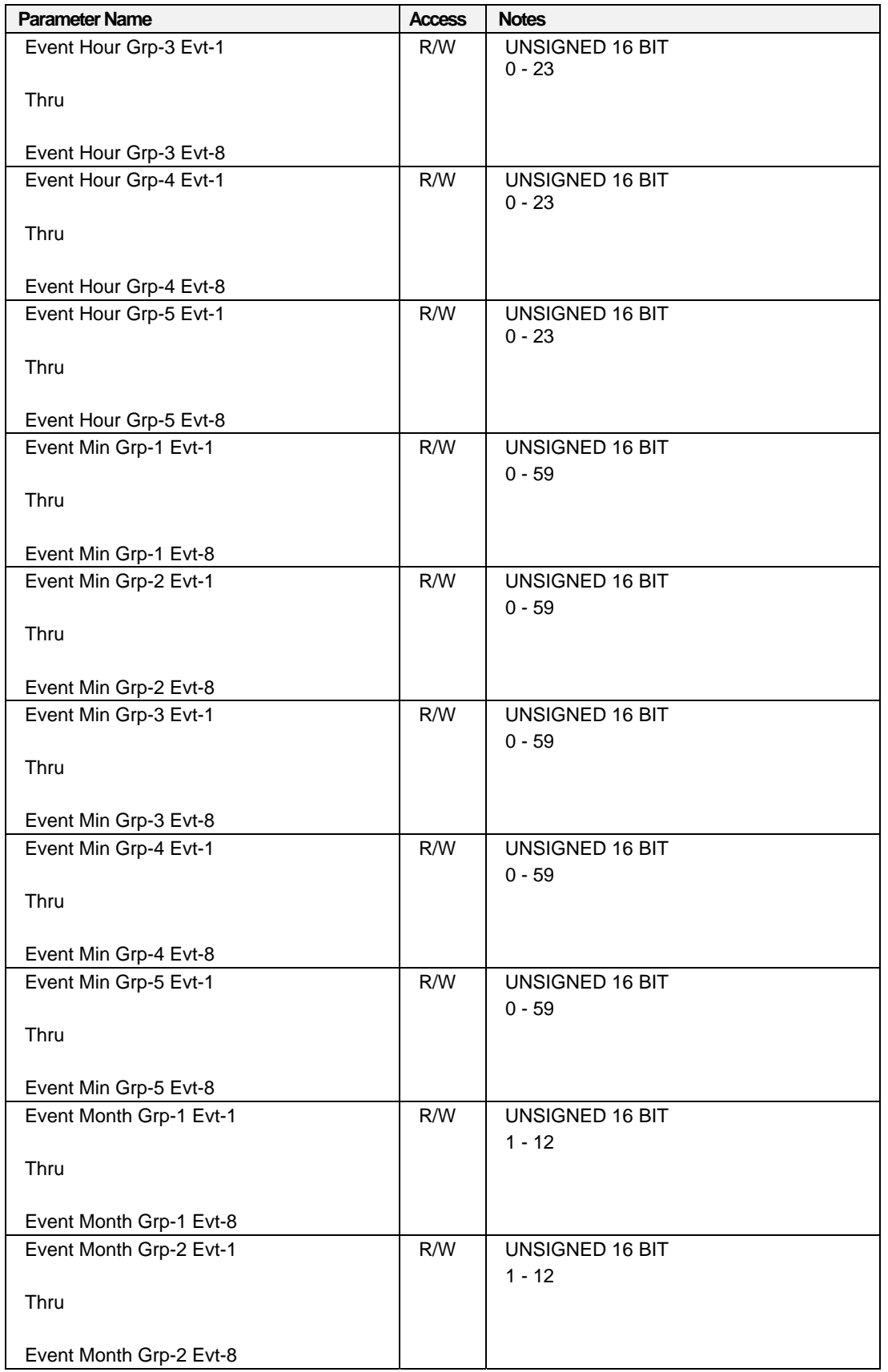

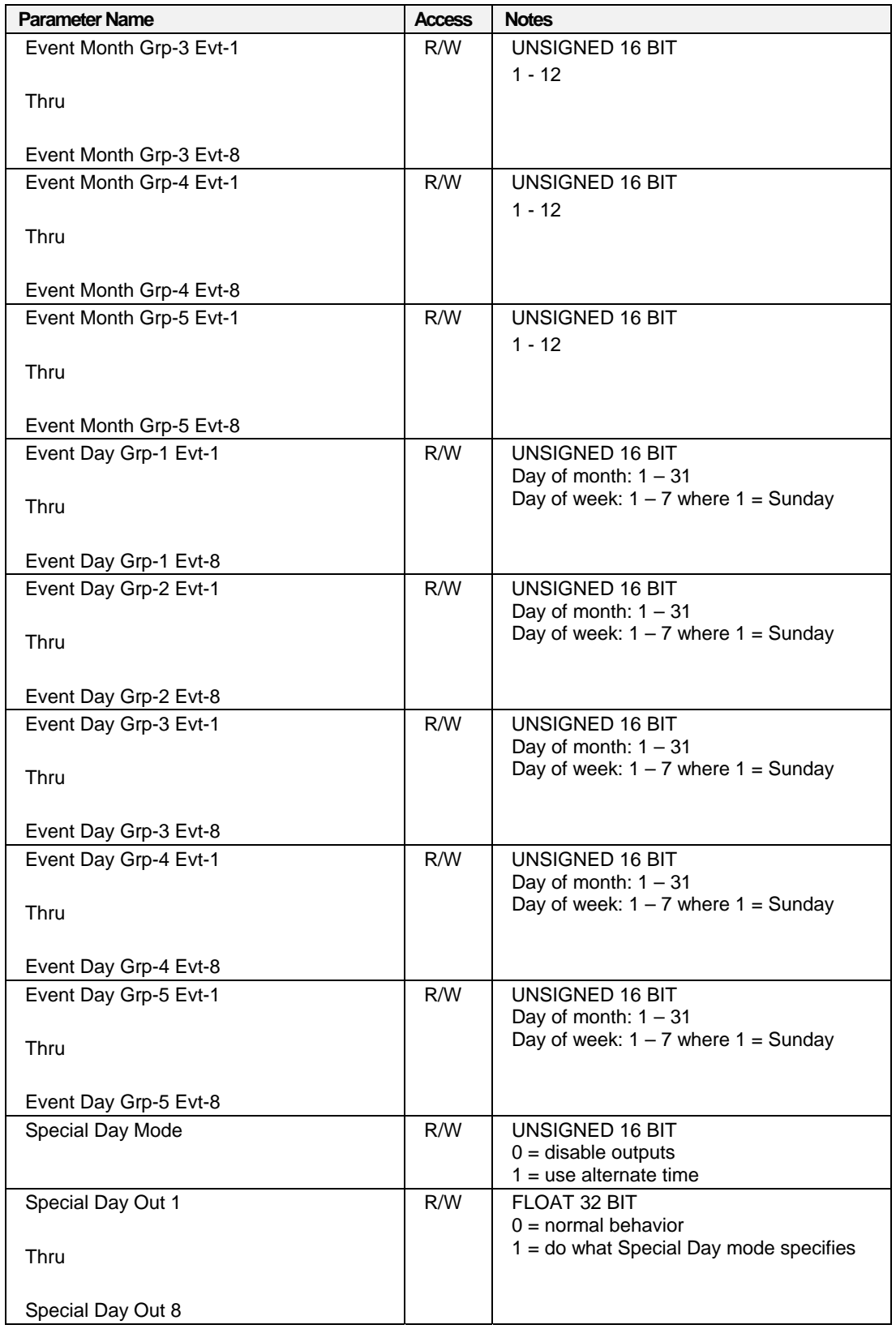

| <b>Parameter Name</b>  | <b>Access</b> | <b>Notes</b>                            |
|------------------------|---------------|-----------------------------------------|
| Special Day Day-1      | R/W           | UNSIGNED 16 BIT                         |
|                        |               | Day of month: $1 - 31$                  |
| Thru                   |               | Day of week: $1 - 7$ where $1 =$ Sunday |
|                        |               |                                         |
| Special Day Day-16     |               |                                         |
| Special Day Month-1    | R/W           | UNSIGNED 16 BIT                         |
|                        |               | $1 - 12$                                |
| Thru                   |               |                                         |
|                        |               |                                         |
| Special Day Month-16   |               |                                         |
| Special Day Alt Hour-1 | R/W           | UNSIGNED 16 BIT                         |
|                        |               | $0 - 23$                                |
| Thru                   |               |                                         |
|                        |               |                                         |
| Special Day Alt Hour-8 |               |                                         |
| Special Day Alt Min-1  | R/W           | UNSIGNED 16 BIT                         |
|                        |               | $0 - 59$                                |
| Thru                   |               |                                         |
|                        |               |                                         |
| Special Day Alt Min-8  |               |                                         |

**Table 6-33 Custom map XYR5000 Base Station block parameters** 

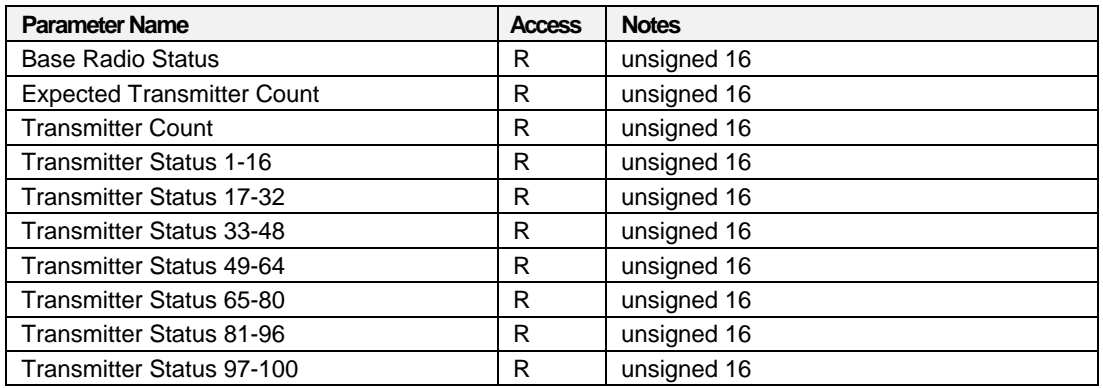

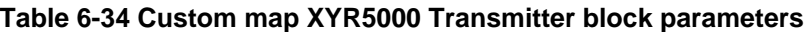

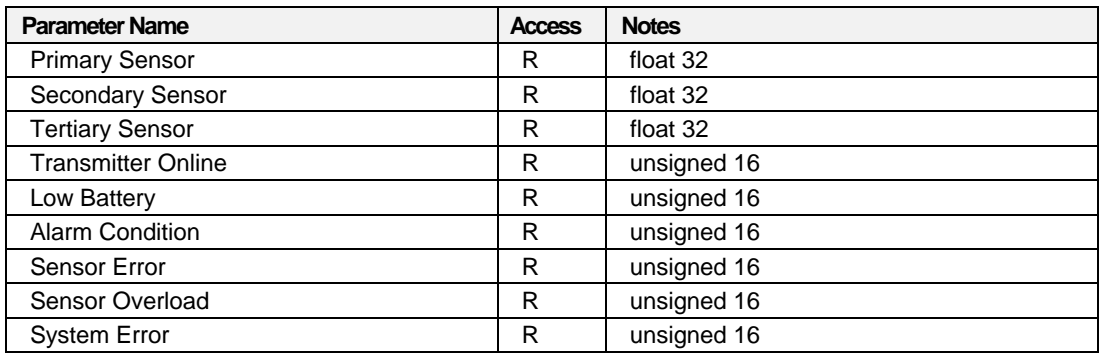

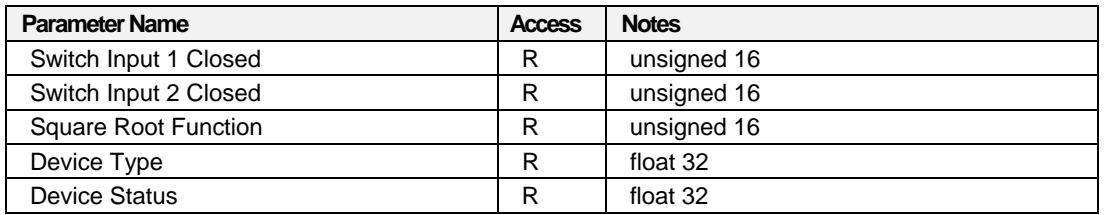

### **Table 6-35 Custom map XYR6000 Transmitter block parameters**

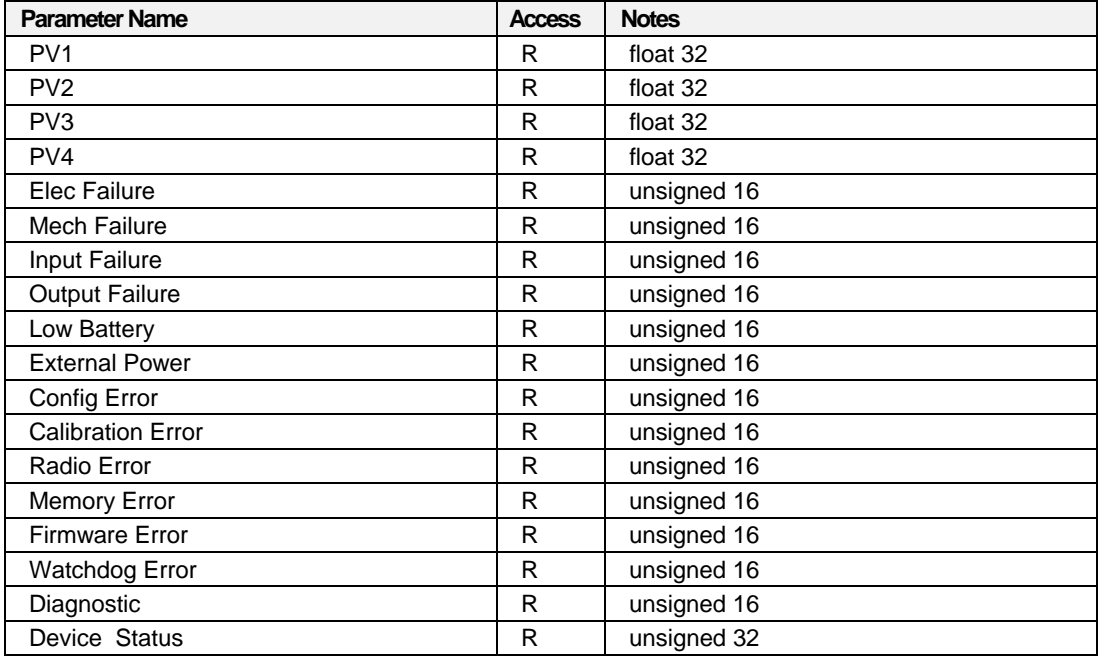

### **Table 6-36 Custom map UDC Loop block parameters**

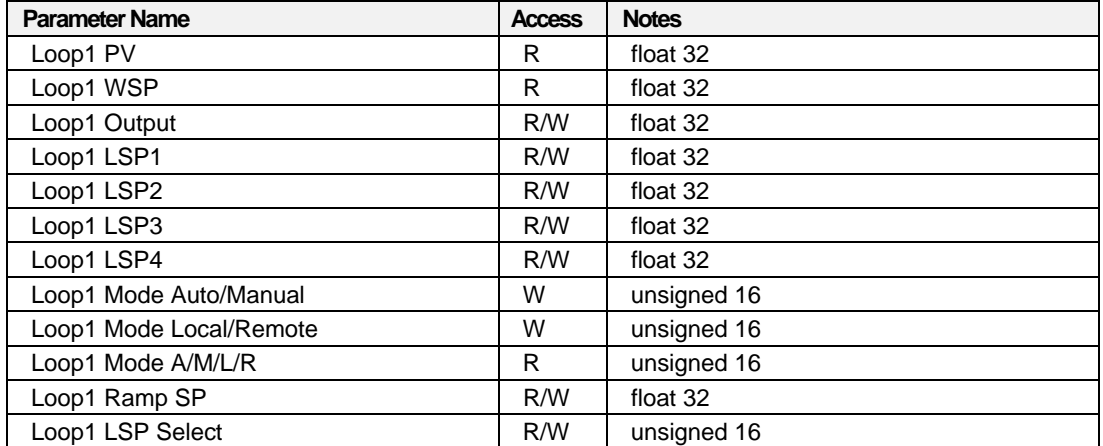

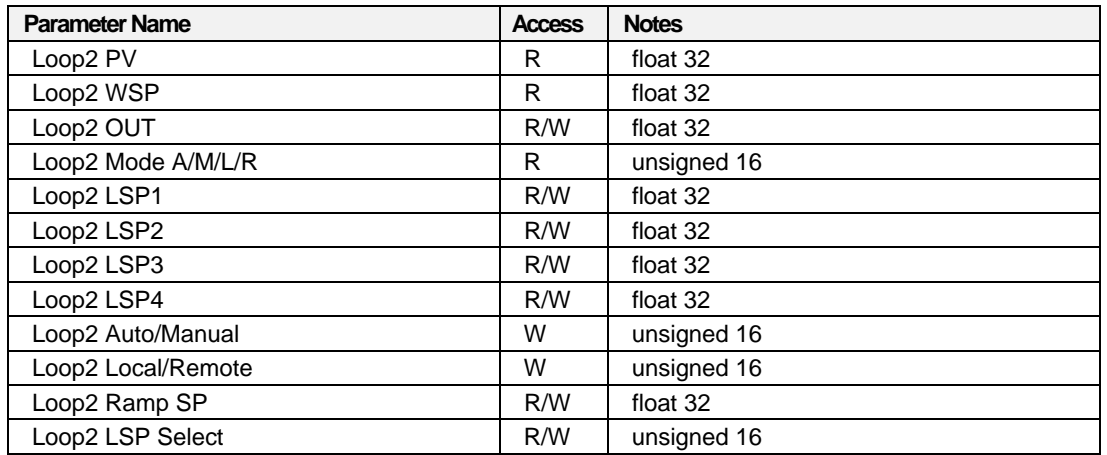

### **Table 6-37 Custom map UDC Loop 2 block parameters**
# **Index**

#### **A**

Advance, 59, 70, 75 Advance Next step, 76 Advance Request, 88 Alarm #1 SP #1, 49 Alarm #1 SP #2, 49 Alarm #2 SP #1, 50 Alarm #2 SP #2, 50 Alternator #1 Register Map, 84 Alternator Status, 84 Analog Input Value Register Map Addresses - Function Code 03, 54 Analog input, access any channel with Function code 04, 32 Analog input, access channels 1-64 on only Rack 1 with Function code 03, 54 Anti-soot set point limit enable, 50 Auto/Manual State, 50 Auxiliary Output, 60, 76

#### **B**

Bias, 50 **Block Modbus Address"** report, 2

#### **C**

Carbon Potential block temperature, 49 Carbon Potential Dewpoint, 50 *Current Program Number*, 60, 69 Current Segment Events, 59, 69 Current Segment Number, 59, 69 Cycle Time for Analog Scan, 49, 50

#### **D**

Demand Tune Request, 50 Deviation, 50 Device Control #1 Register Map, 90 Device Ready, 84 Direct Request, 87 Direction, 49 Display High Range Limit, 60 Display Low Range Limit, 60 Downloading Setpoint Programs, 58 Downloading Setpoint Schedules, 67

### **E**

Elapsed Sequence Time, 76

Enable/Disable Fuzzy, 50 Ethernet 10Base-T, 2 Ethernet 10Base-T Network Connections, 4 Ethernet Communications Setup, 3 Event1 Next step, 76 Event2 Next step, 76 Events, 62 Exception Codes, 40, 41

#### **F**

Feedback Fail Delay, 90 Feed-forward Gain, 50 First on/First off Request, 87 Fixed Map overview, 44 Fixed Request, 87 Floating Point Big Endian, 10 Floating Point Big Endian with byte-swapped, 10 Floating Point Little Endian, 10 Floating Point Little Endian with byte-swapped, 10 floating point value, 4 Force Single Coil, 17, 34 Function code 01, 20 Function code 02, 29 Function code 03, 30 Function code 04, 32 Function Code 05, 34 Function Code 06, 35 Function Code 08, 36 Function Code 16 (10h), 37 Function code 17 (11h), 38 **Function Code Field**, 40 Function Codes, 17 Furnace Factor, 50

### **G**

Gain #1 (Prop Band #1 *if active*, 49 Gain #2 (Prop Band #2 *if active*), 49 Guaranteed Soak High, 60 Guaranteed Soak Limit, 69 Guaranteed Soak Low, 60 Guaranteed Soak Type, 61

#### **H**

HC900 AI Address Mapping supported by Function Code 03, 30 HC900 AI Address Mapping supported by Function Code 04, 32 HOA Control #1 Register Map, 83

Hold, 59, 70, 75

## **I**

IEEE 32-bit Floating Point Register, 7 Illegal Data Address, 41 Illegal Data Value, 41 Illegal Function, 41 Input Count, 88 Input Limit High, 82 Input Limit Low, 82 Input Status, 85 Interface Preparation, 2

# **J**

Jog Segment, 61, 69 Jog to step number, 75

### **L**

Latch Delay, 80 Load both Sequence and Step numbers (Set), 75 Local and Remote Source, 83 Local Percent Carbon Monoxide, 50 Local Source, 83 Loop End, 61 Loop Start, 61 Loop Status, 51 Loop Values, 49 Loopback Message, 36 Loopback Test, 17 LSP #1, 50 LSP #2, 50

### **M**

Mantissa and Exponent Combination, 8 Mantissa and Sign, 7 Manual Reset, 50 Miscellaneous Parameters, 48 Modbus Comm Digital I/O Channel to Address Mapping - Rack #1, 22, 26 Modbus Double Register Format, 10 Modbus RTU Protocol within a TCP/IP Frame, 2 Modbus/TCP Double Register Format, 4 Modbus/TCP Interface, 1 Modbus/TCP Protocol, 2

# **N**

Negative Acknowledge, 41 Number of Registers Allowable, 19

# **O**

Object Addresses, 18 OFF Setpoint, 80

ON Setpoint, 79 On/Off Output Hysterisis, 50 Open Modbus/TCP Specification, 3 Output, 49 Output High Limit, 50 Output Low Limit, 50 Output Off-Delay, 88 Output On-Delay, 88 Output Order Sequence, 88 Output Scale High, 81 Output Scale Low, 82 Output Working Value, 50 Outputs, 76 Override Status, 81

# **P**

Parameter Addressing, 3 Parameters accessible with function code 03, 06, 10h, 42 Percent Hydrogen, 50 Preset Multiple Registers, 17, 37 Preset Single Register, 17, 35 Previous/Next Interlock, 79 Program Elapsed Time, 59, 69 Program Save Request, 60 PV, 49, 81, 91, 92 PV High Range, 49 PV Low Range, 49 PV On/Off Comparison, 78 PV1, 78 PV2, 78

### **R**

Ramp Default, 81 Ramp Lag Time, 81 Ramp or Soak value, 62 Ramp Output, 81 Ramp parameters, 81 Ramp Transfer Dn, 81 Ramp Transfer Up, 81 Ramp Units, 61 Ramp/Soak Segment, 62 Rate #1, 49 Rate #2, 50 Read Coil Status, 17, 20 Read Holding Registers, 17 Read Input Registers, 17, 30 Read Input Status, 17, 29 Remaining Delay Time, 90 Remote Auto-state Change Request, 83 Remote Hand-state Change Request, 83 Remote Off-state Change Request, 83 Remote Set Point; SP2, 49 Remote Source, 83

Remote/Local Set Point State, 51 Repeats, 61 Report Device ID, 17, 38 Reserved Operands, 9 Reset, 60, 70, 75 Reset #1, 49 Reset #2, 50 Reset Request, 90 Restart Ramp Rate, 60 Rotary Request, 87 Run, 59, 75

### **S**

Save current sequence request, 75 Schedule Save Request, 69 Scheduler Segment Addresses, 70 Scheduler Segment Register Map, 66 Scheduler Value Register Map, 66 Scheduler Value Register Map Addresses, 68 Segment Register Map Addresses, 66 Segment Time Remaining, 59, 69 Sequence number, 75 Sequence State addresses, 75 Sequence status, 76 Sequence Step addresses, 74 Sequencer Parameter addresses, 74 Sequencer Parameters, 75 Set Point Programmer, 57 Set Point Programmer Output, 59 Set Point Programmer parameters table, 59 Set Point State, 51 Setpoint programmer, how to determine address, 63 Signal Tag Addresses, 64 Signal Tags, 64 signals and variables, user defined, 91 Slave Device Busy, 41 Slave Device Failure, 41 Soak value for auxiliary output, 62 SP High Limit, 50 SP Low Limit, 50 SP Programmer Segment parameters, 62 SP Scheduler Addresses, 67 Stage #1-4 Override Status, 78 Stage parameters, 78 Start, 70 Start Delay, 90 Starting step number, 76 State, 76 State Number Step, 77 Status, 70, 83 Status Indicator, 90 Step jumped to on Jog, 75 Step Number, 75 Step Time, 76

Stop Delay, 90

# **T**

**Tag Information"** report, 2 third party software, 57, 66 Three Position Step Motor Deadband, 49 Three Position Step Motor Time, 50 Time Map Addresses, 56 Time Next step, 76 Time or Rate, 62 Time Remaining in current step, 76 Time units, 76 Time Units, 61, 70 Tune Set State, 51

#### **U**

Unlatch Delay, 80 Uploading Setpoint Programs, 58 Uploading Setpoint Schedules, 68 User Defined signals and variables, 91

### **V**

Variable Addresses, 55 Variables (analog or digital), 55

### **W**

Working Set Point, 49, 50

#### **Sales and Service**

For application assistance, current specifications, pricing, or name of the nearest Authorized Distributor, contact one of the offices below.

#### **ASIA PACIFIC**

Honeywell Process Solutions,

(TAC) **hfs-tacsupport@honeywell.com**

#### **Australia**

Honeywell Limited Phone: +(61) 7-3846 1255 FAX: +(61) 7-3840 6481 Toll Free 1300-36-39-36 Toll Free Fax: 1300-36-04-70

#### **China – PRC - Shanghai**  Honeywell China Inc. Phone: (86-21) 5257-4568 Fax: (86-21) 6237-2826

**Singapore**  Honeywell Pte Ltd. Phone: +(65) 6580 3278 Fax: +(65) 6445-3033

#### **South Korea**

Honeywell Korea Co Ltd Phone: +(822) 799 6114 Fax: +(822) 792 9015

### **EMEA**

Honeywell Process Solutions, Phone: + 80012026455 or +44 (0)1344 656000

Email: (Sales) **FP-Sales-Apps@Honeywell.com**  or (TAC) **hfs-tac-support@honeywell.com**

#### **AMERICA'S**

Honeywell Process Solutions, Phone: (TAC) 1-800-423-9883 or 215/641-3610 (Sales) 1-800-343-0228

Email: (Sales) **FP-Sales-Apps@Honeywell.com** or (TAC) **hfs-tac-support@honeywell.com**

For more information To learn more about HC 900 Process Controller, visit www.honeywellprocess.com Or contact your Honeywell Account Manager

#### **Process Solutions**  Honeywell

1250 W Sam Houston Pkwy S Houston, TX 77042

Honeywell Control Systems Ltd Honeywell House, Skimped Hill Lane Bracknell, England, RG12 1EB

Shanghai City Centre, 100 Jungi Road Shanghai, China 20061

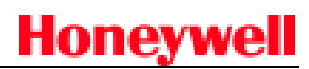

51-52-25-111 Rev.11 September 2013 2013 Honeywell International Inc.

**www.honeywellprocess.com**